# МІНІСТЕРСТВО ОСВІТИ І НАУКИ УКРАЇНИ АВТОМОБІЛЬНО-ДОРОЖНІЙ ІНСТИТУТ ДЕРЖАВНОГО ВИЩОГО НАВЧАЛЬНОГО ЗАКЛАДУ «ДОНЕЦЬКИЙ НАЦІОНАЛЬНИЙ ТЕХНІЧНИЙ УНІВЕРСИТЕТ»

«ЗАТВЕРДЖУЮ» Директор АДІ ДВНЗ «ДонНТУ» М. М. Чальцев

Кафедра «Прикладна математика та інформатика»

# **ЗБІРНИК ІНДИВІДУАЛЬНИХ ЗАВДАНЬ З ДИСЦИПЛІНИ «КОМП'ЮТЕРНА ТЕХНІКА ТА ПРОГРАМУВАННЯ» (ДЛЯ СТУДЕНТІВ НАПРЯМУ ПІДГОТОВКИ 6.070101 «ТРАНСПОРТНІ ТЕХНОЛОГІЇ» (ЗА ВИДАМИ ТРАНСПОРТУ) ДЕННОЇ ТА ЗАОЧНОЇ ФОРМ НАВЧАННЯ)**

# **22/20-2013-05**

Навчально-методична комісія факультету «Транспортні технології» Протокол № 6 від 13.03.2013 р.

«РЕКОМЕНДОВАНО» «РЕКОМЕНДОВАНО» Кафедра «Прикладна математика та інформатика» Протокол № 7 від 21.02.2013 р.

УДК 681.3.06(07)

Збірник індивідуальних завдань з дисципліни «Комп'ютерна техніка та програмування» (для студентів напряму підготовки 6.070101 «Транспортні технології» (за видами транспорту) денної та заочної форм навчання) [Електронний ресурс] / укладачі: М. Є. Корольов, Р. С. Кравченко. – Електрон. дані. – Горлівка: ДВНЗ «ДонНТУ» АДІ, 2013. – 1 електрон. опт. диск (CD-R); 12 см. – Систем. вимоги: Pentium; 32 MB RAM; WINDOWS XP/Vista/7; MS Word 2000–2010. – Назва з титул. екрану.

Збірник розроблений для студентів денної та заочної форм навчання та містить варіанти індивідуальних завдань для виконання лабораторних, практичних занять та завдань із курсової роботи.

Укладачі: Корольов М. Є., к.ф.-м.н., доц.

Кравченко Р. С.

Відповідальний за випуск: Хребет В. Г., к.ф.-м.н., доц.

Рецензент: Сокирко В. М., к.т.н., доц.

© Державний вищий навчальний заклад «Донецький національний технічний університет» Автомобільно-дорожній інститут, 2013

# ЗМІСТ

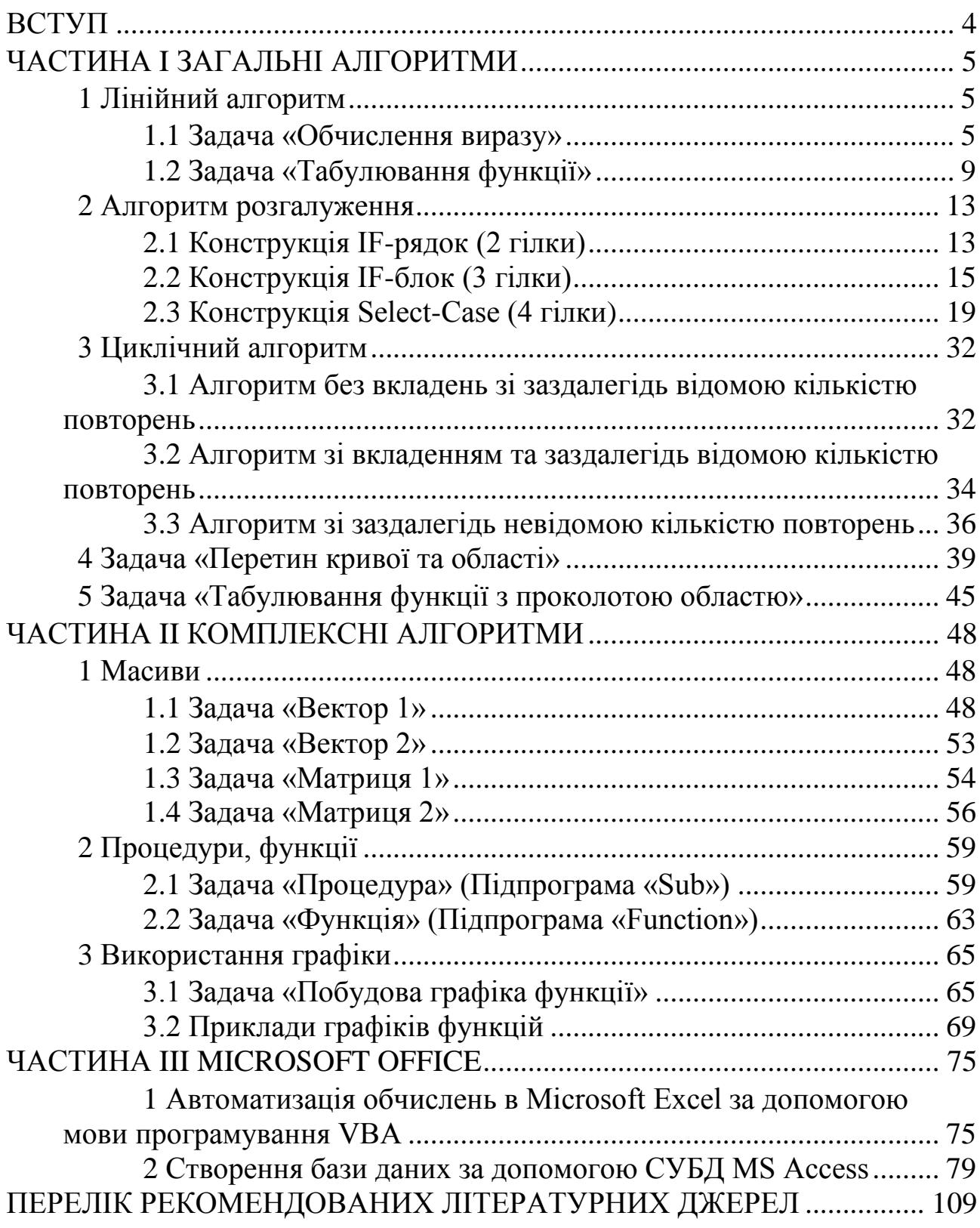

<span id="page-3-0"></span>Збірник призначений для формування блоку індивідуальних завдань для виконання лабораторних, практичних та завдань з курсової роботи.

У збірнику містяться різнопланові завдання за 3 тематиками, що відображено у його структурі.

Частина I присвячена задачам на використання загальних алгоритмів: лінійних (обчислення значення математичних функцій), з розгалуженням (обчислення значення кусково-аналітичних функцій), циклічним (пошук суми, або добутку кінцевого числового ряду, подвійних суми, або добутку та знаходження суми нескінченого ряду, що збіжний за Лейбницем), а також комбінаціям цих алгоритмічних структур (пошук точки перетину кривої та області, табулювання функції з проколотою областю). Основна частина цих завдань складає блок задач для лабораторного практикуму.

Частина II присвячена задачам на використання комплексних алгоритмів для розв'язку задач з таких розділів, як: обробка одновимірних та багатовимірних масивів, робота із зовнішніми файлами, модулями (процедурами та функціями) та при побудові графіків функцій (використання графічних можливостей мови програмування VB. Net). Основна частина цих завдань складає блок задач для виконання практичних завдань з курсової роботи.

У частині III представлені індивідуальні завдання, що стосуються задач автоматизації обчислень в Microsoft Excel з використанням мови програмування VBA та створення баз даних за допомогою СУБД MS Acces.

## **ЧАСТИНА I ЗАГАЛЬНІ АЛГОРИТМИ**

#### **1 Лінійний алгоритм**

#### <span id="page-4-1"></span><span id="page-4-0"></span>**1.1 Задача «Обчислення виразу»**

<span id="page-4-2"></span>Умова: реалізувати алгоритм обчислення математичного виразу, побудувати блок-схему, провести тестування додатка. Графічний інтерфейс користувача реалізувати у вигляді (рисунок 1.1.1).

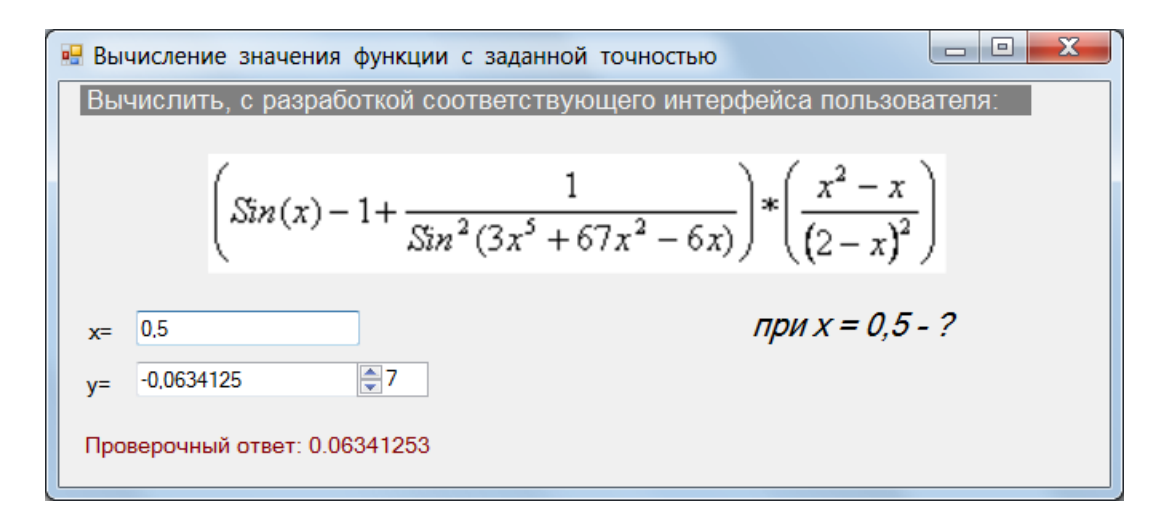

Рисунок 1.1.1 – Графічний інтерфейс користувача

Tаблиця 1.1.1 - Індивідуальні завдання  
\n
$$
y = \left(\frac{\sin(x) - 1 + \frac{1}{\sin^2(3x^5 + 67x^2 - 6x)}\right) \times \left(\frac{x^2 - x}{(2 - x)^2}\right), x = 0.5
$$
\nBідповідь: -6,341253E-02  
\n
$$
Q = \begin{cases}\n\ln(3|\arctg_p| + 5|\arctg_p|), \text{ при } m_p^2 + n_p^2 > 1 \\
\sqrt{m_p^2 + n_p^2}, \text{ при } m_p^2 + n_p^2 \le 1\n\end{cases}
$$
\n
$$
m_p = \frac{5\sqrt{0,0792(\log_2 3 + \log_3 4)}}{2,153\sqrt[3]{12,76^2 \log_4 n}} \cdot n_p = \text{tg}(3(\log_{2,5} 3 + \log_3 2, 5))
$$
\nBiцповідь:  $m_p = 0,0018$ ;  $n_p = -1,5841$ ; Ω = 1,6182

Проловжения таблиці 1.1.

\n3

\nΩ = { ln|2L<sub>x</sub>e<sup>2</sup> - 3L<sub>y</sub>|, 
$$
\text{npu} |L_x| \ge 5|L_y|
$$

\nΩ = { ln|2L<sub>x</sub> + 3e<sup>2</sup>L<sub>y</sub>|,  $\text{npu} |L_x| < 5|L_y|$ 

\nΔ<sub>x</sub> = 4<sup>-0.25</sup>arccos0, 6 - (2√2)<sup>-4</sup>  $\frac{4}{3}$  t  
\nΔ<sub>y</sub> = cos(2arctg  $\frac{1}{3}$  + arctg  $\frac{1}{4}$ )

\nBiunobius: 2,803259

\n4

\nγ =  $\frac{2(1-\cos 2\alpha + \sin 2\alpha)}{1+\cos 2\alpha + \sin 2\alpha}$ ,  $\tan = \frac{\sqrt{3}}{6}$ 

\nBiunobius: 0,57735

\nγ =  $\frac{1+4\cos 4x-5\cos^2 2x}{\sin 2x(1+\cos 2x)}$ ,  $\cot x = -\frac{1}{2}$ 

\nBiunobius: 6

\nδ =  $\frac{1}{2}$ 

\nBiunobius: 6

\nγ = {  $\frac{b}{ab}-2a^2-\frac{2}{b^2+b-2ab-2a}\times\left(1+\frac{3b+b^2}{3+b}\right)\right)+\frac{\log_5 9\sqrt{81}\sum}{a=0,1;\,b=7}$ 

\nBiunobius: 35

\nγ =  $\frac{50}{7}(\sin^4 \alpha - \cos^4 \alpha)$ ,  $\tan \frac{\alpha}{2} = 0.5$ 

\nBiunobius: 2

\nβ =  $\frac{1}{2}(\sin^4 \alpha - \cos^4 \alpha)$ ,  $\tan \frac{\alpha}{2} = 0.5$ 

\nBiunobius: 0

\nγ = {  $\sqrt{21\left(\frac{1}{2}x-\frac{1}{x}+2\right)}\times\left(5x^2-14x+8\right)+\frac{45}{x^3}$ ,  $x = \frac{4$ 

«Комп'ютерна техніка та програмування»

Προλιοκειημα ταδημιτί 1.1.1

\n12

\nγ = log<sub>4</sub> (x<sup>2</sup> - 4x + 2) - log<sub>4</sub> (x<sup>3</sup> - 6x + 5), x = 1 - \sqrt{2}

\nBiλποκίλτε: -0.5

\n33

\nγ = log<sub>2</sub> (x<sup>2</sup> - x - 4) - log<sub>2</sub> (x<sup>2</sup> - 3x - 2) + 1 + \sqrt{4/3375} , x = -3

\nBiλποκίλτε: 9629575,61867063

\n14

\nγ = log<sub>2</sub> √2x + 2 log<sub>8</sub> x - log<sub>16</sub> x - 
$$
\frac{23}{12}
$$
 +  $\frac{27}{\sqrt{x^3}}$ , x = 2

\nBiλποκίλτε: 310999,715707581

\n15

\nγ = log<sub>3</sub> (49<sup>log<sub>7</sub> 2</sup> - (0,9<sup>0</sup>) +  $\sqrt{5}(\sqrt{3}-1)^2 \times 25^{\sqrt{3}}$ 

\n16

\n17

\n18

\n19

\n19

\n10

\n10

\n11

\n12

\n13

\n14

\n15

\n16

\n17

\n17

\n19

\n18

\n19

\n10

\n10

\n11

\n12

\n13

\n14

\n15

\n16

\n17

\n19

\n10

\n11

\n10

\n11

\n12

\n13

\n14

\n15

\n16

\n17

\n18

\n19

3 axin~~Y~~ = 13.14  
\n
$$
\begin{bmatrix}\n\frac{23}{3} & y = \left(\frac{2}{3}\right)^{x-2} + \frac{\cos^3 x}{\sin^2(1+\frac{1}{3})^2} - \left(\frac{3}{2}\right)^{2x-1}, x = -1 \\
\frac{\cos^3 x}{\cos^2(1+\frac{1}{3})^2}, x = -1\n\end{bmatrix}
$$
\n
$$
\begin{bmatrix}\n\frac{24}{3} & y = \frac{\sqrt{x}-1}{x\sqrt{x}+x+\sqrt{x}} \left(\frac{\sqrt{x}-1}{\sqrt{x^2-\sqrt{x}}}\right)^{-2} - \sqrt{3-2\sqrt{2}}, x = \frac{\sqrt{2}}{2}\n\end{bmatrix}
$$
\n
$$
\begin{bmatrix}\n\frac{25}{3} & y = \log_1 \sqrt{\frac{80 \times 0.6}{\sqrt[3]{27}}}\n\end{bmatrix}
$$
\n
$$
\begin{bmatrix}\n\frac{1}{3} & y = \log_1 \sqrt{\frac{80 \times 0.6}{\sqrt[3]{27}}}\n\end{bmatrix}
$$
\n
$$
\begin{bmatrix}\n\frac{1}{3} & y = \log_1 0 + \log_{11} 10 \\
y = 4^{x+1} - 5 \times 2^{x+1}, x = \log_2 3\n\end{bmatrix}
$$
\n
$$
\begin{bmatrix}\n\frac{1}{3} & \log_1 0 + \log_{11} 10 \\
\frac{1}{3} & \log_1 0 + \log_{11} 10 \\
\frac{1}{3} & \log_1 10 \times \log_{11} 110\n\end{bmatrix}
$$
\n
$$
\begin{bmatrix}\n\frac{1}{3} & y = \log_{10} 1 \times 2 + \log_{11} \frac{121}{x} \\
y = \log_{121} x^2 + \log_{11} \frac{121}{x} \\
y = \frac{\sqrt{x}-1}{x\sqrt{x}+x+\sqrt{x}} \left(\frac{\sqrt{x}-1}{\sqrt{x^2-\sqrt{x}}}\right)^{-2} - \sqrt{3-2\sqrt{2}}, x = \frac{\sqrt{2}}{2}\n\end{bmatrix}
$$
\n
$$
\begin{bmatrix}\n\frac{1}{3} & y = \log_2 (x^2 - x - 4) - \log_2 (x^2 - 3x - 2) + 1 + \sqrt{\frac{6
$$

# 1.2 Задача «Табулювання функції»

Таблиця 1.1.2 - Індивідуальні завдання

<span id="page-8-0"></span>

|   | $y = \sqrt[3]{\frac{0,3\sin(a+b)^2 + \text{tg }e^{x-cd}}{\arctes(0.2x - ab)}}$<br>$a = 10,2$ ; $b = 0,3$ ; $c = -12,8$ ; $d = 0,48$<br>a) $X = -1,3$<br>6) $X_{H} = 0.1$ ; $X_{K} = 0.9$ ; $\Delta_{x} = 0.1$ | 2              | $y = \sqrt{\frac{0.2 \text{ tg}(e^{\sqrt{abcd}} + \sqrt{x})}{\cos^2 x + \text{ctg}\sqrt{x+1}}}$<br>$a = 0.3$ ; $b = 0.14$ ; $c = 10.3$ ; $d = 12.7$<br>a) $X = 1.2$<br>6) $X_{H} = 1.0$ ; $X_{K} = 2.0$ ; $\Delta_{X} = 0.1$            |
|---|----------------------------------------------------------------------------------------------------|----------------|----------------------------------------------------------------------------------------------------|
| 3 | $y = \sqrt{\frac{e^{ab} + \sqrt{x} + cd}{\sqrt{e^{x} + 1} + \lg(ab + c})}$<br>$a = 0,3$ ; $b = -0,2$ ; $c = 4,2$ ; $d = 0,2$<br>a) $X = 1.3$<br>6) $X_{H} = 2.5$ ; $X_{K} = 3.9$ ; $\Delta_{X} = 0.1$         | $\overline{4}$ | $y = \sqrt[3]{\frac{0.8 \sin^3(3a - 0.02b)^2 \sin(6.8x^2 - 1.08)}{c \cdot \ln^3(\arcsin 2.8d^2) + a^4}}$<br>$a = 4.2$ ; $b = 1.1$ ; $c = 3.1$ ; $d = 0.2$<br>a) $X = 0.5$<br>6) $X_{H} = 0.15$ ; $X_{K} = 0.5$ ; $\Delta_{\chi} = 0.1$  |
| 5 | y = $3\sqrt{\frac{\ln^3(\sin(a-b)^2 + c)\sqrt{x^3 + 0.8}}{\cos(tg^2(2d - 0.001))}}$<br>$a = 2,3$ ; $b = 0,4$ ; $c = 3,1$ ; $d = 0,1$<br>a) $X = 0.5$<br>6) $X_{H} = 0$ ; $X_{K} = 0.5$ ; $\Delta_{X} = 0.1$   | 6              | $y = \sqrt[3]{\frac{\arctg(0, 3x + cd)^2 + \sqrt{ab + x}}{e^{\lg(x + a)} + \ln \sin 2x}}$<br>$a = 1,3$ ; $b = 0,24$ ; $c = -1,2$ ; $d = 10,6$<br>a) $X = 0.8$<br>6) $X_{\text{H}} = 1$ ; $X_{\text{K}} = 2$ ; $\Delta_{\text{x}} = 0.1$ |

Продовження таблиці 1.1.2  $\tau$ 8  $y = \sqrt[5]{\frac{\arctg(\cos^2(a+2b+c^2))}{(e^{2d}-\ln 0.4a^2)(x^2-2b)^2}}$  $y = \sqrt[5]{\frac{\ln^2(\cos e^{a+c} - 0.1d^2) + 0.6}{\sin^2(x^2 - 2.1b)}}$  $a = 2.8$ ;  $b = 0.3$ ;  $c = 6.1$ ;  $d = 0.2$  $a = 1.1$ ;  $b = 2.0$ ;  $c = 0.3$ ;  $d = 3.8$ a)  $X = 0.4$ a)  $X = 0.9$  $\overrightarrow{6}$   $X_{\text{H}} = 0$ ;  $X_{\text{K}} = 0.4$ ;  $\Delta_{\text{x}} = 0.1$  $\begin{array}{|l|l|l|l|l|} \hline 6) X_{\text{H}} = 0; X_{\text{k}} = 0.3; \Delta_{\text{x}} = 0.1 \\ \hline y = 5 & \frac{\sin(\sqrt{\cos(2a-3,1cd)+b^2})}{e^{x^2} \text{tg}(b^2+4,1)} \hline \end{array}$  $y = \sqrt{\frac{e^{x^2 + ab} + \cos^2(0, 3 - cd)}{\sqrt{x^2 + c} + \text{ctg}(0, 3cx)}}$  $\mathbf{Q}$ 10  $a = 0.3$ ;  $b = 1.2$ ;  $c = 3.1$ ;  $d = 0.8$  $a = 0.3$ ;  $b = 2.4$ ;  $c = 1.2$ ;  $d = -0.3$ a)  $X = 1.3$ a)  $X = 0.7$ 6)  $X_{\text{H}} = 0$ ;  $X_{\text{k}} = 0.7$ ;  $\Delta_{\text{x}} = 0.1$ 6)  $X_{H} = 1,2; X_{K} = 1,8; \Delta_{X} = 0,1$  $11$ 12  $y = \sqrt[5]{\frac{(2,1a^2 - 0,1 \cdot cd + b^3)c \cdot \text{tg}(\cos \sqrt{a+b})}{e^{a-b} \sin (x^2 + 1)})}$  $y = \sqrt{\frac{\ln(x^2 + \cos x) - e^{x - abcd}}{\sqrt{a+b}}$  $a = 1.2$ ;  $b = 0.3$ ;  $c = 10.2$ ;  $d = 0.204$  $a = 1.1$ :  $b = 0.1$ :  $c = 3.2$ ;  $d = 3.1$ a)  $X = 0.2$ a)  $X = 2,1$  $\vert$  6)  $X_{H} = 1$ ;  $X_{K} = 2$ ;  $\Delta_{X} = 0.1$ 6)  $X_{H} = 0; X_{K} = 2,1; \Delta_{X} = 0,1$ 13  $14$  $y = \sqrt[7]{\frac{\sin(e^{x} + \cos(e^{x} - 1))^{2} \ln(a+b)}{(c+d)\cos(ab - cd)}}$  $y = \sqrt{\frac{\sin(a-0.8) - \cos(b+2.1) + \text{tg}(cd + c^2 - d^2)}{\sqrt{e^x + 2.1 - 3.2}}}$  $a = 1.8$ ;  $b = 0.3$ ;  $c = 4.1$ ;  $d = 5.2$  $a = 0.4$ ;  $b = 0.8$ ;  $c = 3.1$ ;  $d = 3.2$ a)  $X = 0.8$ a)  $X = 4.5$ ; (b)  $X_v = 0$ ;  $X_v = 4.5$ ;  $\Delta_v = 0.1$ 6)  $X_{H} = 0$ ;  $X_{K} = 0.8$ ;  $\Delta_{X} = 0.1$ 

 $10$ 

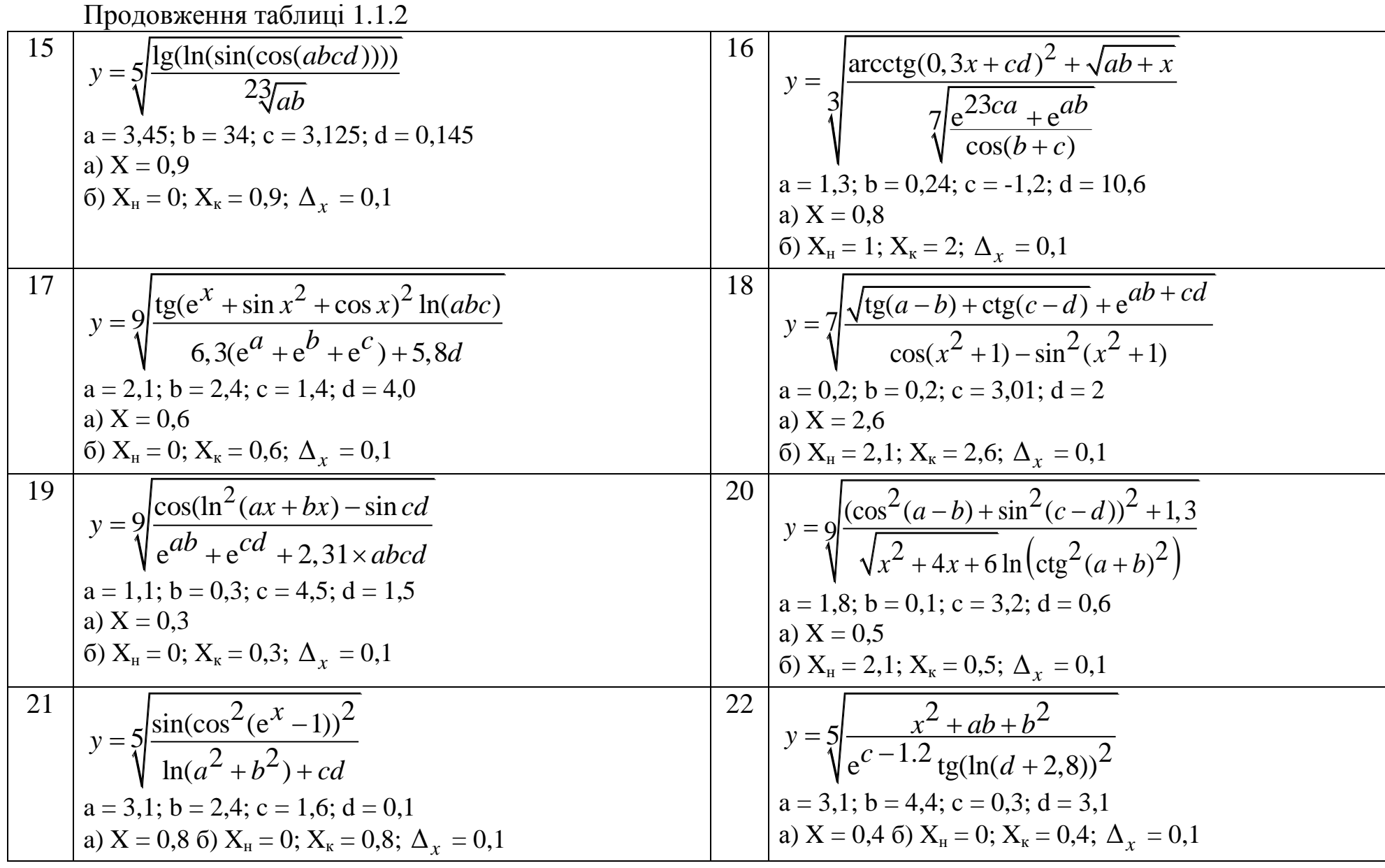

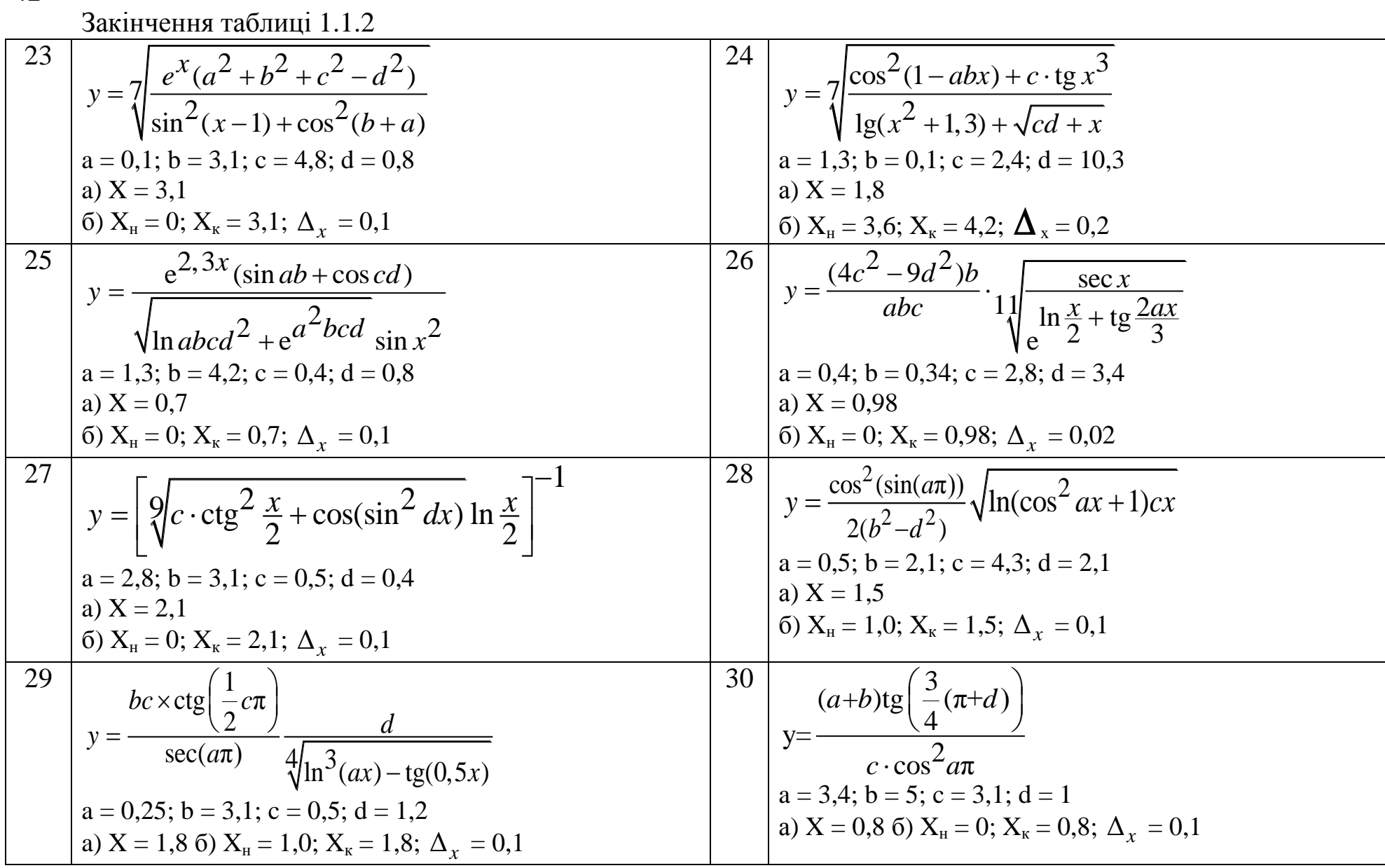

# <span id="page-12-0"></span>**2.1 Конструкція IF-рядок (2 гілки)**

<span id="page-12-1"></span>Умова: реалізувати алгоритм розгалуження для обчислення кусковоаналітичної функції, побудувати блок-схему, провести тестування додатка. Графічний інтерфейс користувача реалізувати у вигляді (рисунок 1.2.1).

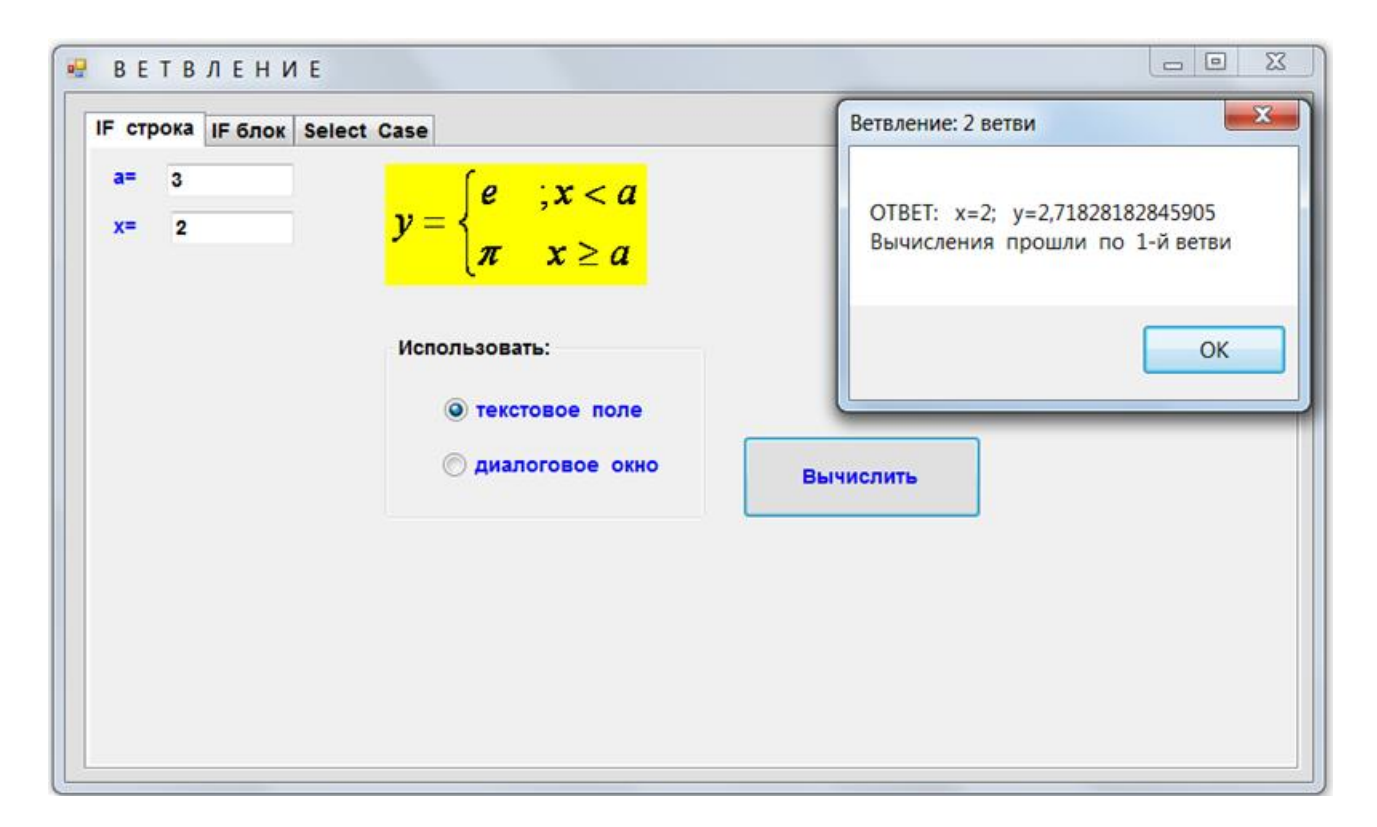

Рисунок 1.2.1 – Графічний інтерфейс користувача

# Таблиця 1.2.1 – Індивідуальні завдання

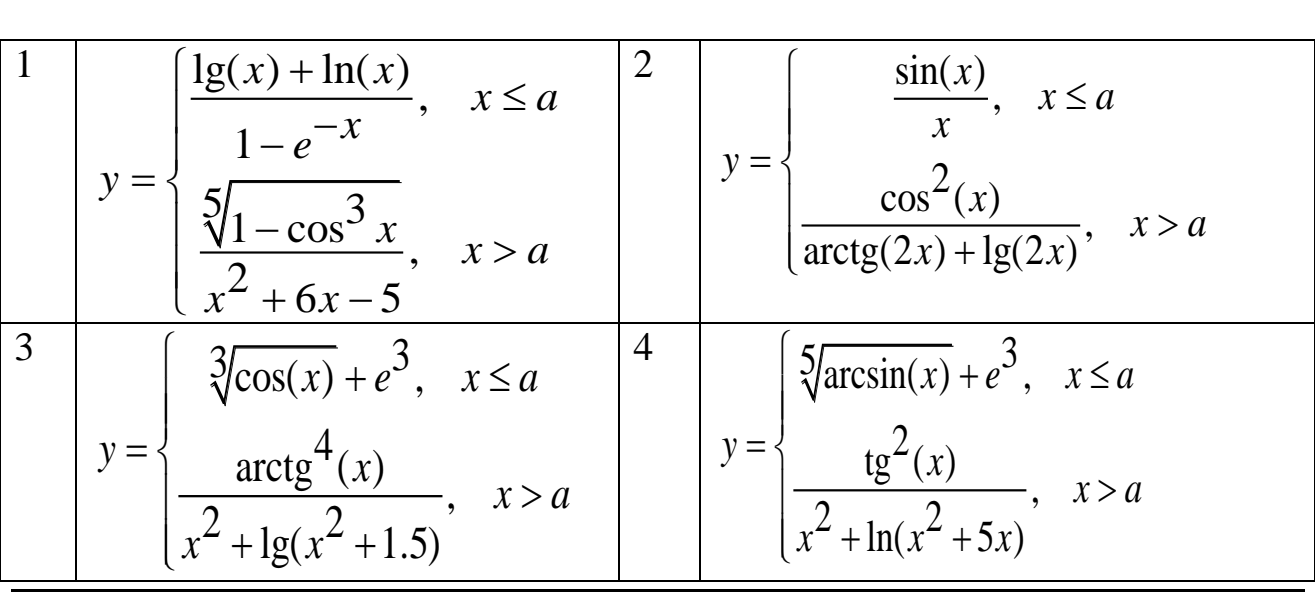

АДІ ДВНЗ «ДонНТУ»

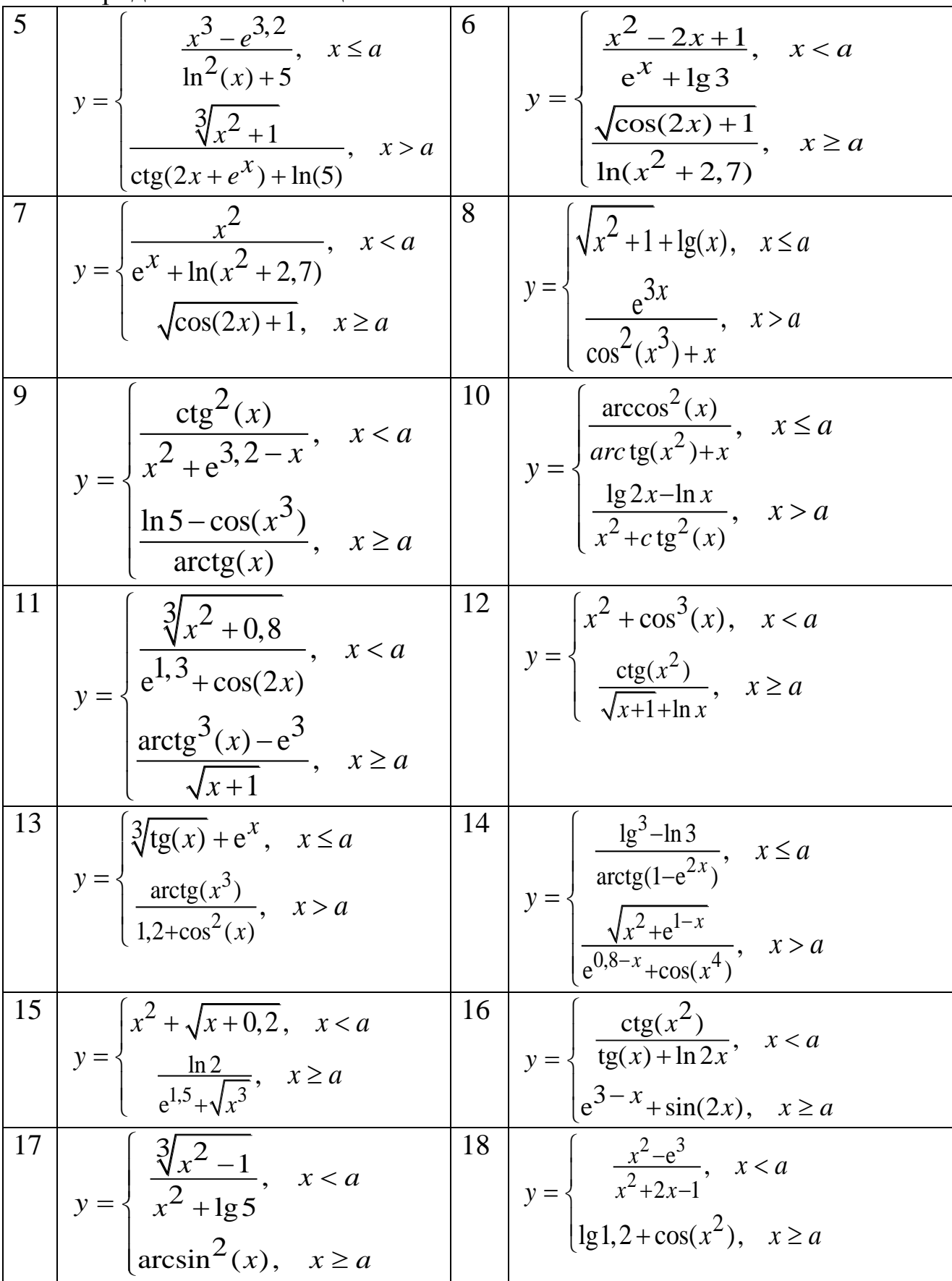

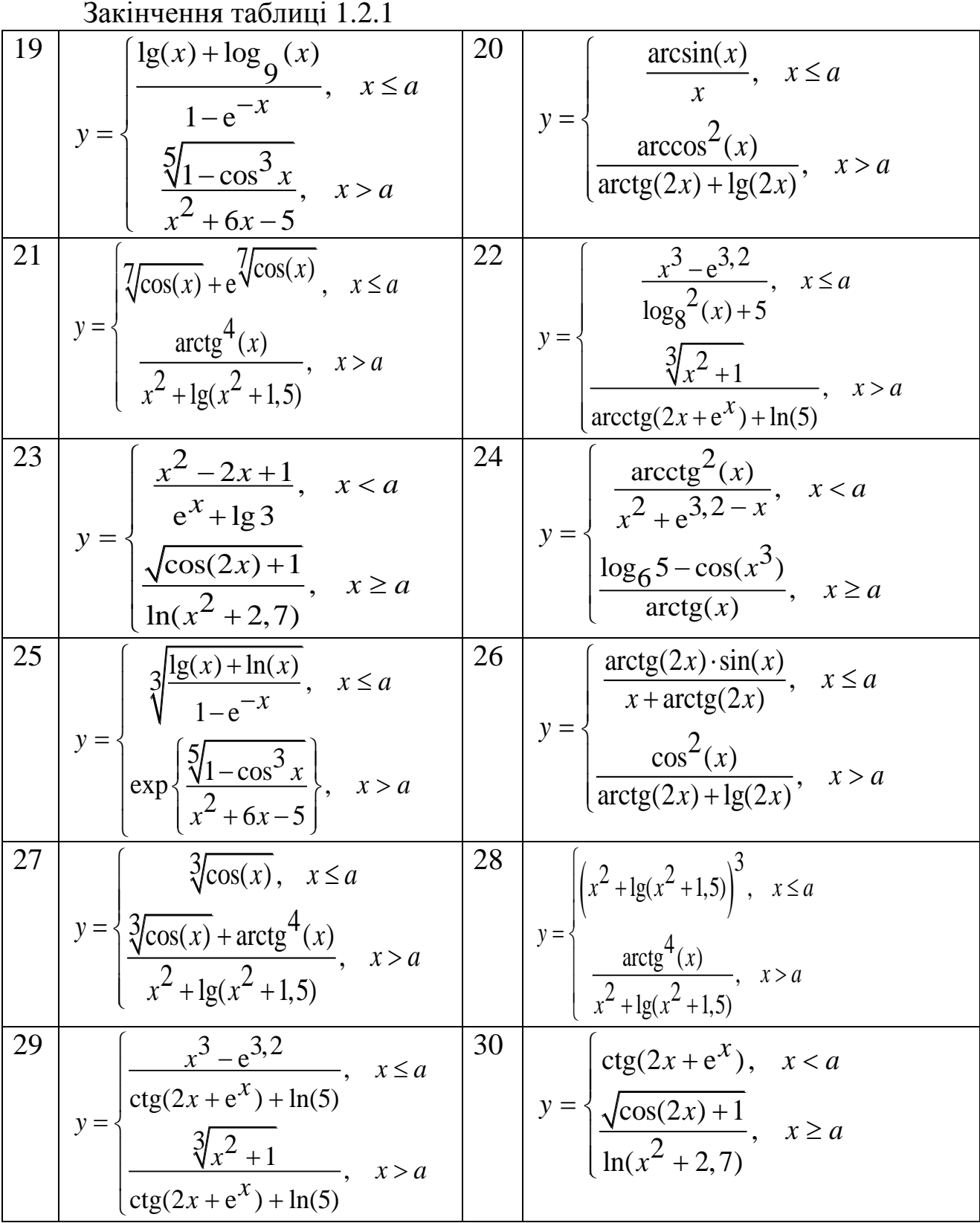

# **2.2 Конструкція IF-блок (3 гілки)**

<span id="page-14-0"></span>Умова: реалізувати алгоритм розгалуження для обчислення кусковоаналітичної функції, побудувати блок-схему,

додатка. Графічний інтерфейс користувача реалізувати у вигляді (рисунок 1.2.2).

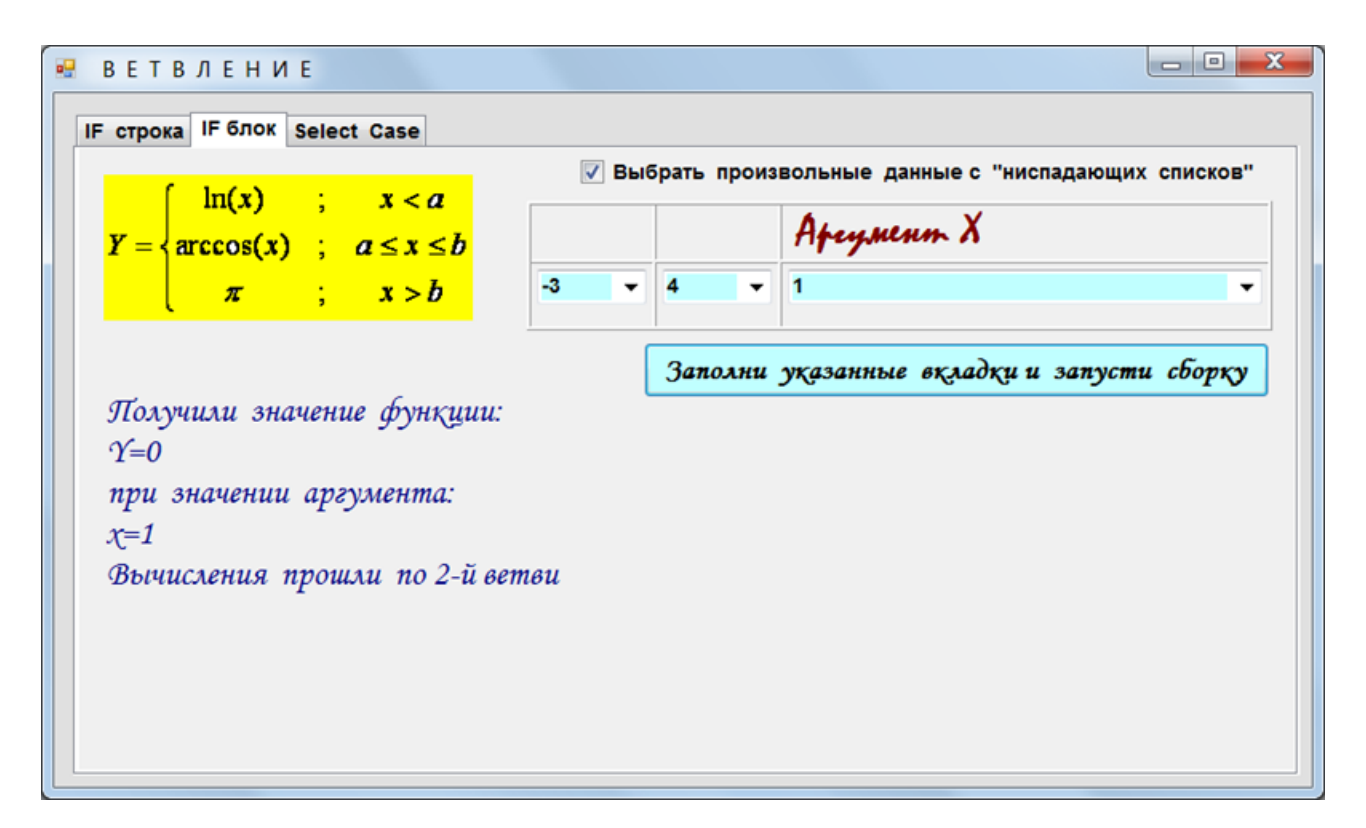

Рисунок 1.2.2 – Графічний інтерфейс користувача

Таблиця 1.2.2 – Індивідуальні завдання

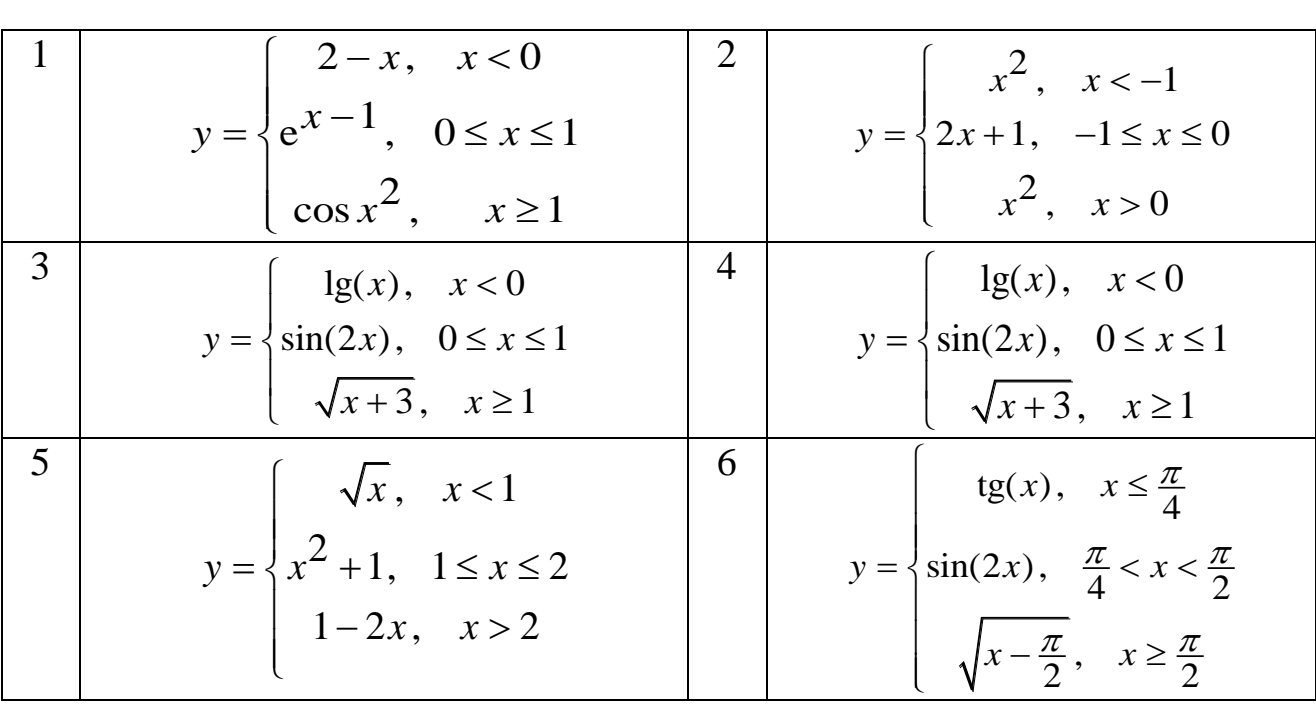

16

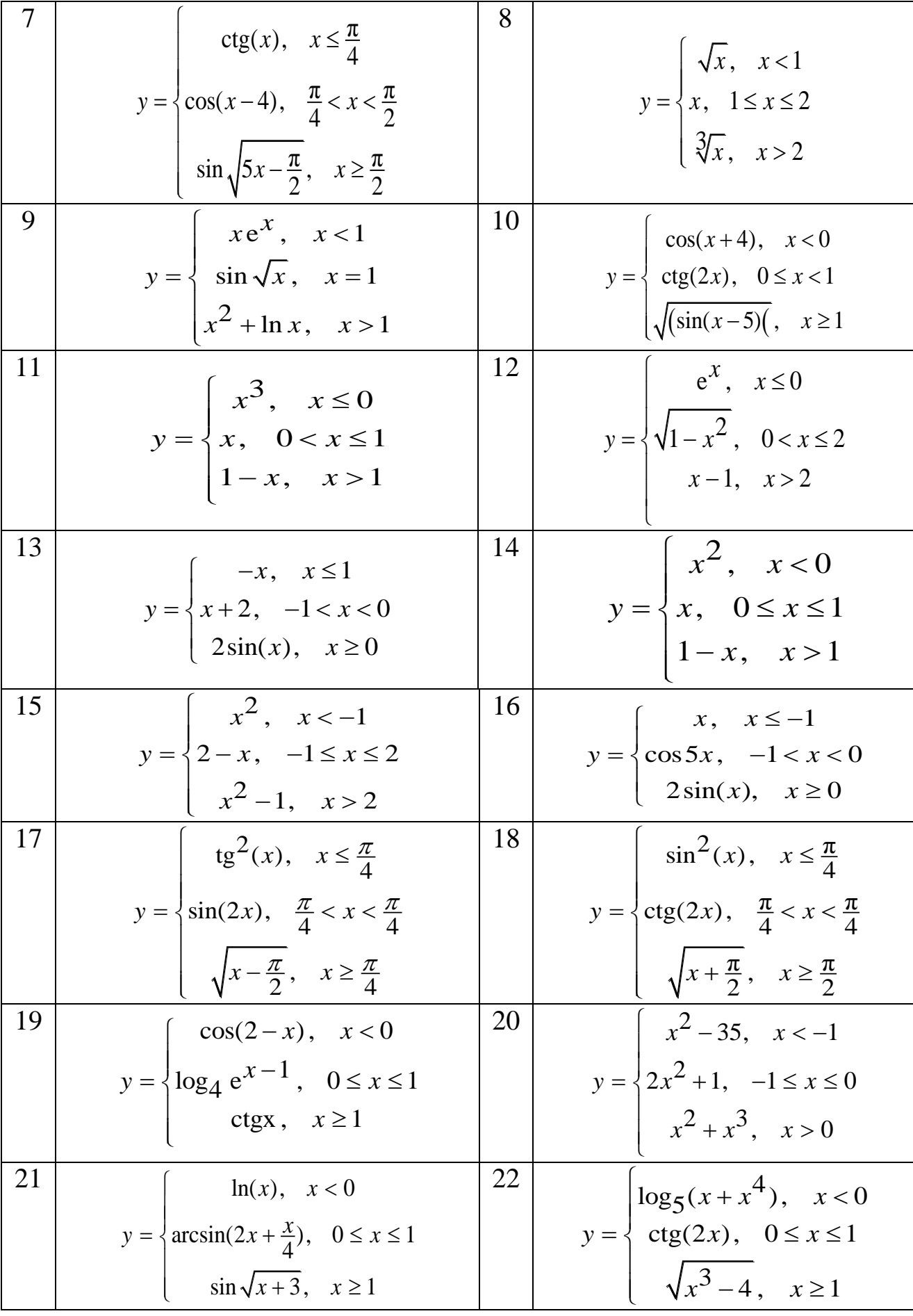

Закінчення таблиці 1.2.2

|    | Закінчення таблиці 1.2.2                                                                                                    |    |                                                                                                    |
|----|----------------------------------------------------------------------------------------------------|----|----------------------------------------------------------------------------------------------------|
| 23 | $y = \begin{cases} \sqrt{1-2x}, & x < 1 \\ x^2 + 1, & 1 \le x \le 2 \end{cases}$<br>$\begin{cases} \arccos(x+5), & x > 2 \end{cases}$                                    | 24 | tg $\sqrt{x-\frac{\pi}{2}}, \quad x \leq \frac{\pi}{4}$<br>$y = \begin{cases} \cos(2x), & \frac{\pi}{4} < x < \frac{\pi}{2} \end{cases}$<br>$x^2$ , $x \geq \frac{\pi}{2}$ |
| 25 | $x+12x^3$ , $x \leq \frac{\pi}{4}$<br>$y = \left\{ \sin \text{tg}(2x), \frac{\pi}{4} < x < \frac{\pi}{2} \right\}$<br>$\sqrt{\cos(\sin x^2)}, \quad x \ge \frac{\pi}{2}$ | 26 | $y = \begin{cases} x^{-2} + 4\sqrt{x}, & x < 1 \\ x + tg x, & 1 \le x \le 2 \\ 3\sqrt{x-2}, & x > 2 \end{cases}$                                                           |
| 27 | $xe^x$ , $x < 1$<br>$y = \begin{cases} ctg\sqrt{x}, & x = 1 \end{cases}$<br>$\ln x$ , $x > 1$                                                                            | 28 | $ctg(x), \quad x < 0$<br>$y = \frac{1}{2}$ tg(sin(2x)) <sup>-2</sup> , 0 ≤ x < 1<br>$\sqrt{\lg x}, \quad x \ge 1$                                                          |
| 29 | $\cos x^3$ , $x \le 0$<br>$y = \begin{cases} \text{ctg}x, & 0 < x \leq 1 \end{cases}$<br>$\ln(1-x), \quad x>1$                                                           | 30 | $e^x$ , $x \le 0$<br>$y = \begin{cases} \sqrt{\ln(x-3)}, & 0 < x \leq 2 \end{cases}$<br>$\begin{vmatrix} x^3 - 12x, & x > 2 \end{vmatrix}$                                 |

# **2.3 Конструкція Select-Case (4 гілки)**

<span id="page-18-0"></span>Умова: реалізувати алгоритм розгалуження для обчислення кусковоаналітичної функції, побудувати блок-схему, провести тестування додатка. Графічний інтерфейс користувача реалізувати у вигляді (рисунок 1.2.3).

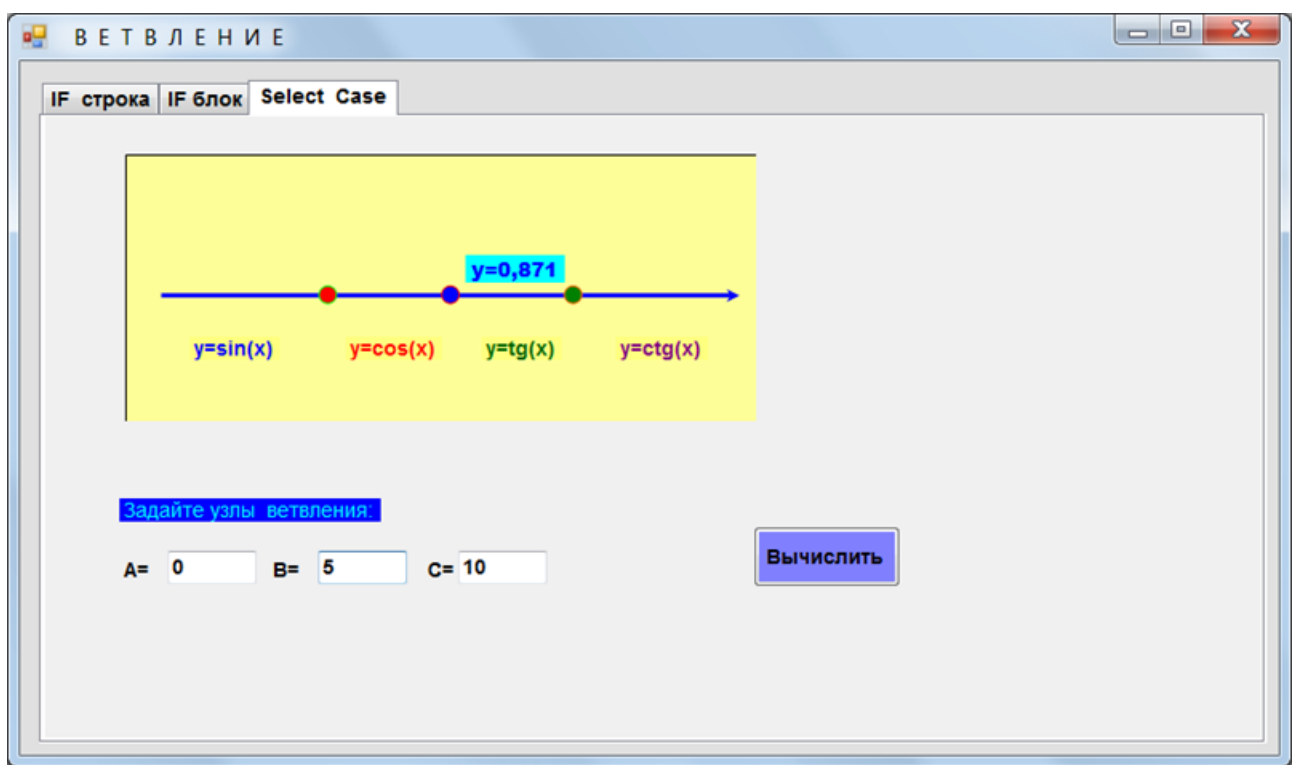

Рисунок 1.2.3– Графічний інтерфейс користувача

Таблиця 1.2.3 – Індивідуальні завдання

1\n
$$
y =\n\begin{cases}\n\arctg(x), & x \le a \\
\frac{\ln(x) + 3^{\cos(x)}}{2^{1 - x} + x^3}, & a < x \le b \\
\frac{2^{1 - x} + x^3}{\lg(x) + \ln(2x)} - \lg(3x) \\
\frac{1 - x^2 + x^4}{\sin(8x) + \frac{x}{e^x} + 1}, & b < x \le c \\
\frac{x^2 + \sqrt{x}}{e^x + 1}, & x > c \\
\frac{x^2 + 2^x}{\arg(\sqrt{x^3} + x)}, & x > c\n\end{cases}
$$

АДІ ДВНЗ «ДонНТУ»

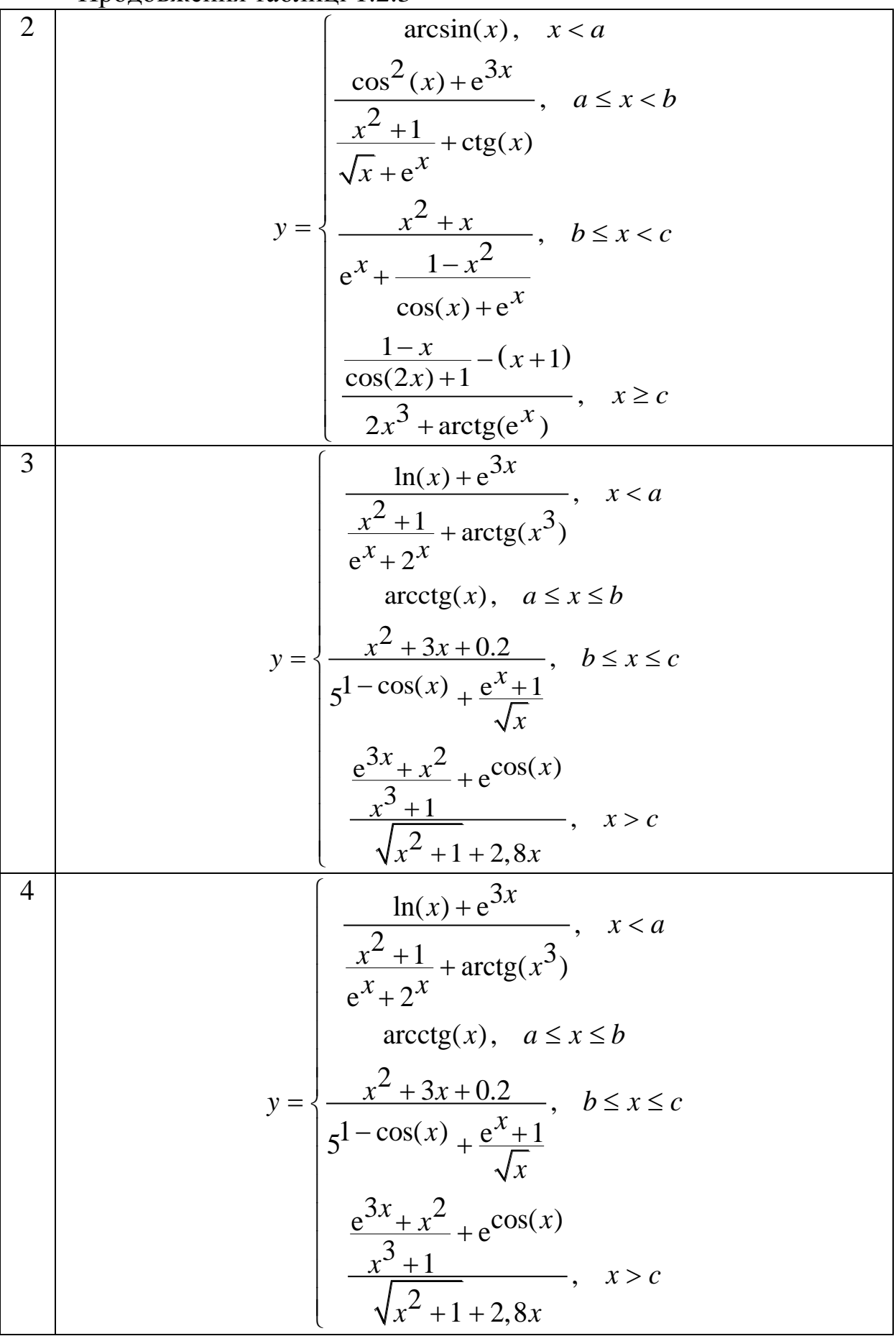

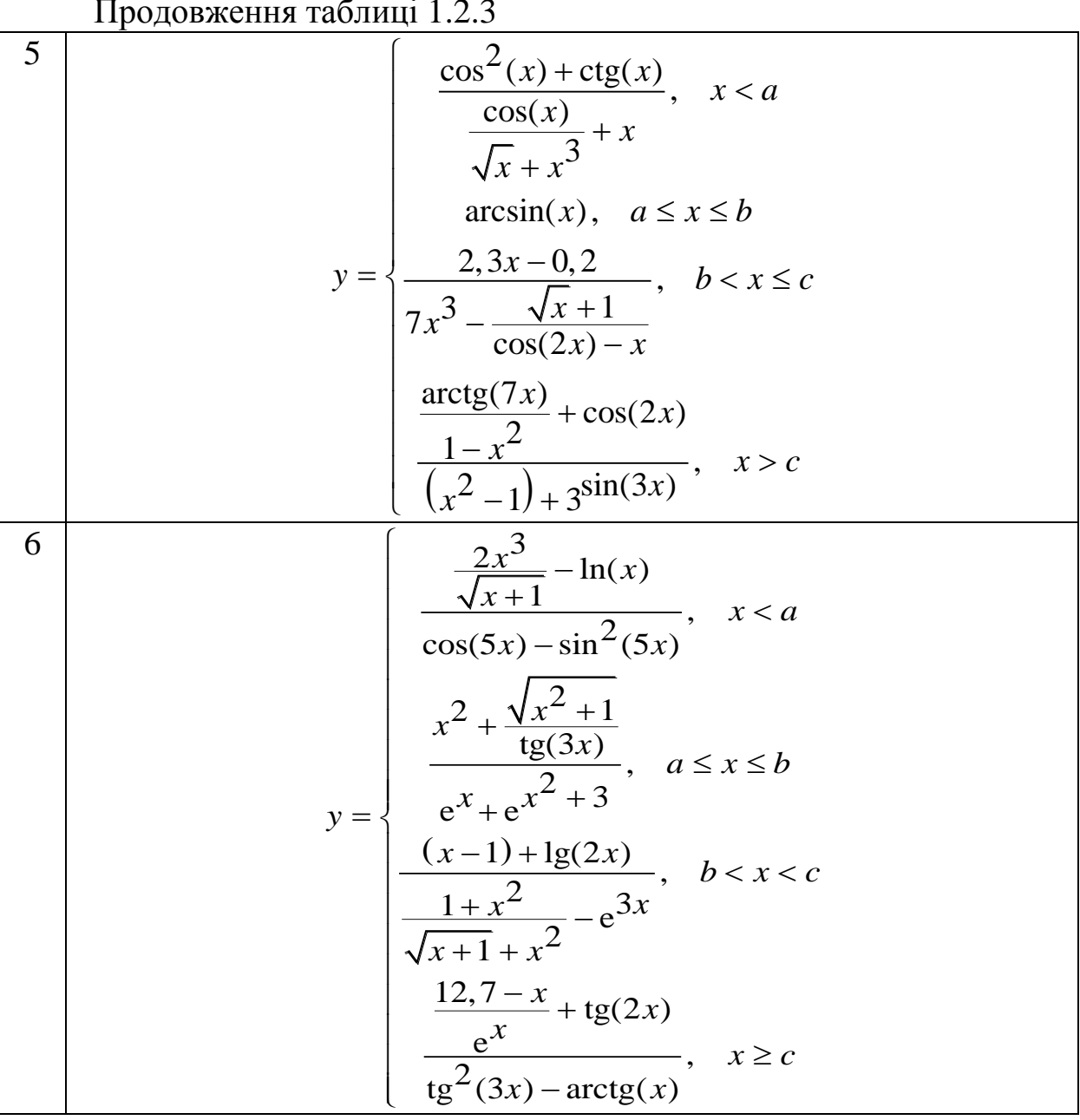

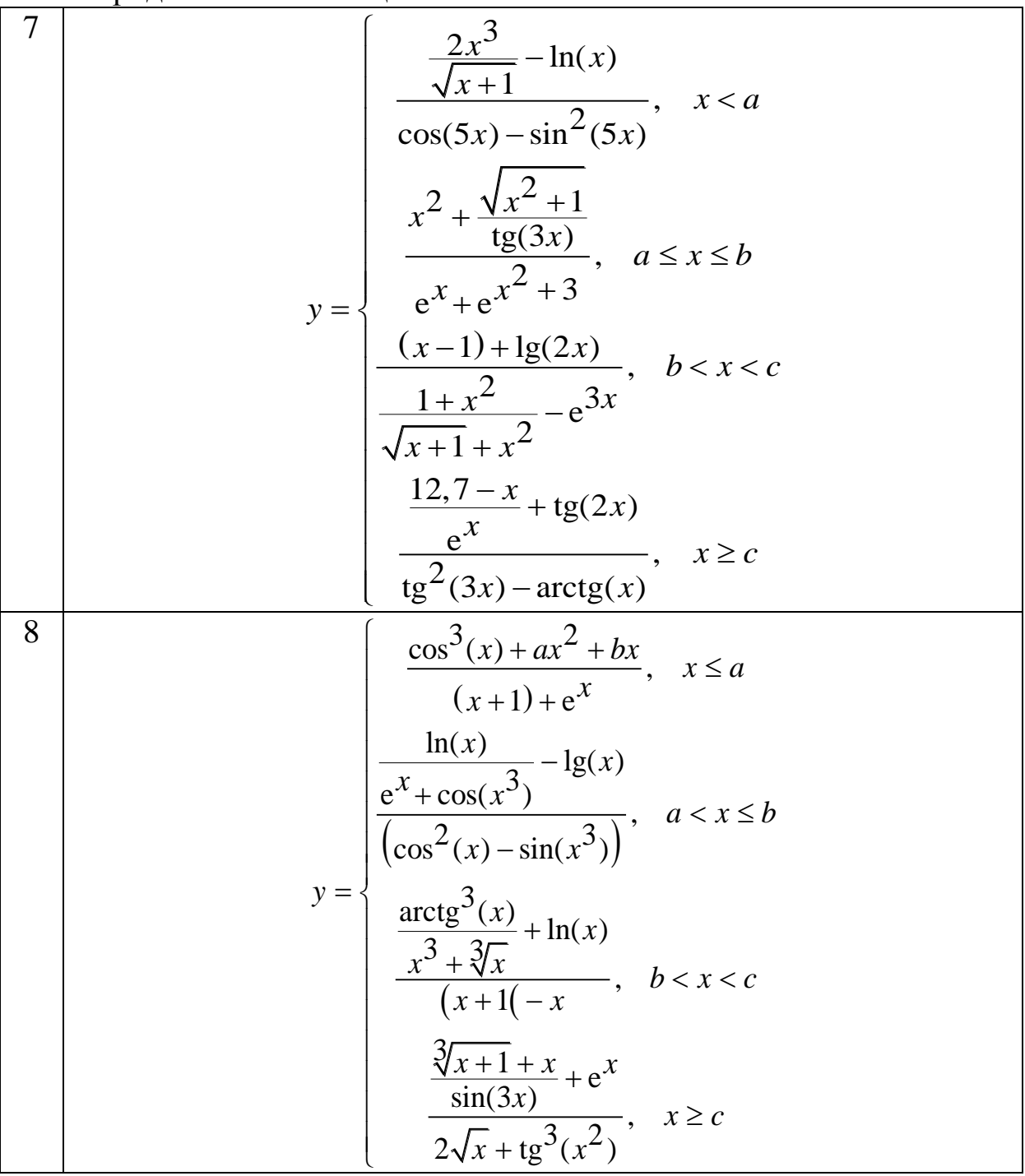

9  
\n
$$
y = \begin{cases}\n\frac{5x}{1 + \sqrt{x}} - tg(x^2) \\
\frac{1}{1 + \sqrt{x}} - tg(x^2) \\
\frac{1}{\sqrt{x^2 - 1}} + x^3 \\
\frac{1}{\sqrt{x^2 - 1}} + x^4, & b < x < c\phi\n\end{cases}
$$
\n
$$
y = \begin{cases}\n\frac{x^2 - 1}{\sqrt{x^2 - 1} + x^3}, & b < x < c\phi \\
\frac{x^2 + 1}{\sqrt{x^2 + 1}} + x^2 + x^3 \\
\frac{x^2 + 1}{\sqrt{x^2 + 1}} + x^2 + x^2\n\end{cases}
$$
\n10  
\n
$$
y = \begin{cases}\n\frac{1}{x^2 + 1} + arctg(x^3), & x < a \\
\frac{x^2 + 1}{e^x + 2^x} + arctg(x^3), & a \le x < b \\
\frac{x^2 + 3x + 0.2}{\sqrt{x^2 + 1}} + b \le x \le c \\
\frac{x^3 + x^2}{\sqrt{x}} + c \cos(x) \\
\frac{x^3 + 1}{\sqrt{x^2 + 1}} + 2.8x, & x > c\n\end{cases}
$$
\n11  
\n
$$
\frac{5\cos^3(x) + 6\sin^2(x)}{\sin^3(x)}, & x \le a
$$
\n
$$
3^{1 - x} + \frac{x^3}{e^x + 1}
$$
\n
$$
y = \begin{cases}\n\frac{\ln x + 1}{\sqrt{x^2 + 1} + 2.8x^2}, & a < x \le b \\
\frac{\ln x + 1}{\cos^2(x) + \sin^3(x)}, & a < x \le b \\
\frac{x + 2^x}{\cos(x) + \frac{\lg(2x)}{\lg(2x)} + \frac{\lg(2x)}{\lg(2x)} + \frac{\lg(2x)}{\lg(2x)} + \frac{\lg(2x)}{\lg(2x)} + \frac{\lg(2x)}{\lg(2x)} + \frac{\lg(2x)}{\lg(2x)} + \frac{\lg(2x)}{\lg(2x)} + \frac{\lg(2x)}{\lg(2x)} + \frac{\lg(2x)}{\lg(2x)} + \frac{\lg(2x)}{\lg(2x)} + \frac{\lg(2x)}{\lg(2x)} + \frac{\lg(2x)}{\lg(2x)} + \frac{\lg(2x)}{\lg(2x)} + \frac{\lg(2x)}{\lg(2x)} + \
$$

12 2 2 cos( ) 7 2 3 1 1 3 2 cos(2 ) cos(2 ) sin(3 ) lg3 ln 2 <sup>1</sup> 6,8 e 2 2,3 1 1 e , arccos( ), , , *x x x x x x x x x <sup>x</sup> x x x x x x x a x a x b <sup>y</sup> b c c x c* 13 0,3 3 arctg( ) cos( ) ln , 2 sin ( ) ln tg(3 ) 1,2 e cos(2 ) , 2 1 arctg( ), 3 2 0,3 , <sup>1</sup> lg cos( ) <sup>2</sup> <sup>e</sup> *x x x x x a x x x x x <sup>y</sup> a x b x x b x c x x x c x x x x* 14 2 2 2 6 3 , 0,2 <sup>2</sup> cos ( ) arctg(2 ) , 2 1 y= <sup>3</sup> cos(8 ) arcsin( ), 2 -1 cos2 <sup>3</sup> , cos( ) 2 arctg ( ) *x x x a x x x x x a x b x <sup>x</sup> x e x b x c x x x x c x x* 

15  
\n16  
\n
$$
y = \begin{cases}\n\frac{\cos^2(x) + \text{tg}(3x)}{x^2 + x^3} + \arctg(x), & x < a \\
\frac{x+1}{e^x + x^3} + \arctg(x), & a \le x \le b \\
x^2 + 2x + 8, & b \le x < c \\
\frac{x^2 + 2x + 8, & b \le x < c \\
\frac{x^2 + 2x^2 + 3}{\cos(x)} + \frac{x+2}{\cos(2x)}, & b \le x < c\n\end{cases}
$$
  
\n16  
\n $\frac{7x^2 + 1}{x+2x^3} - \cos(x^3)$   
\n $\arctg(2^{\cos(x)}) + \text{tg}(x), & x < a$   
\n $y = \begin{cases}\n\frac{7x^2 + 1}{x+2x^3} - \cos(x^3) \\
\frac{2 \cdot 1 \cdot x^2 - x + 0.8}{x^3 + x^2}, & a \le x < b \\
\frac{2 \cdot 1 \cdot x^2}{e^{3x} + \frac{3e^x + x^2}{1 + \sin(\ln x)}}, & b \le x \le c \\
\frac{x}{3^x + x^3} - \frac{x^2}{x^3 + e^x}\n\end{cases}$   
\n $\arctg(x), x > c$   
\n17  
\n $\frac{7x^2 + 1}{x + 1 \cdot \frac{x^2}{2x^3} - \cos(x^3)}\n\arctg(2^{\cos(x)}) + \text{tg}(x), & x < a$   
\n $\arctg(2^{\cos(x)}) + \text{tg}(x), & x < a$   
\n $\frac{2 \cdot 1 \cdot x^2 - x + 0.8}{x + 1 \cdot \sin(\ln x)}, & a \le x < b$   
\n $y = \begin{cases}\n\frac{7x^2 + 1}{x^2 + 1} - \cos(x^3) & x < a \\
\frac{2 \cdot 1 \cdot x^2 - x + 0.8}{x^2 + 1 \cdot \sin(\ln x)}, & a \le x < b \\
\frac{2 \cdot 1 \cdot x^2 - x + 0.8}{x^3 + x^3} - \frac{x^2}{x^3 + e^x}, & a \le x < b \\
\frac{2 \cdot 1 \cdot x^2 - x + 0.8}{x^3 + x^3} - \frac{x^2}{x^3 + e^x}, & a \le x < b \\
\frac$ 

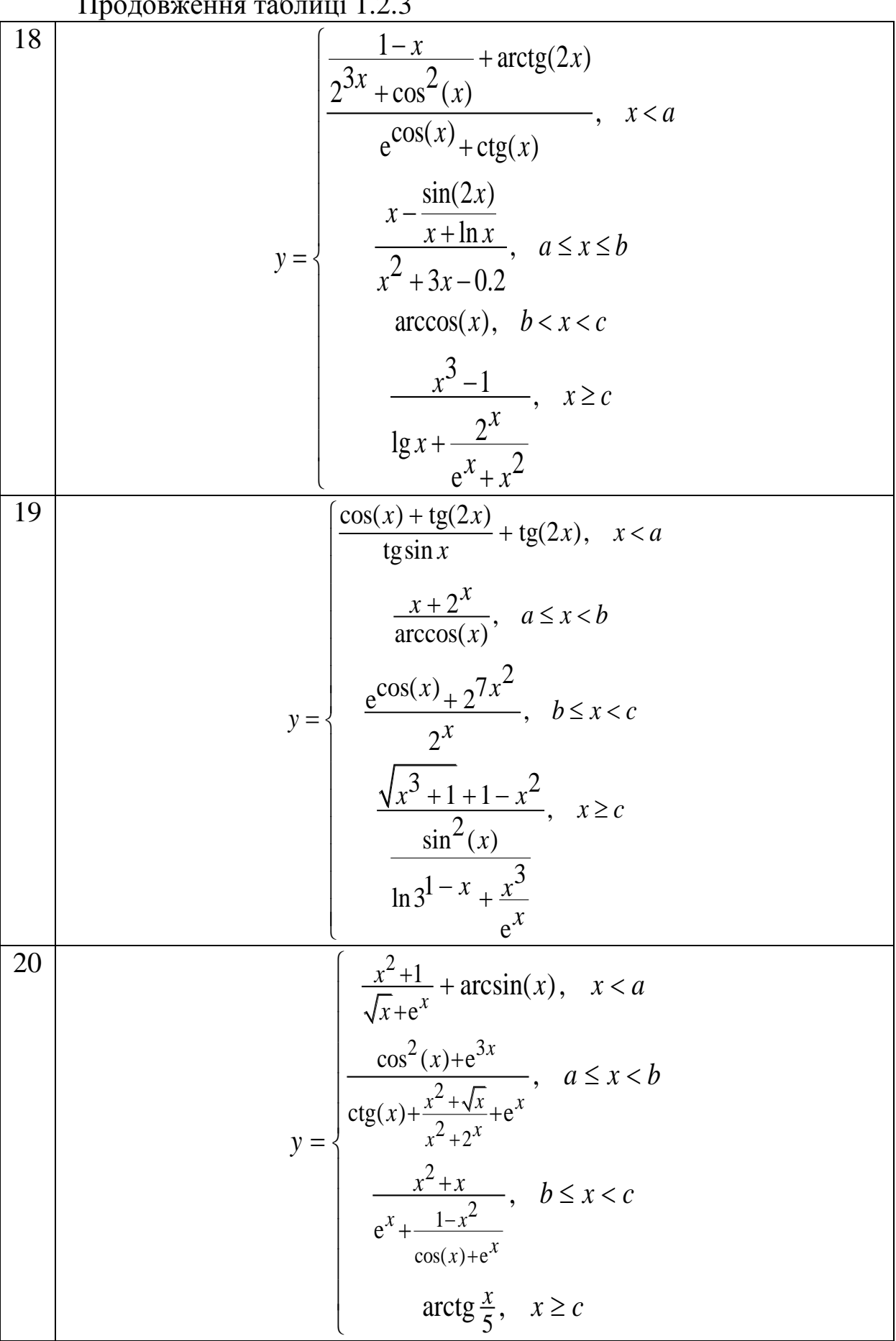

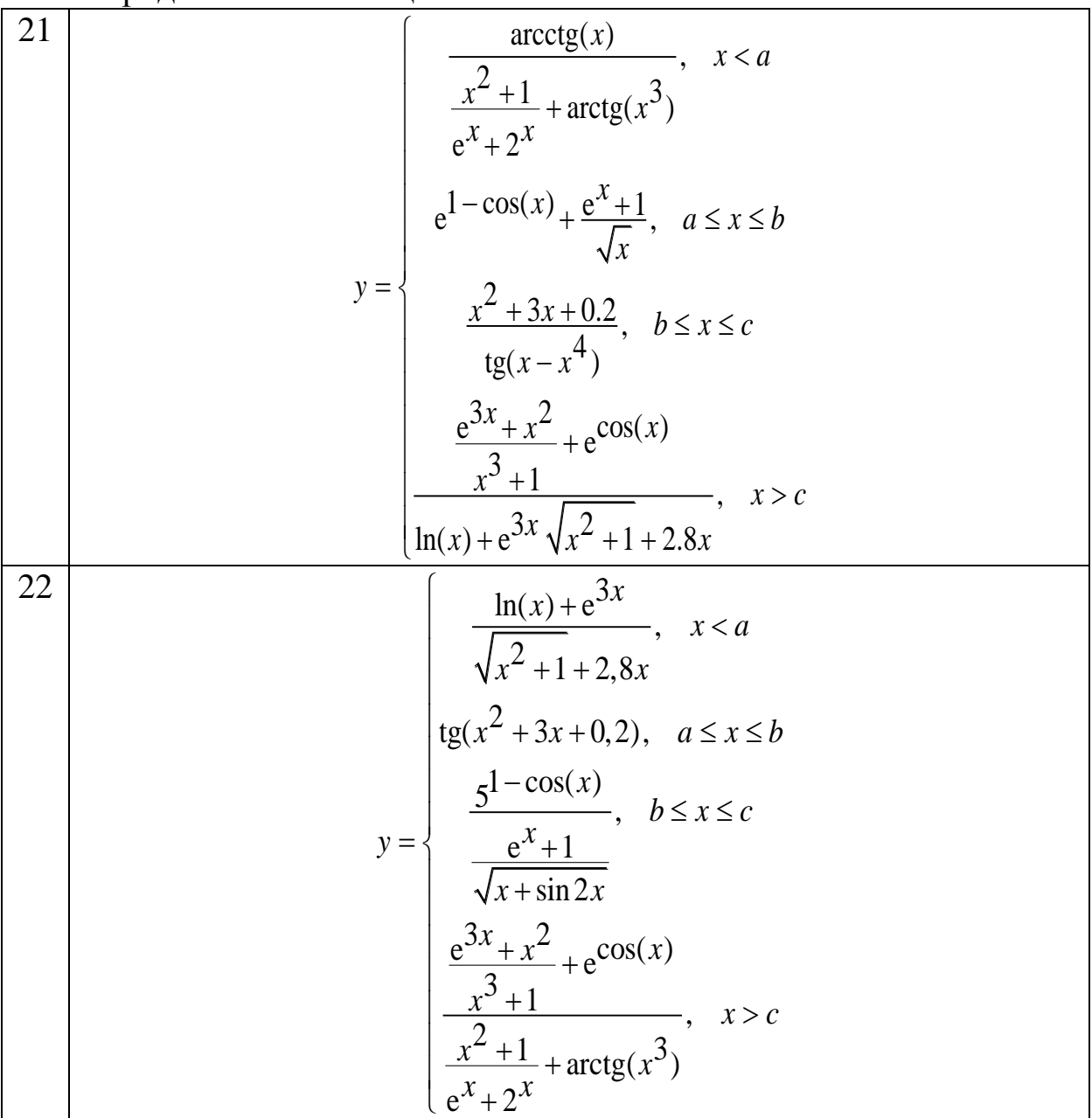

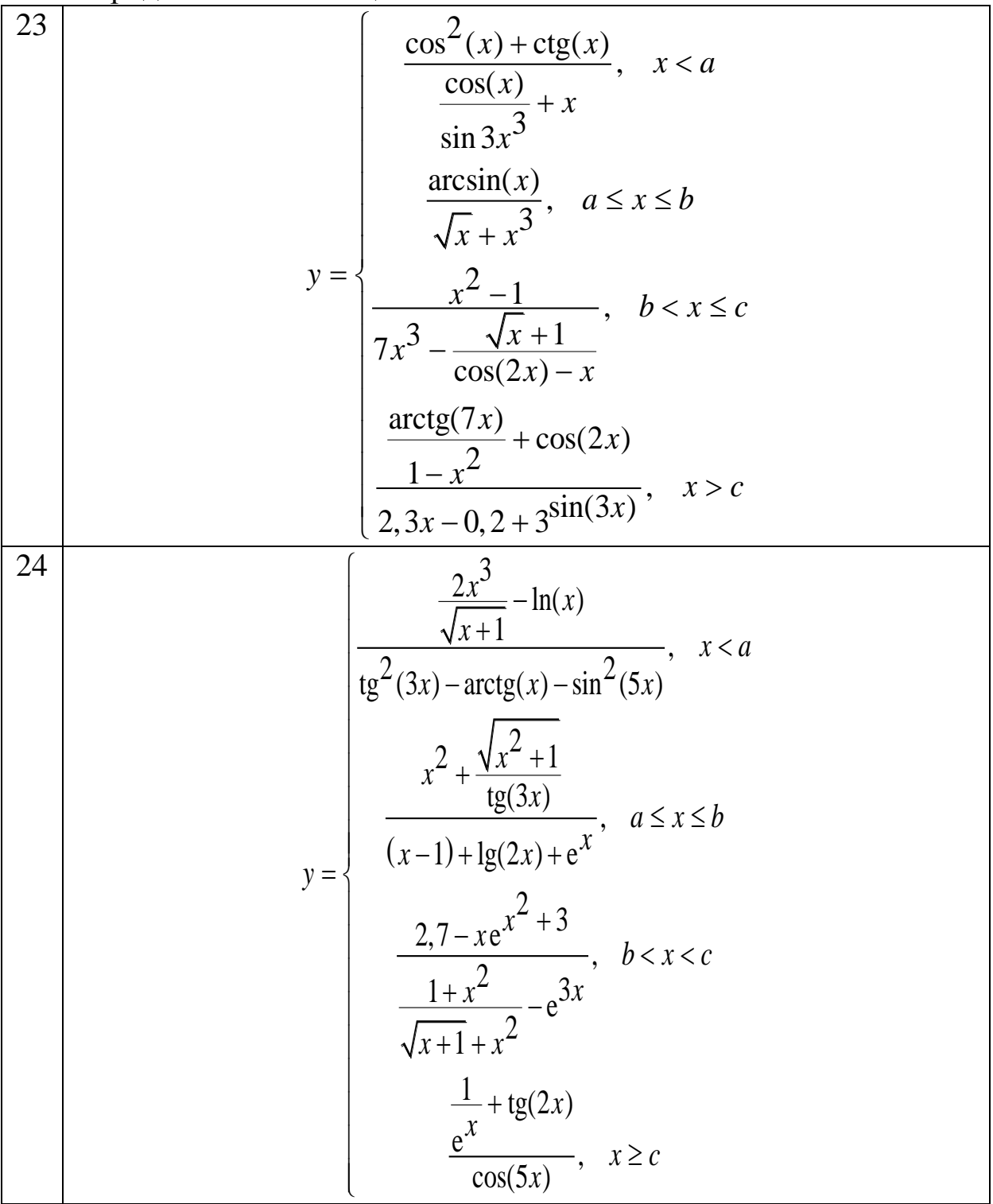

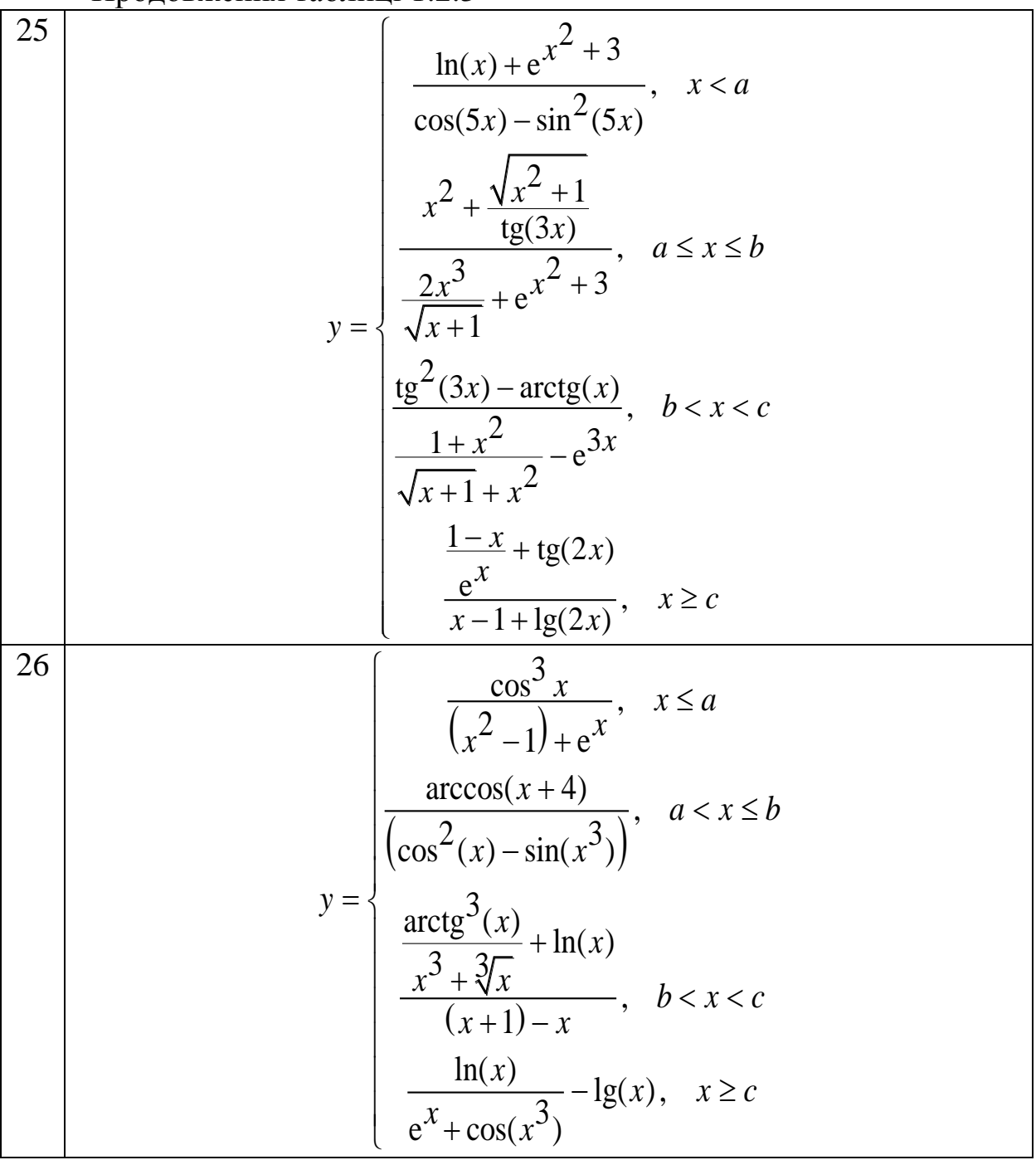

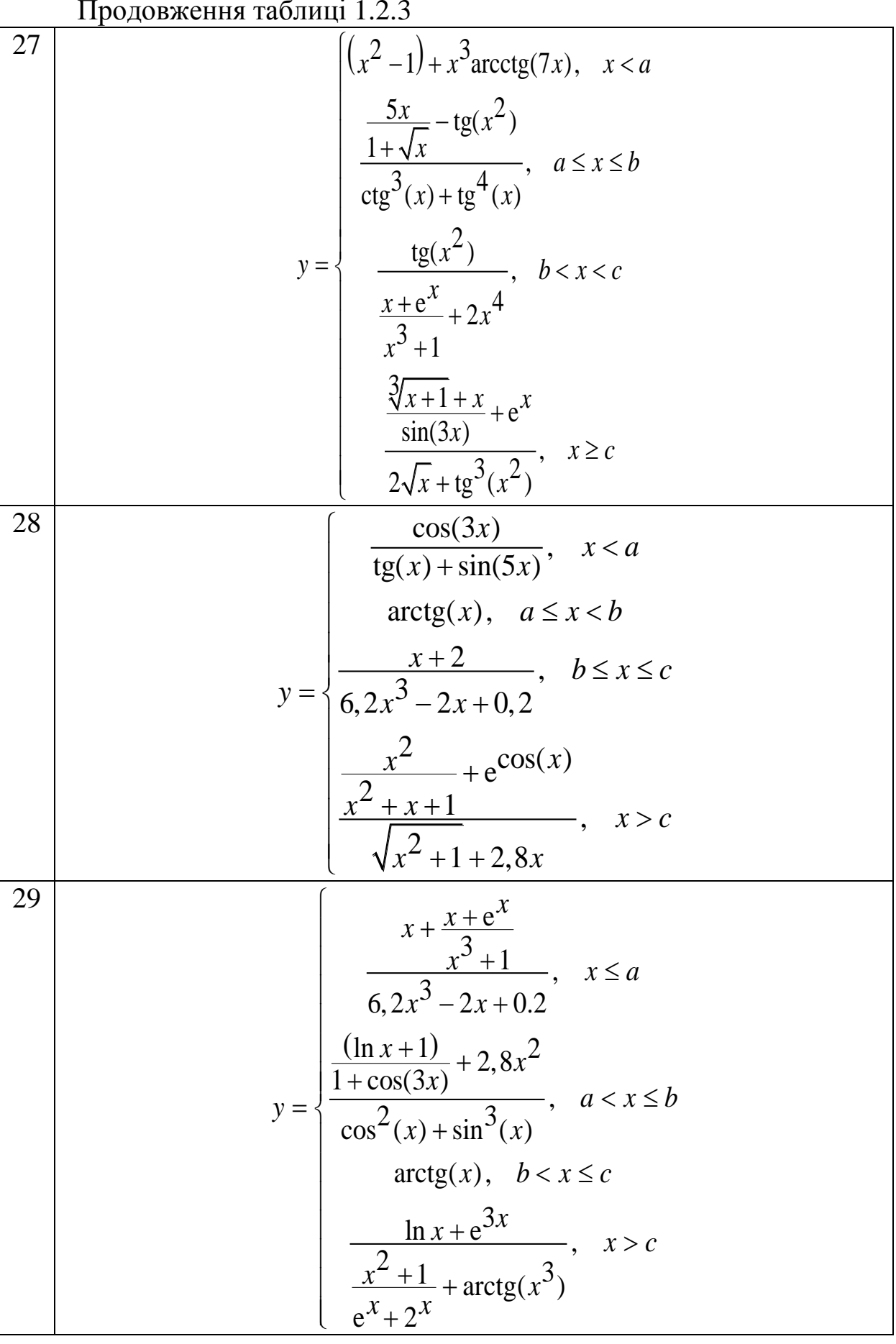

Закінчення таблиці 1.2.3

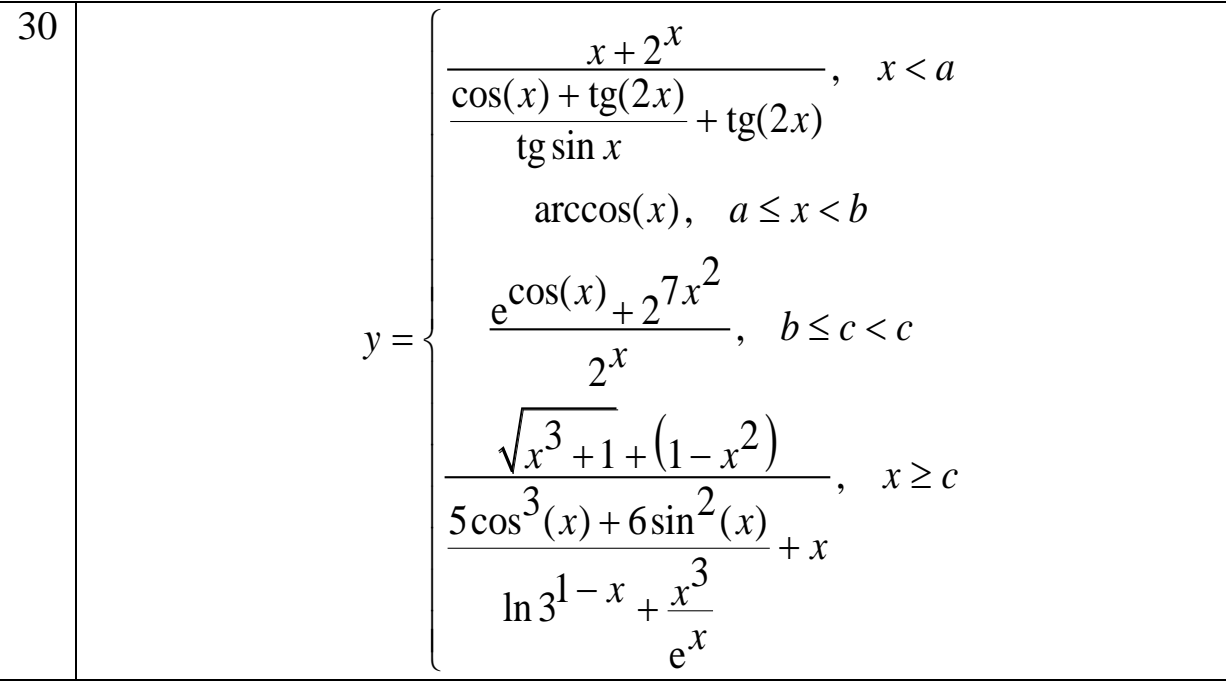

## <span id="page-31-1"></span><span id="page-31-0"></span>**3.1 Алгоритм без вкладень зі заздалегідь відомою кількістю повторень**

Умова: реалізувати алгоритм для обчислення суми (добутку) числового ряду, побудувати блок-схему, провести тестування додатка. Графічний інтерфейс користувача реалізувати у вигляді (рисунок 1.3.1).

|                                                                                                   | Найти сумму ряда Вложенные циклические процессы Циклические процессы с неизвестным заранее числом повторений                                                                                                    |   |
|---------------------------------------------------------------------------------------------------|----------------------------------------------------------------------------------------------------|---|
| Найти сумму ряда<br>$\sum \theta^2 \lg(ax+\theta)$<br>$\theta = k$<br>при $a=1.3$ $x=0.1$ $n=300$ | $N = 1: U = 0 S = 0$<br>Nº2: U=0.0530784434834197 S=0.0530784434834197<br>Nº3: U=1,31351841375495 S=1,36659685723837<br>Nº4: U=4.45989903791804 S=5.82649589515641<br>Nº5: U=9.85520082650242 S=15.6816967216588<br>Nº6: U=17,7529341277954 S=33,4346308494542<br>Nº7: U=28.3485770826629 S=61.7832079321172<br>Nº8: U=41,8013869627414 S=103,584594894859 | E |
| Запуск на выполнение                                                                              | Nº9: U=58,2457949180204 S=161,830389812879<br>Nº10: U=77,7981329802782 S=239,628522793157<br>Nº11: U=100,560944536028 S=340,189467329185<br>Nº12: U=126,6259148845 S=466,815382213685<br>Nº13: U=156,075955324787 S=622,891337538471<br>Nº14: U=188,986738709122 S=811,878076247593                                                                        |   |
| Выбор цветовой гаммы<br><b>В Заливка фона</b><br>⊠ Цвет шрифта                                    | Nº15: U=225,427863722317 S=1037,30593996991<br>Nº16: U=265,463758805217 S=1302,76969877513<br>Nº17: U=309,154398051574 S=1611,9240968267<br>Nº18: U=356,555877897033 S=1968,47997472373<br>Nº19: U=407,720888526945 S=2376,20086325068<br>Nº20: U=462,699104179854 S=2838,89996743053<br>Nº21: U=521,537509955462 S=3360,437477386                         |   |

Рисунок 1.3.1 – Графічний інтерфейс користувача

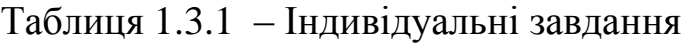

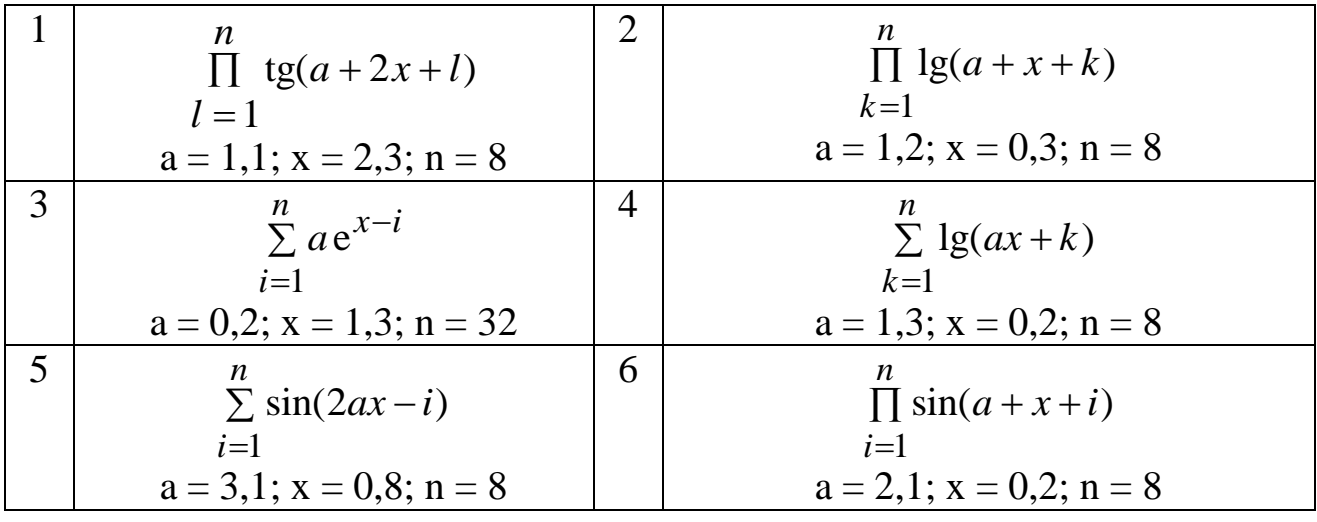

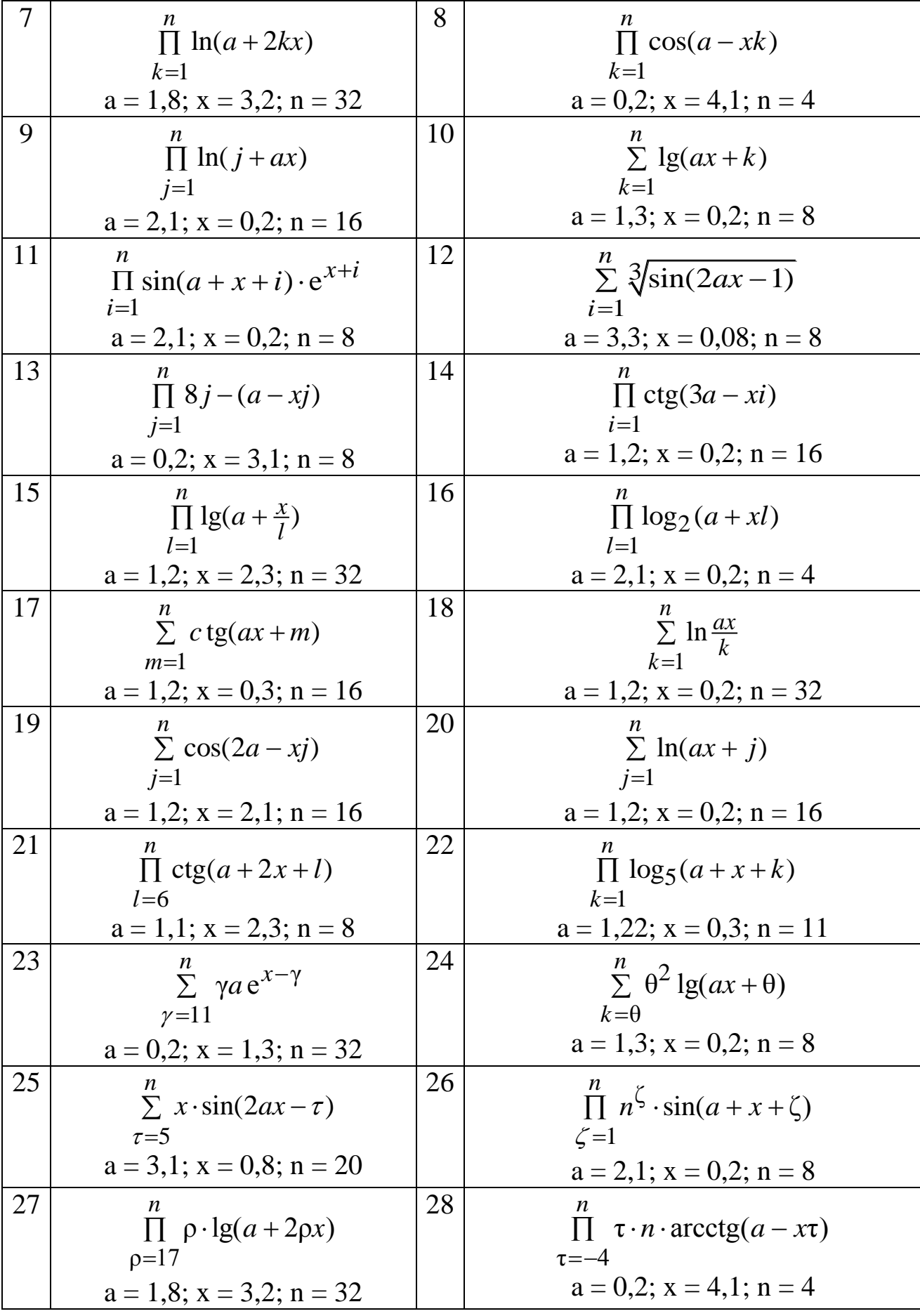

Закінчення таблиці 1.3.1

$$
\begin{array}{|c|c|c|c|}\n\hline\n29 & n & n & n-4 & S = \sum_{n=4}^{n} (\Theta \cdot \lg(ax + k)) \\
a = 2, 1; x = 0, 2; n = 16 & a = 1, 3; x = 0, 2; n = 8\n\end{array}
$$

### <span id="page-33-0"></span>**3.2 Алгоритм зі вкладенням та заздалегідь відомою кількістю повторень**

Умова: реалізувати алгоритм для обчислення подвійної суми (добутку) числового ряду, побудувати блок-схему, провести тестування додатка. Графічний інтерфейс користувача реалізувати у вигляді (рисунок 1.3.2).

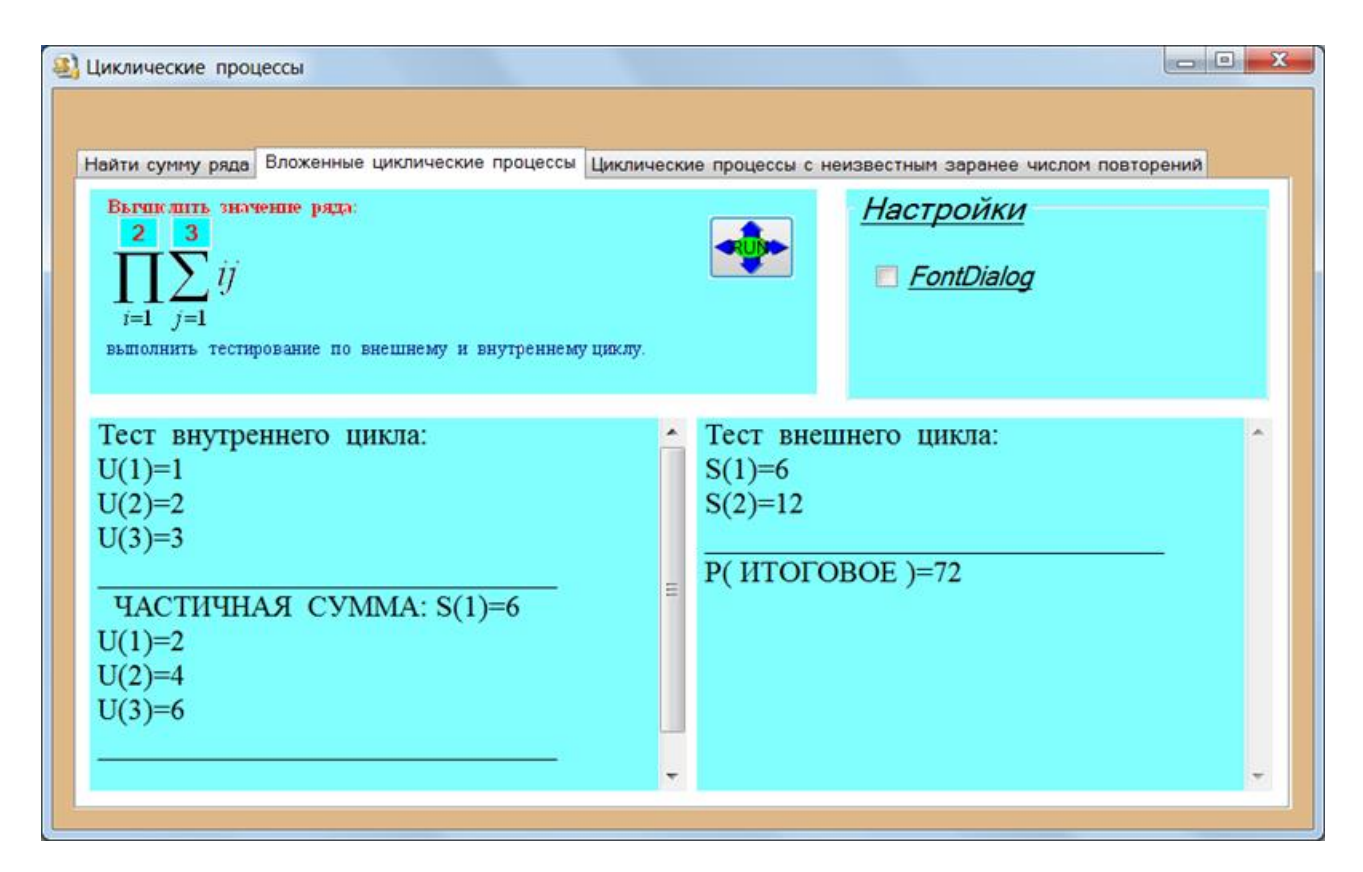

Рисунок 1.3.2 – Графічний інтерфейс користувача

Таблиця 1.3.2 – Індивідуальні завдання

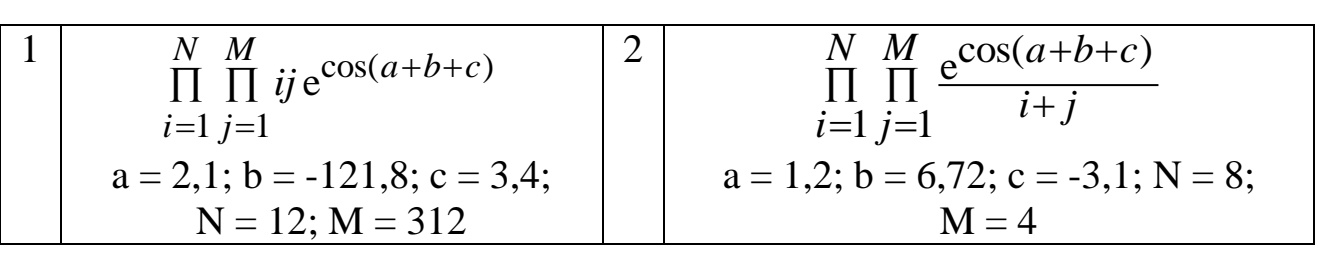

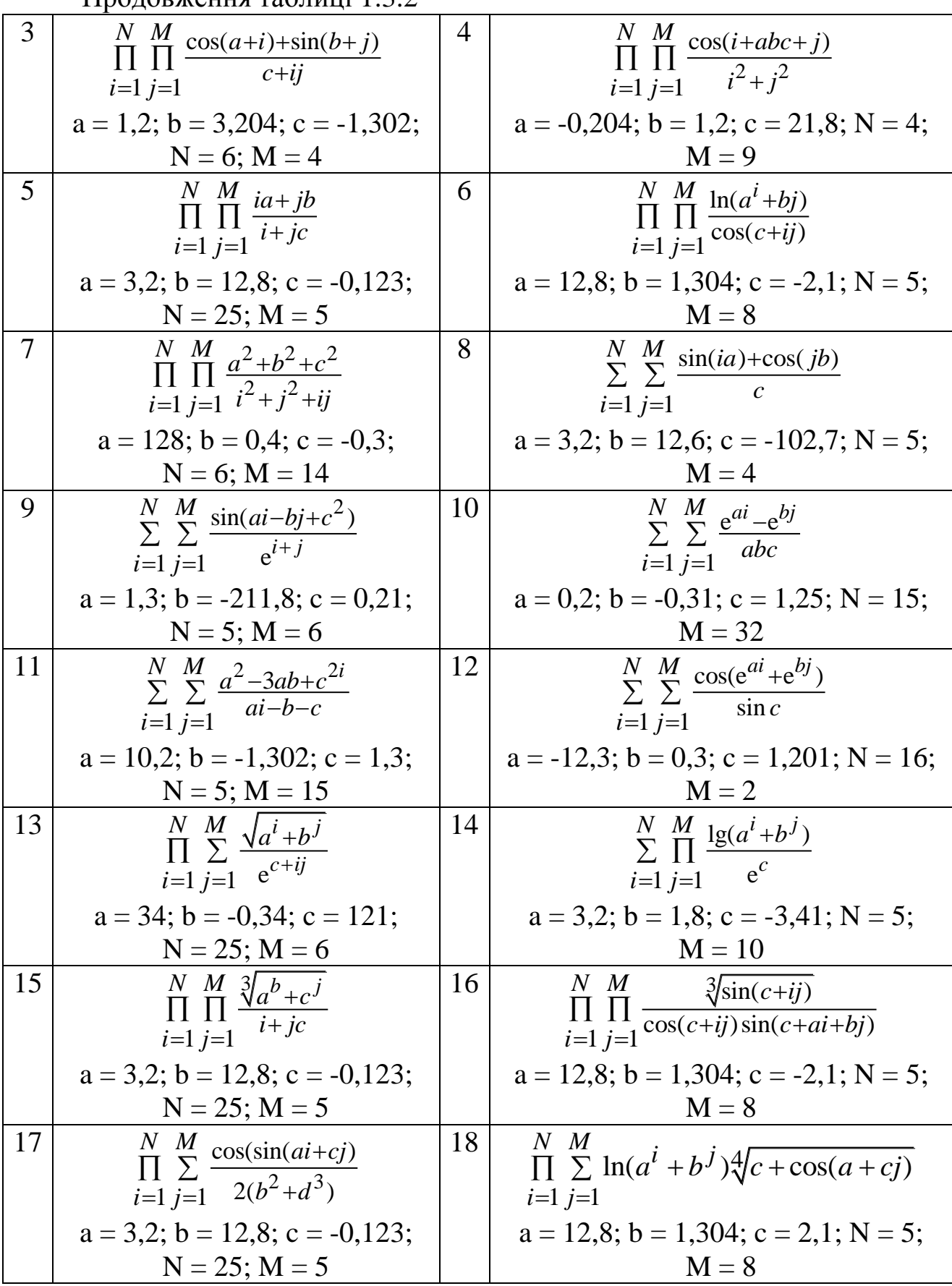

Продовження таблиці 1.3.2

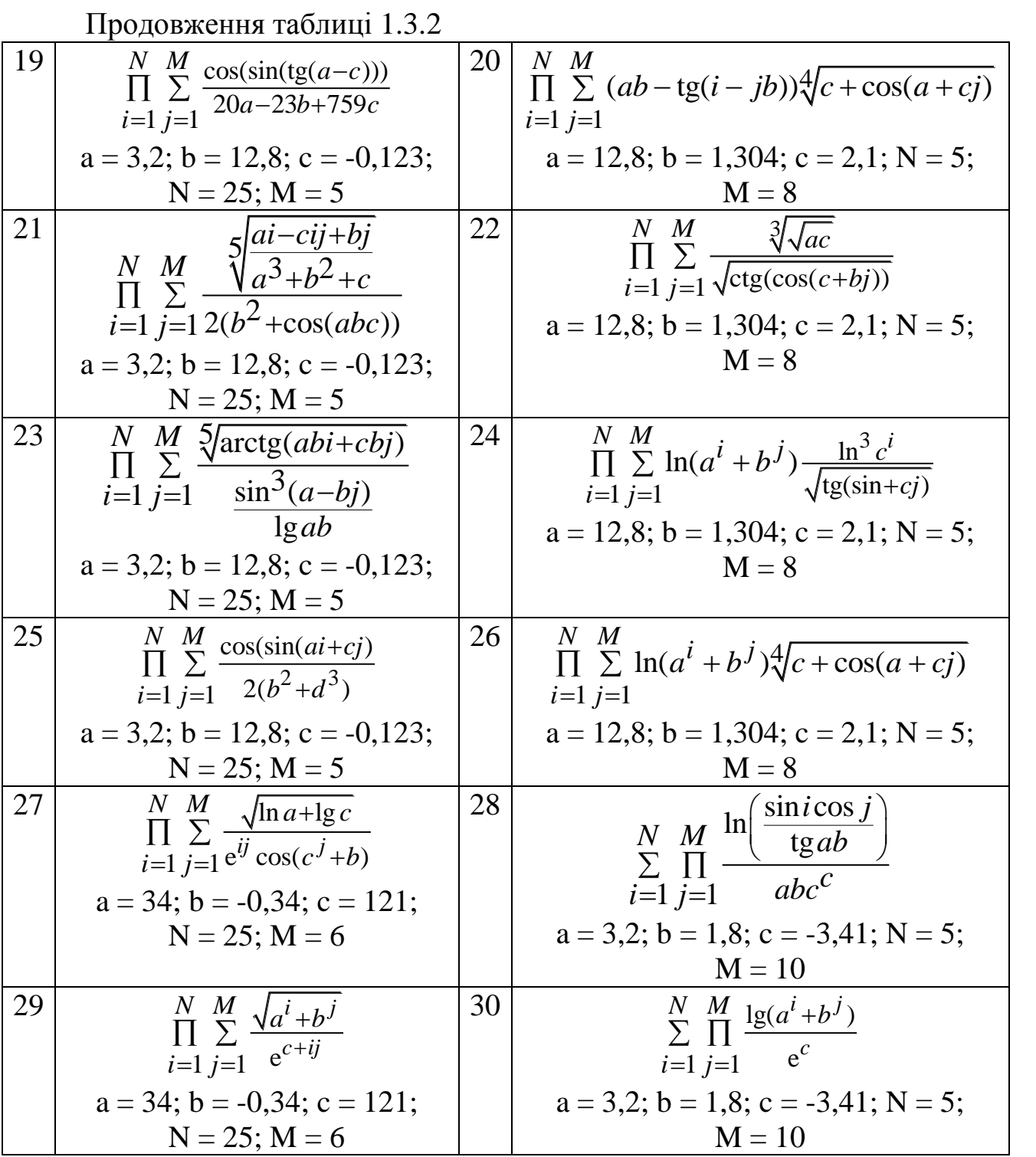

#### **3.3 Алгоритм зі заздалегідь невідомою кількістю повторень**

<span id="page-35-0"></span>Умова: реалізувати алгоритм для обчислення суми нескінченного числового ряду, збіжного за Лейбницем з точністю *ε*, побудувати блоксхему, провести тестування додатка. Графічний інтерфейс користувача реалізувати у вигляді (рисунок 1.3.3).
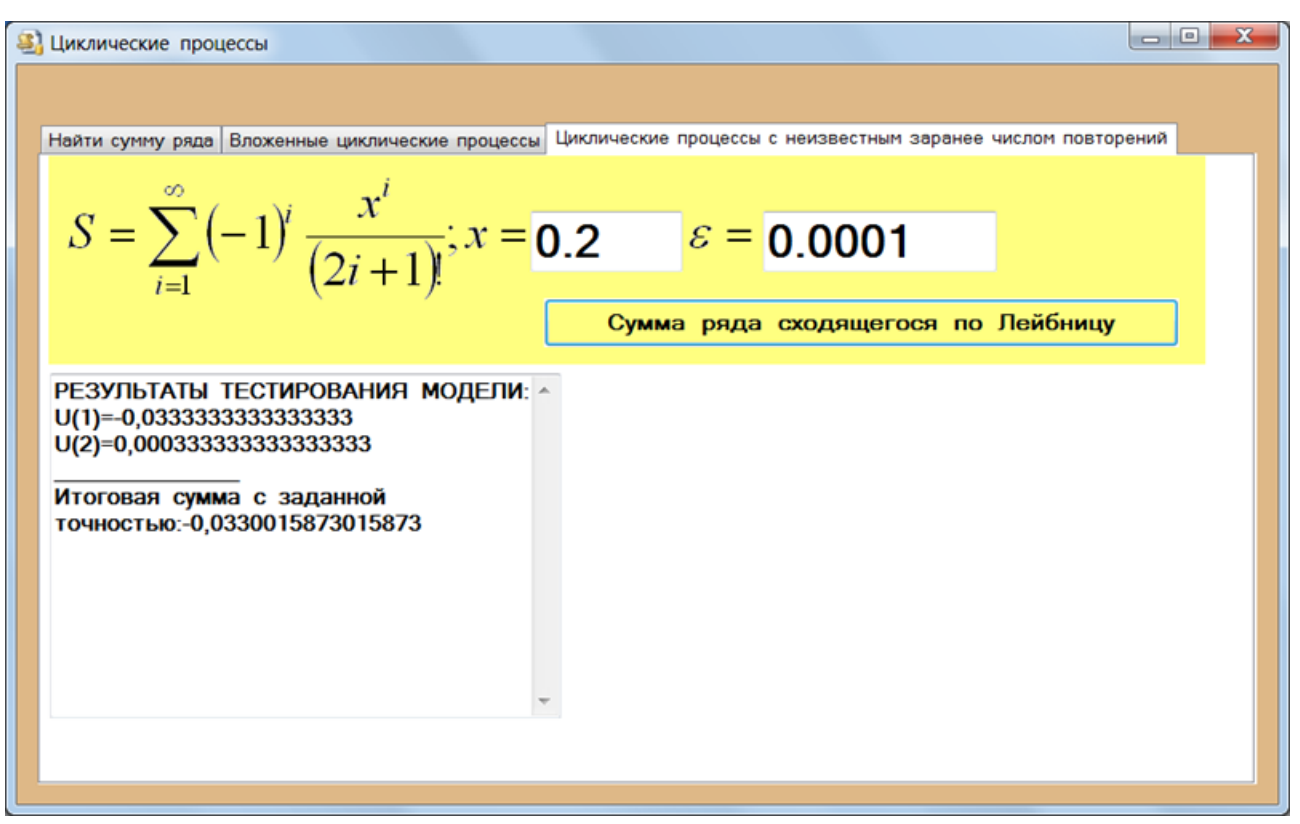

Рисунок 1.3.3 – Графічний інтерфейс користувача

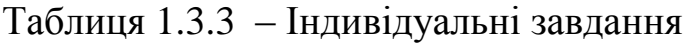

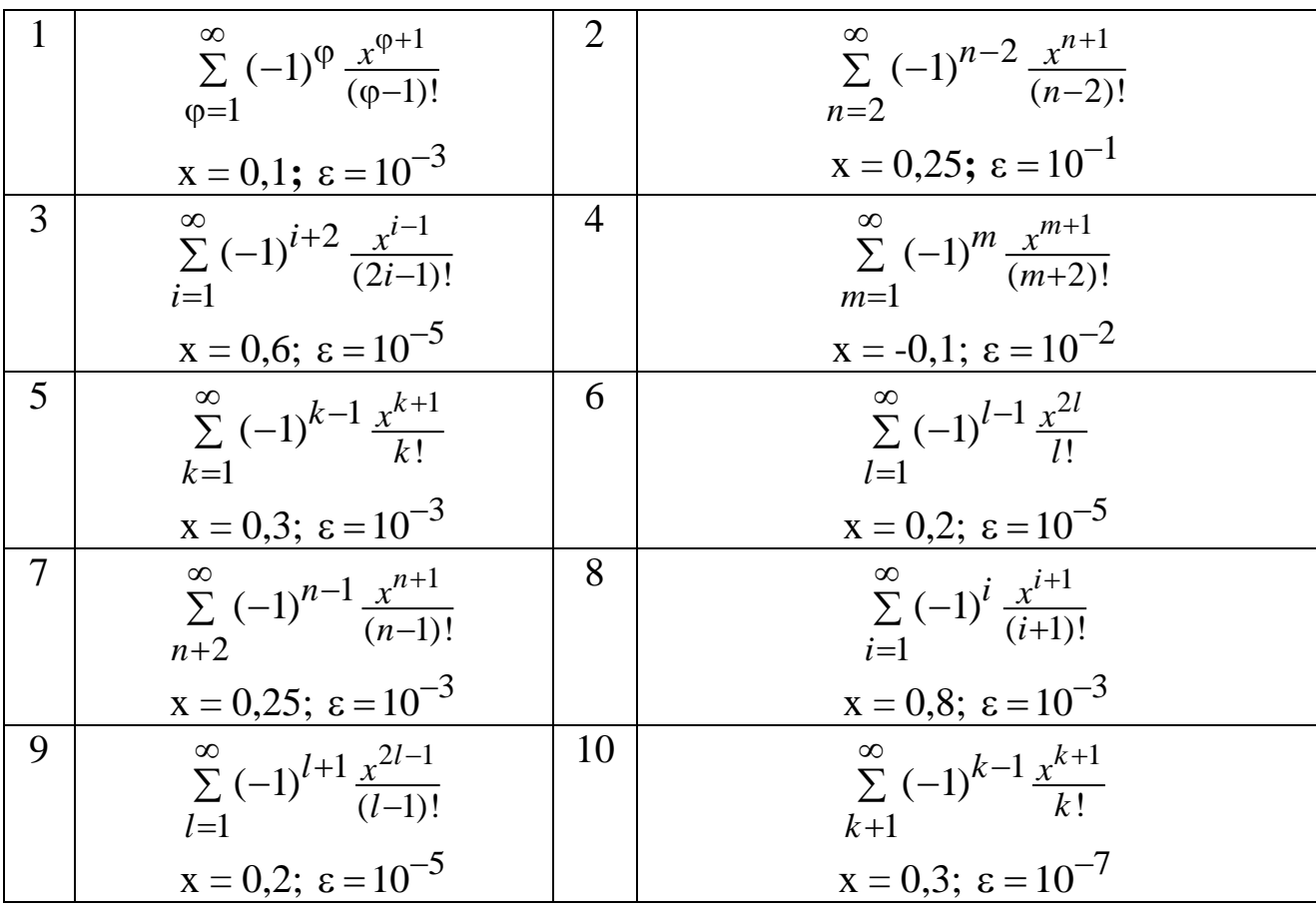

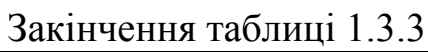

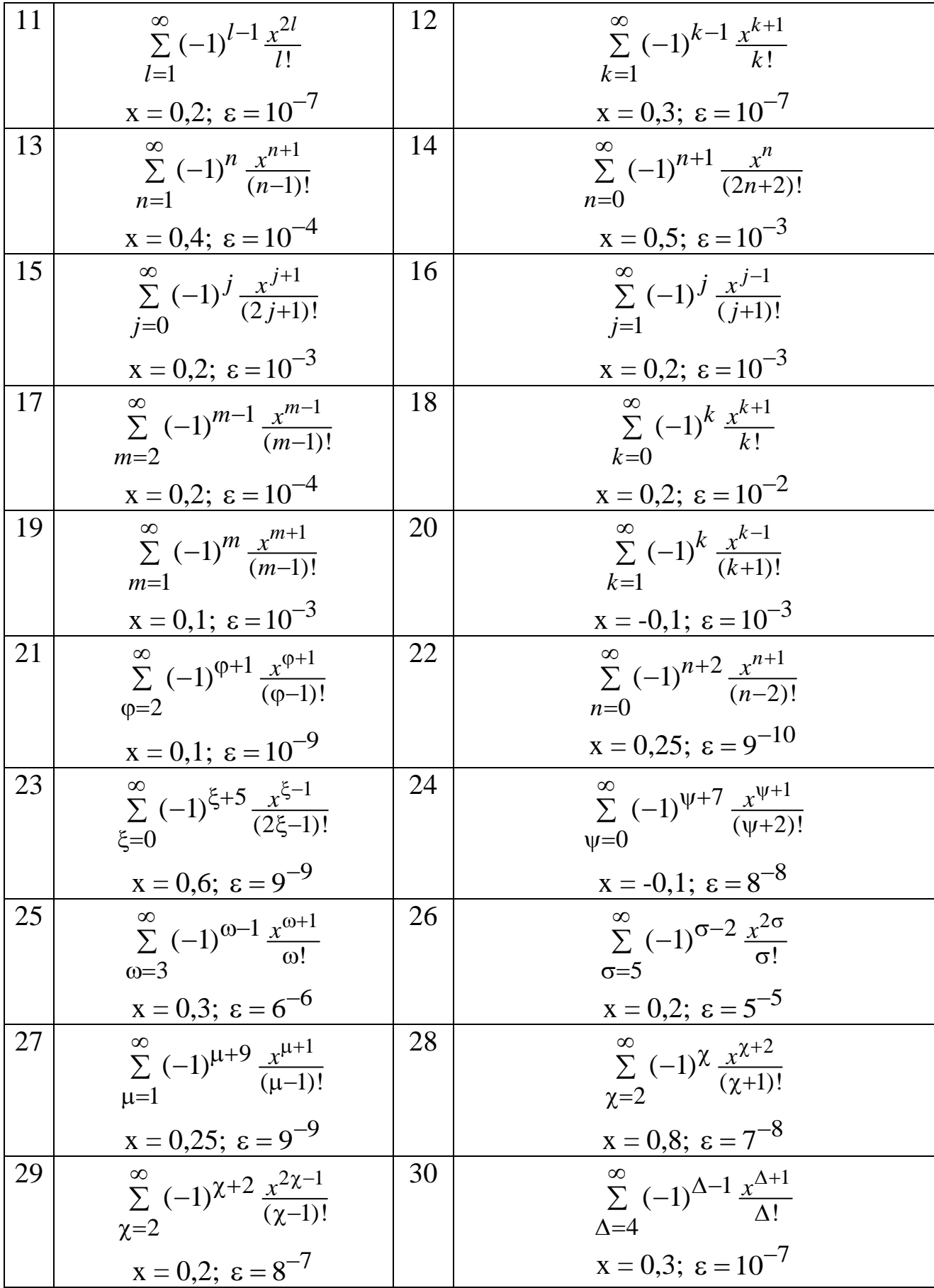

### **4 Задача «Перетин кривої та області»**

Умова: реалізувати алгоритм, що дозволяє з'ясувати, чи перетинає крива задану область, побудувати блок-схему, провести тестування додатка. Графічний інтерфейс користувача реалізувати у вигляді (рисунок 1.4.1).

| ٠  | t        | x       | y         | Пересечение             |               |                                                                  |
|----|----------|---------|-----------|-------------------------|---------------|------------------------------------------------------------------|
|    | $\bf{0}$ | 0       |           |                         |               |                                                                  |
| 2  | 0,1      | 0,09983 | 0,995     | П                       | Ξ             | a provinci                                                       |
| 3  | 0.2      | 0,19867 | 0,98007   | E                       |               |                                                                  |
| 4  | 0.3      | 0.29552 | 0.95534   | Γ                       |               |                                                                  |
| 5  | 0.4      | 0,38942 | 0,92106   | П                       |               |                                                                  |
| 6  | 0,5      | 0.47943 | 0.87758   | $\blacktriangledown$    |               |                                                                  |
| 7  | 0.6      | 0.56464 | 0.82534   | $\checkmark$            |               |                                                                  |
| 8  | 0,7      | 0,64422 | 0.76484   | $\checkmark$            |               |                                                                  |
| 9  | 0.8      | 0.71736 | 0.69671   | $\blacktriangledown$    |               |                                                                  |
| 10 | 0,9      | 0.78333 | 0.62161   | $\blacktriangledown$    |               |                                                                  |
| 11 | 1        | 0.84147 | 0.5403    | $\blacktriangledown$    |               | $x = \sin t$                                                     |
| 12 | 1,1      | 0.89121 | 0.4536    | $\blacktriangledown$    |               | $t \in [0, 2\pi], \Delta t = 0, 1$<br>$\gamma$ :<br>$y = \cos t$ |
| 13 | 1,2      | 0,93204 | 0,36236   | $\Box$                  |               |                                                                  |
| 14 | 1,3      | 0,96356 | 0,2675    | П                       |               |                                                                  |
| 15 | 1,4      | 0,98545 | 0,16997   | O                       |               | 2                                                                |
| 16 | 1,5      | 0,99749 | 0,07074   | Γ                       |               | 1                                                                |
| 17 | 1,6      | 0,99957 | $-0,0292$ | П                       | $\frac{1}{2}$ |                                                                  |
|    |          |         |           | Поиск точки пересечения |               | $\overline{c}$                                                   |

Рисунок 1.4.1– Графічний інтерфейс користувача

Таблиця 1.4.1 – Індивідуальні завдання

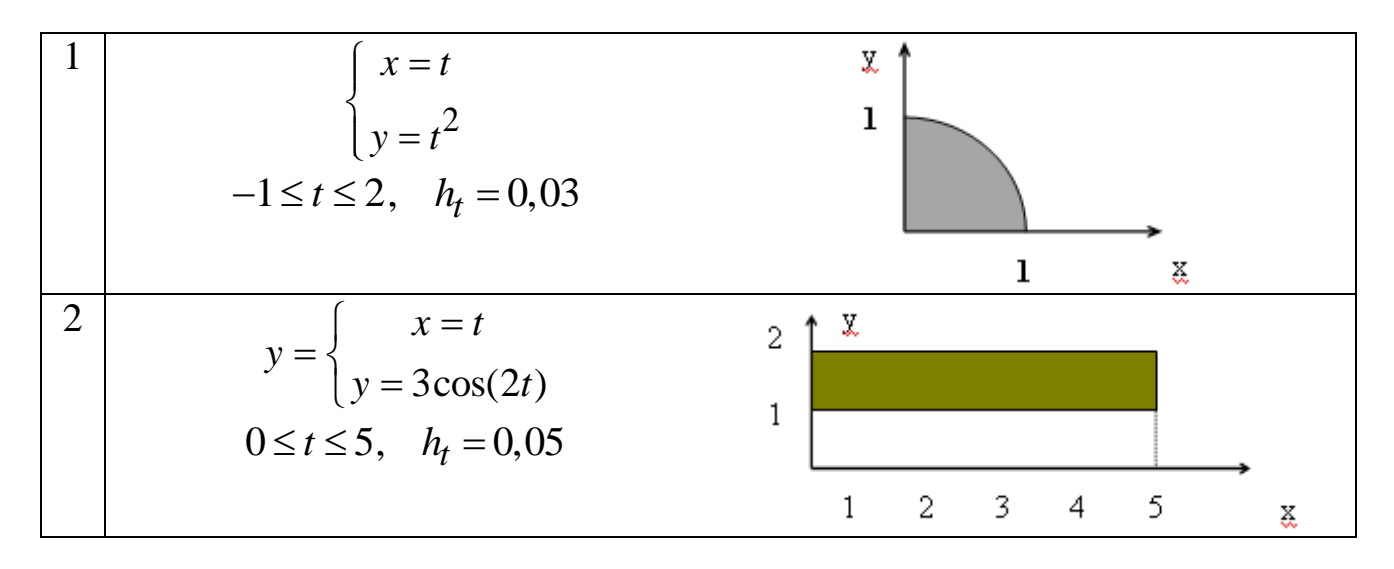

Продовження таблиці 1.4.1

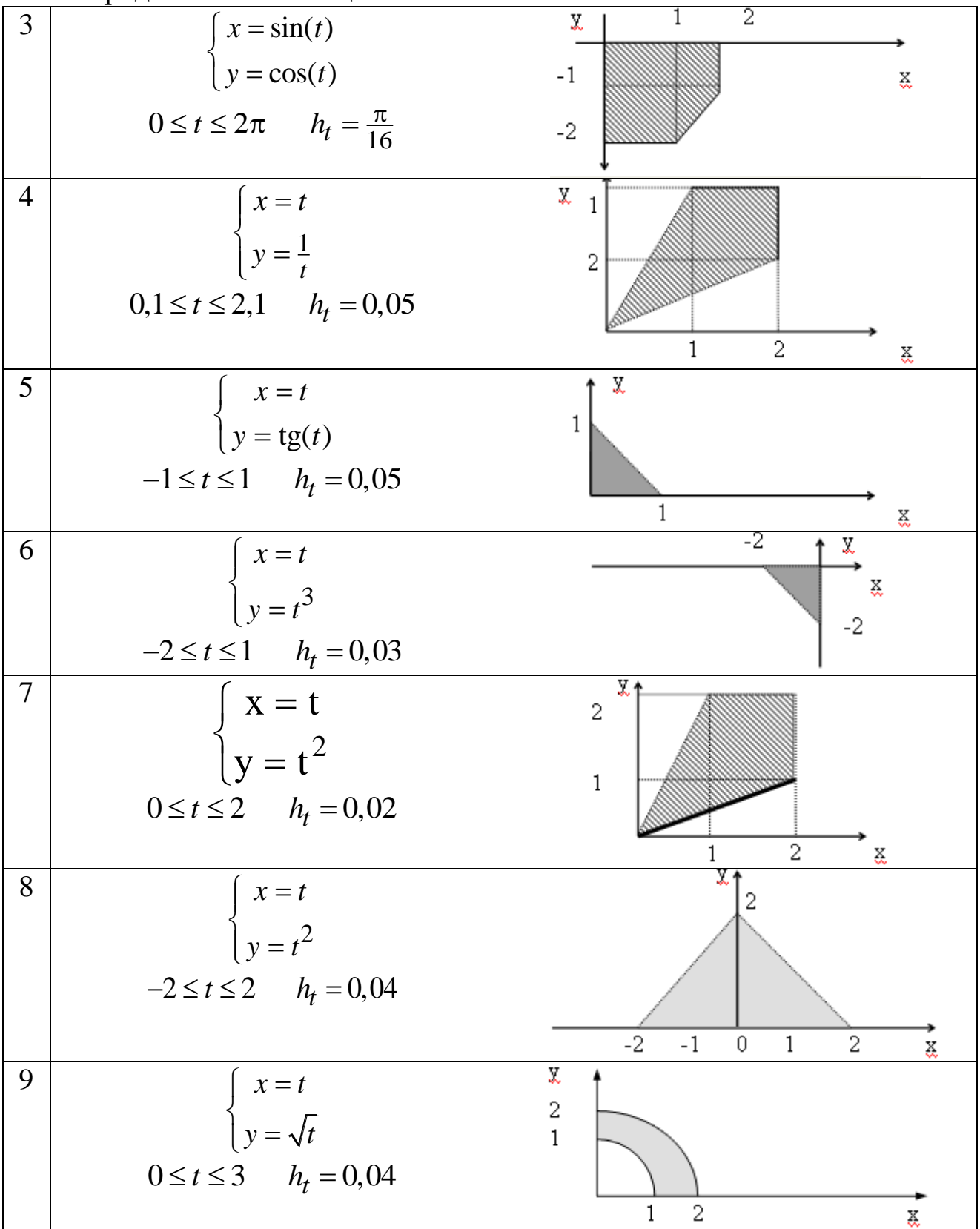

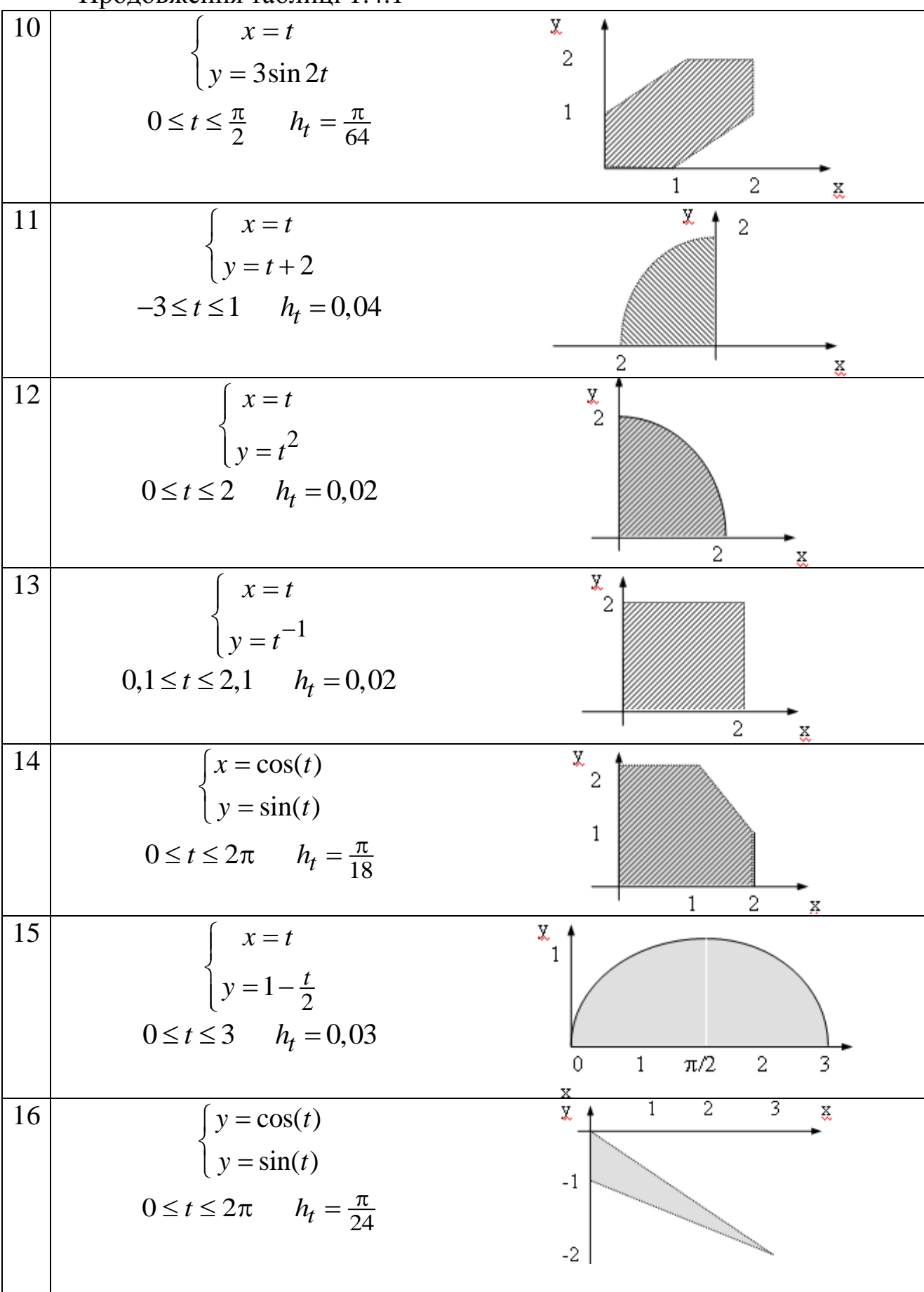

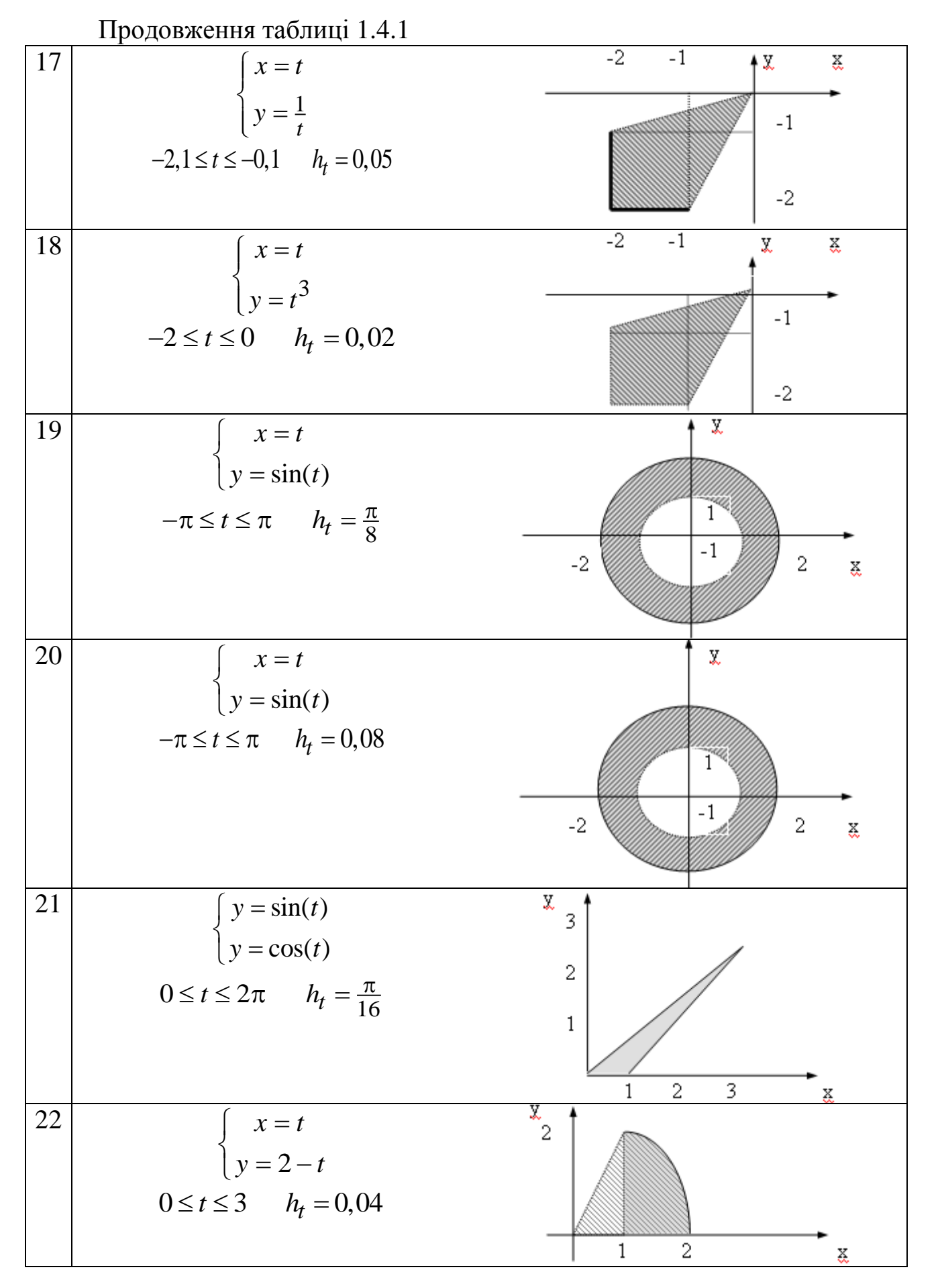

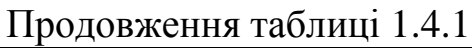

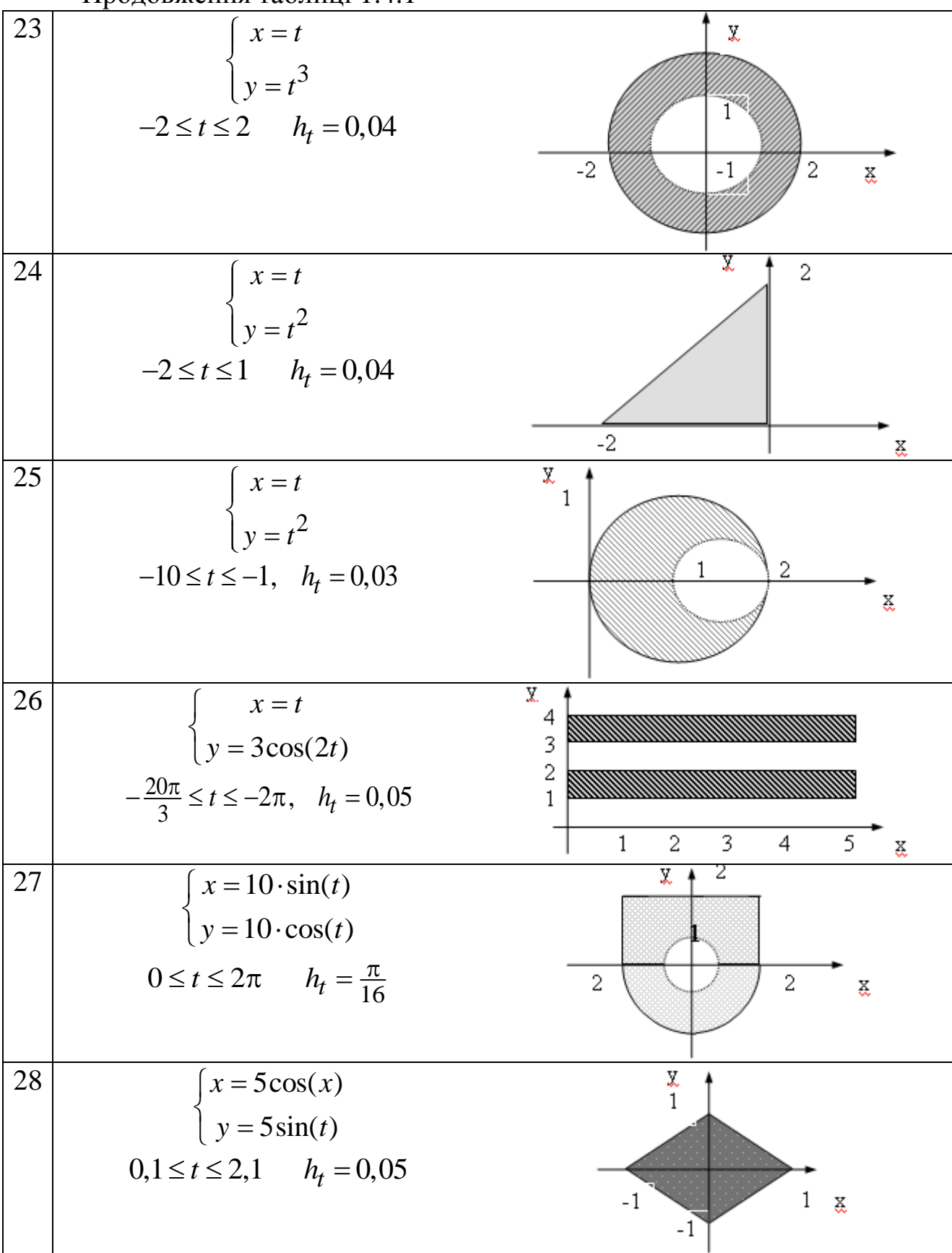

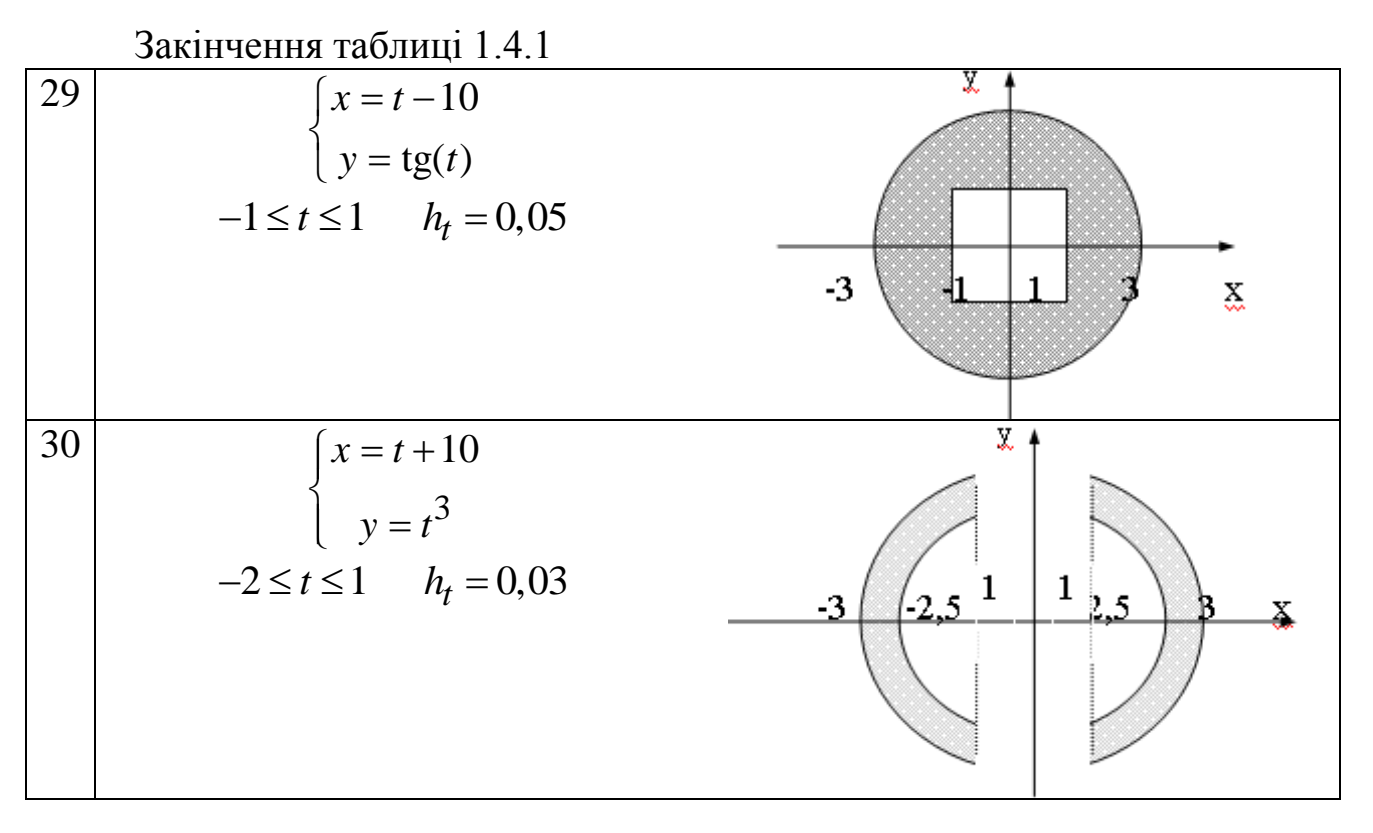

#### **5 Задача «Табулювання функції з проколотою областю»**

Умова: реалізувати алгоритм обчислення кусково-аналітичної функції з проколотою областю, побудувати блок-схему, провести тестування додатка. Графічний інтерфейс користувача реалізувати у вигляді (рисунок 1.5.1).

|                | x         | A<br>Функция                              | Построить таблицу значений                               |
|----------------|-----------|-------------------------------------------|----------------------------------------------------------|
|                |           |                                           | следующей функции для                                    |
|                | $-5$      |                                           |                                                          |
| 2              | $-4.49$   | ۳                                         | произвольного интервала:                                 |
| 3              | $-3,98$   |                                           | $y = \begin{cases} 1, x \le 0 \\ 2, x \ge 5 \end{cases}$ |
| 4              | $-3.47$   |                                           |                                                          |
| 5              | $-2.96$   |                                           |                                                          |
| 6              | $-2.45$   |                                           |                                                          |
| 7              | $-1.94$   |                                           |                                                          |
| 8              | $-1.43$   |                                           |                                                          |
| 9              | $-0.92$   |                                           |                                                          |
| 10             | $-0.41$   |                                           |                                                          |
| 11             | 0.1       | не определена<br>$\overline{\phantom{a}}$ |                                                          |
| $\overline{a}$ | 5.54<br>Ш |                                           | Построить таблицу                                        |

Рисунок 1.5.1– Графічний інтерфейс користувача

Таблиця 1.5.1 – Індивідуальні завдання

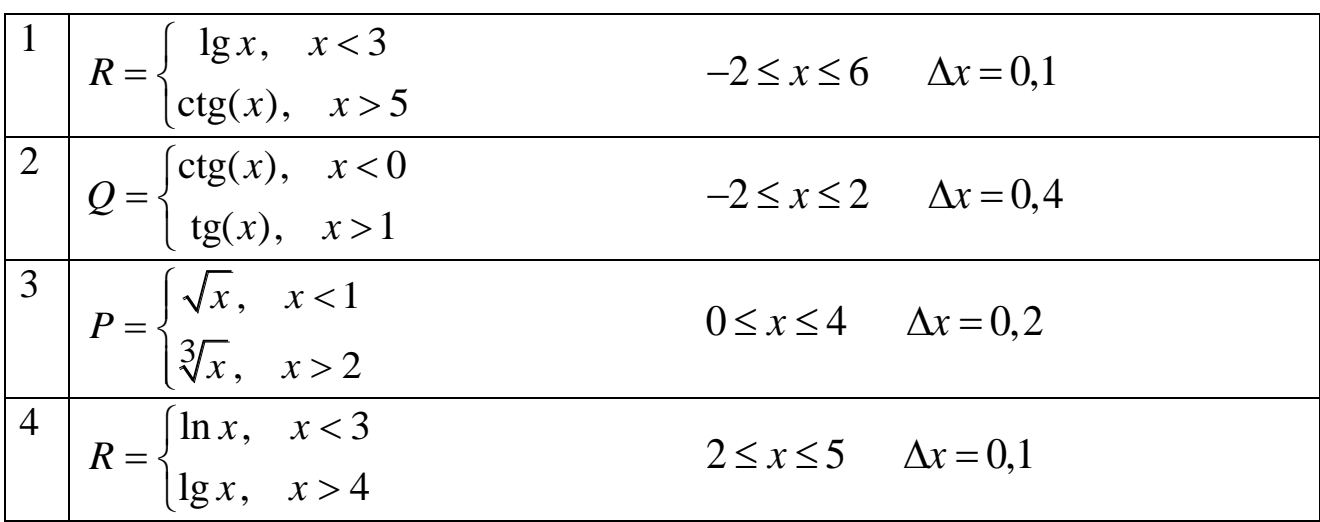

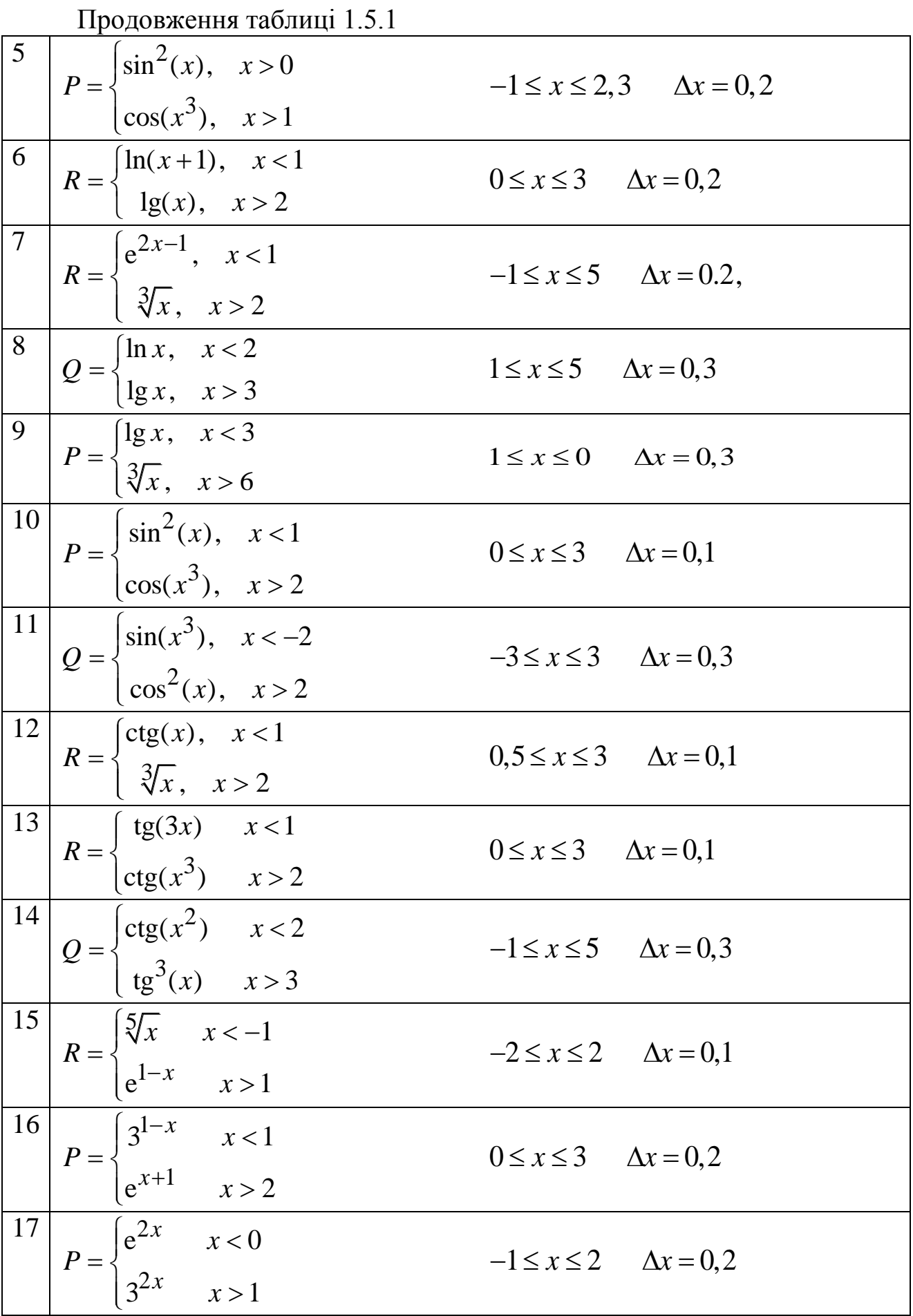

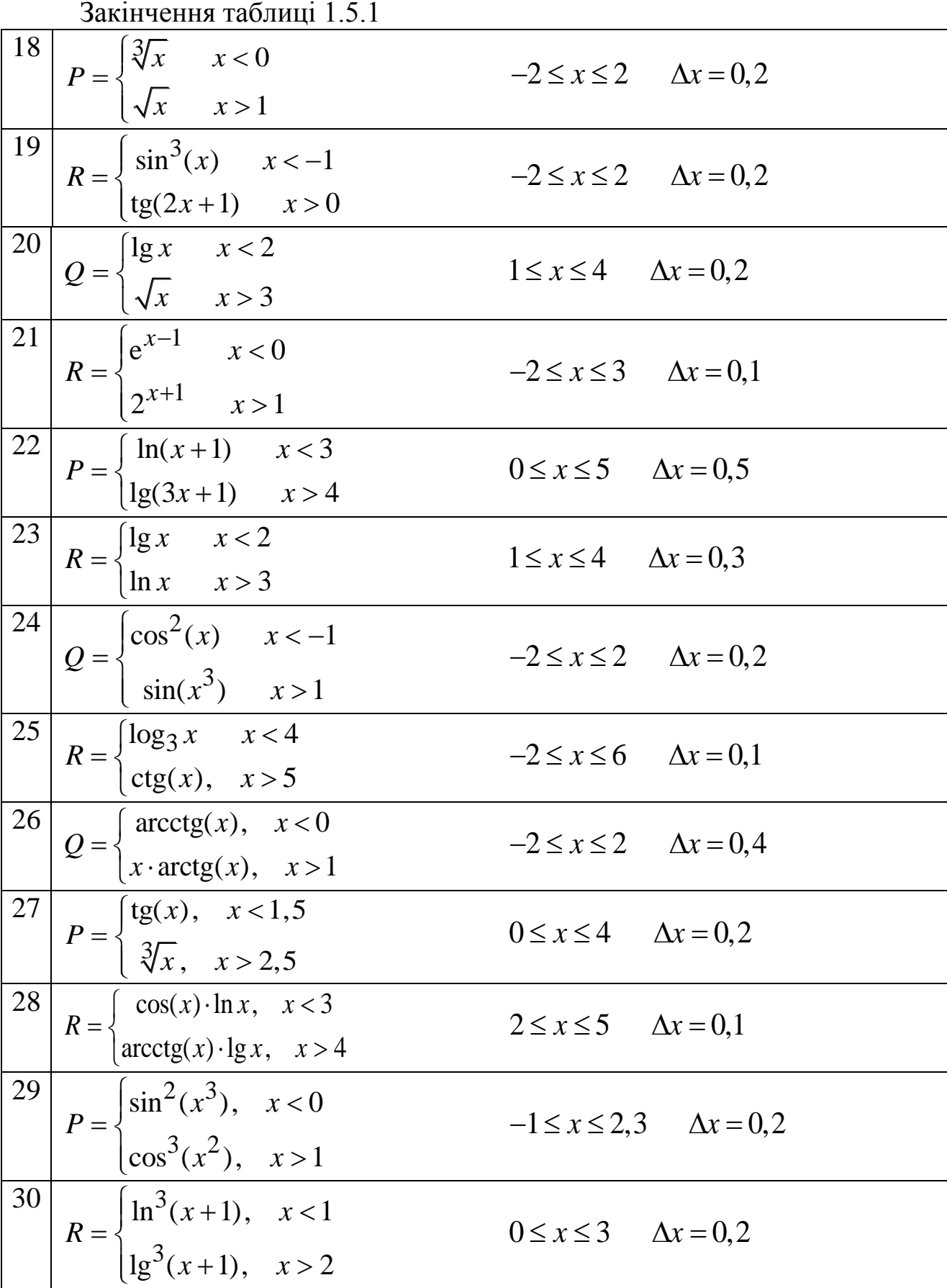

#### **ЧАСТИНА II** КОМПЛЕКСНІ АЛГОРИТМИ

#### **1 Масиви**

#### **1.1 Задача «Вектор 1»**

Умова: реалізувати алгоритм обробки елементів одновимірного масиву, побудувати блок-схему, провести тестування додатка. Графічний інтерфейс користувача реалізувати у вигляді (рисунок 2.1.1).

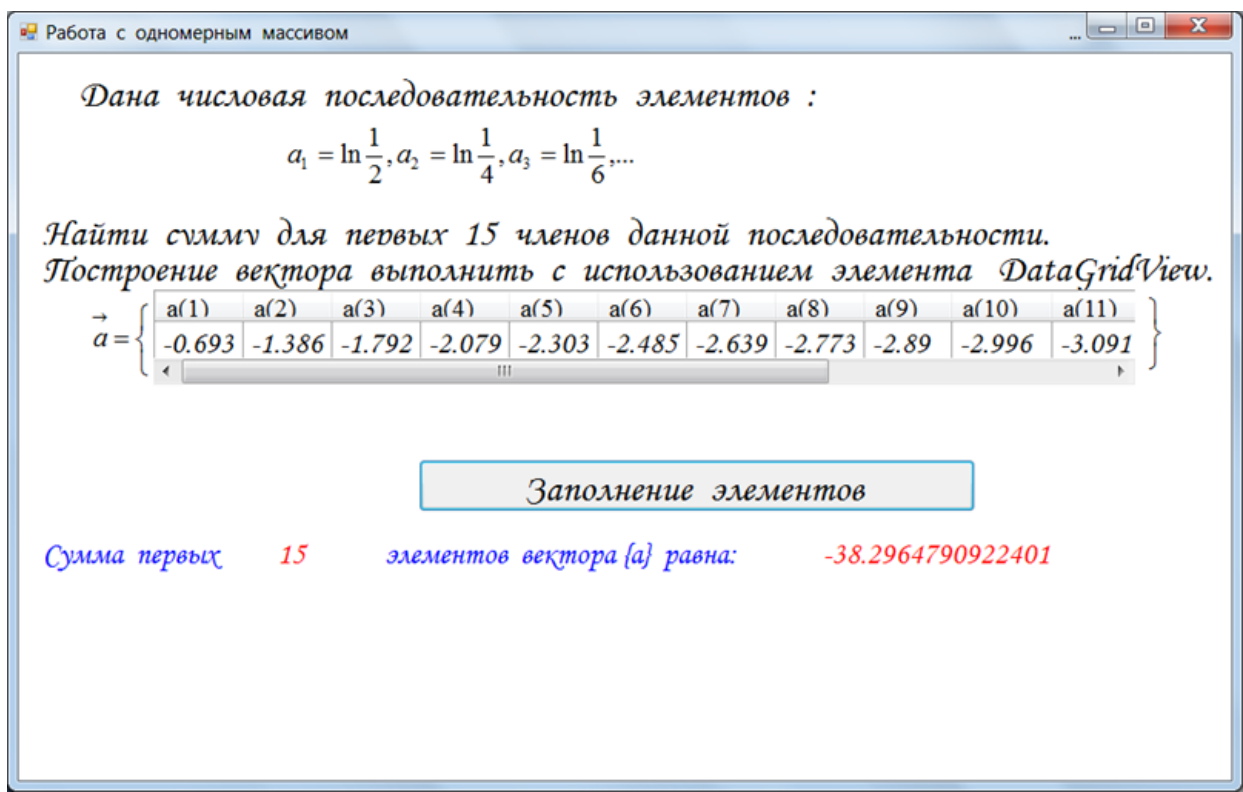

Рисунок 2.1.1 – Графічний інтерфейс користувача

Таблиця 2.1.1 – Індивідуальні завдання

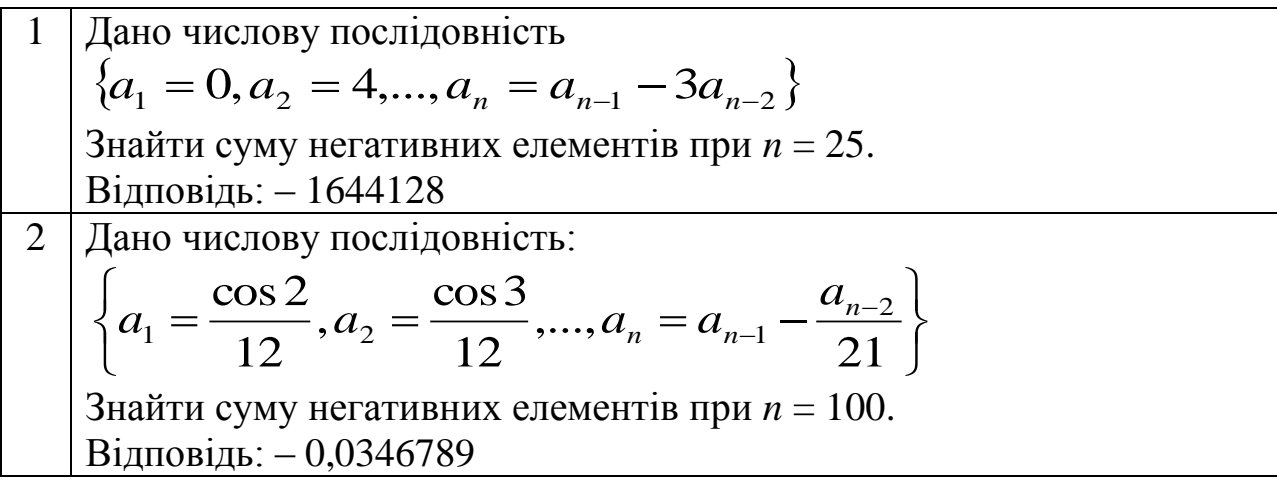

Продовження таблиці 2.1.1

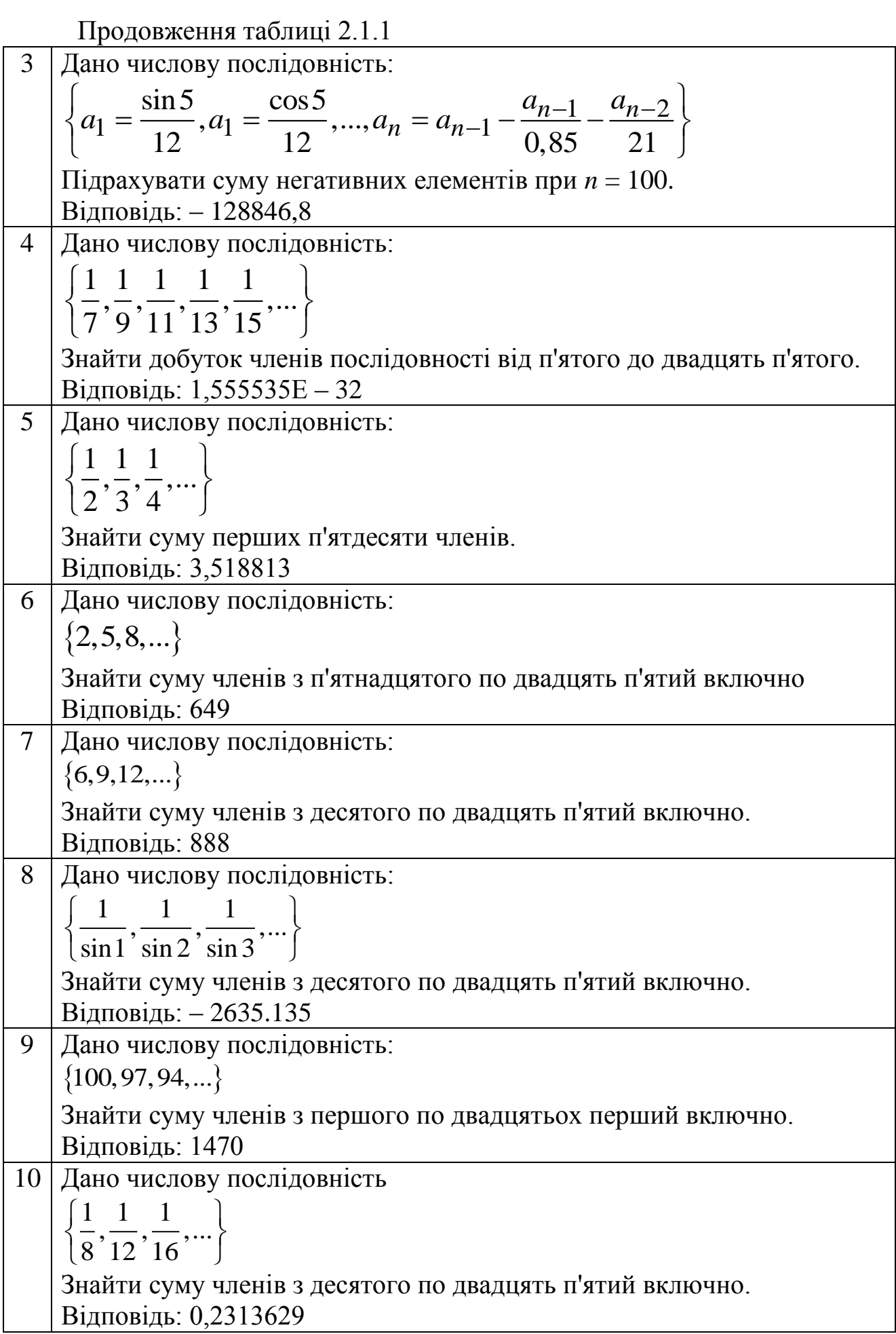

Продовження таблиці 2.1.1

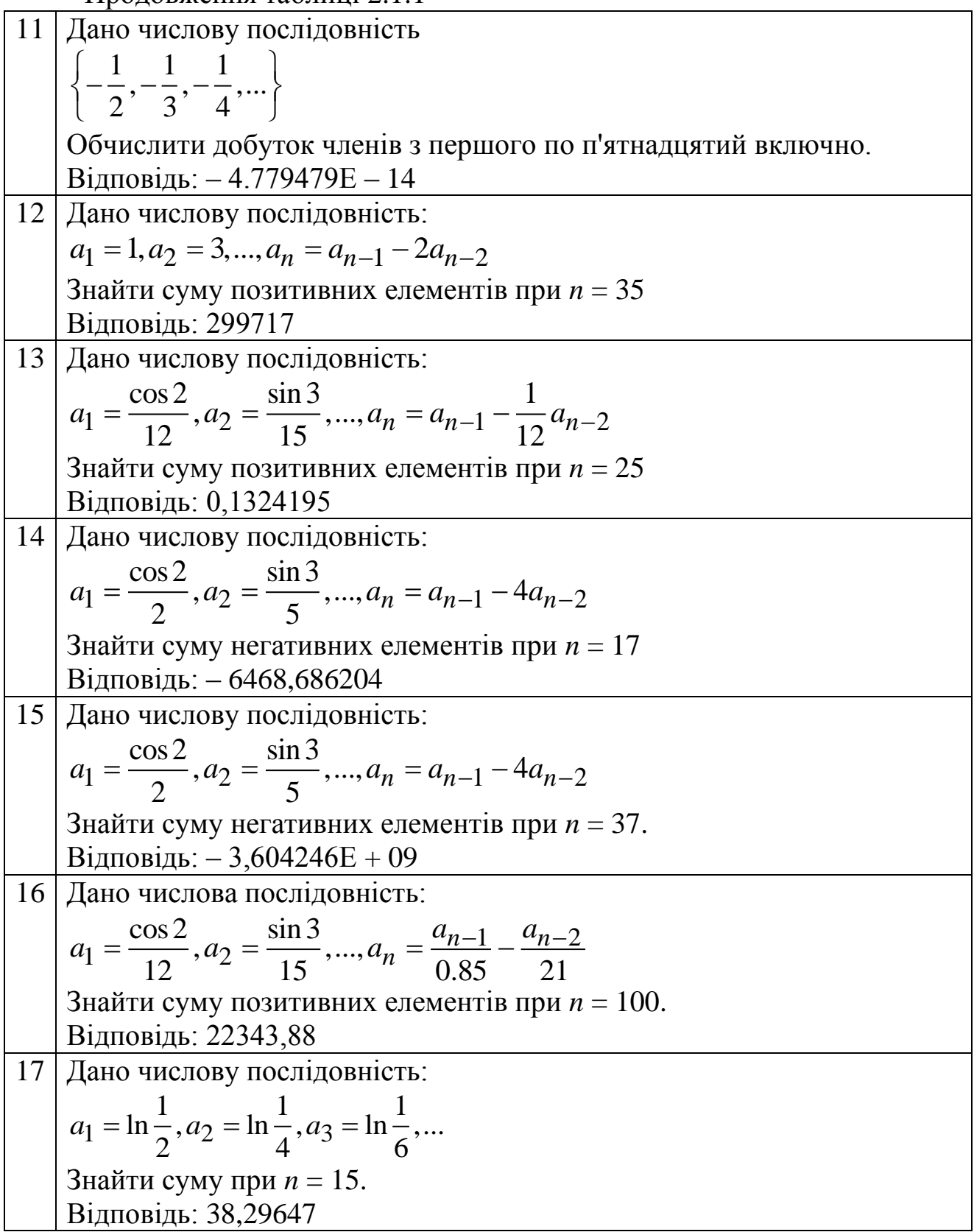

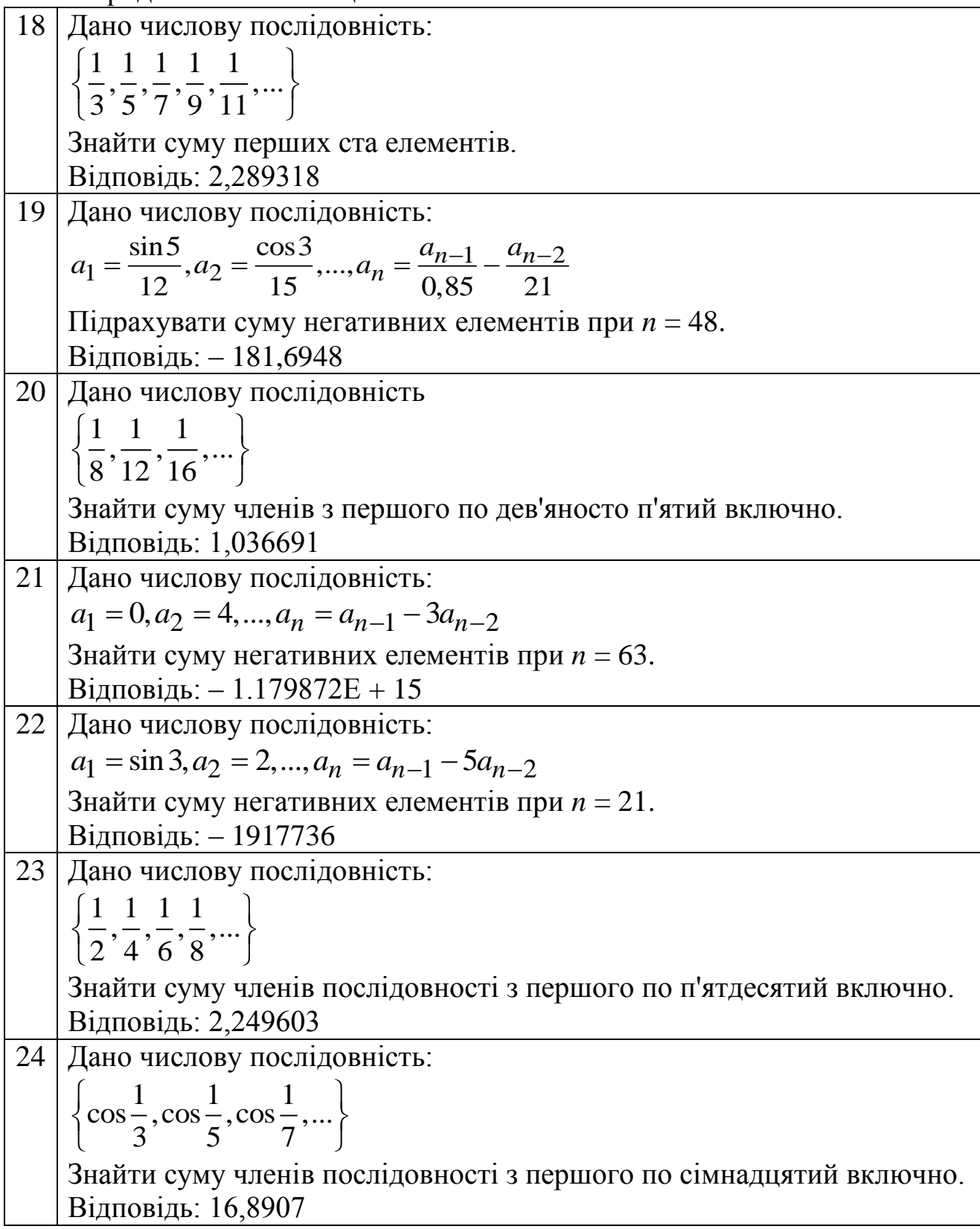

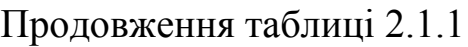

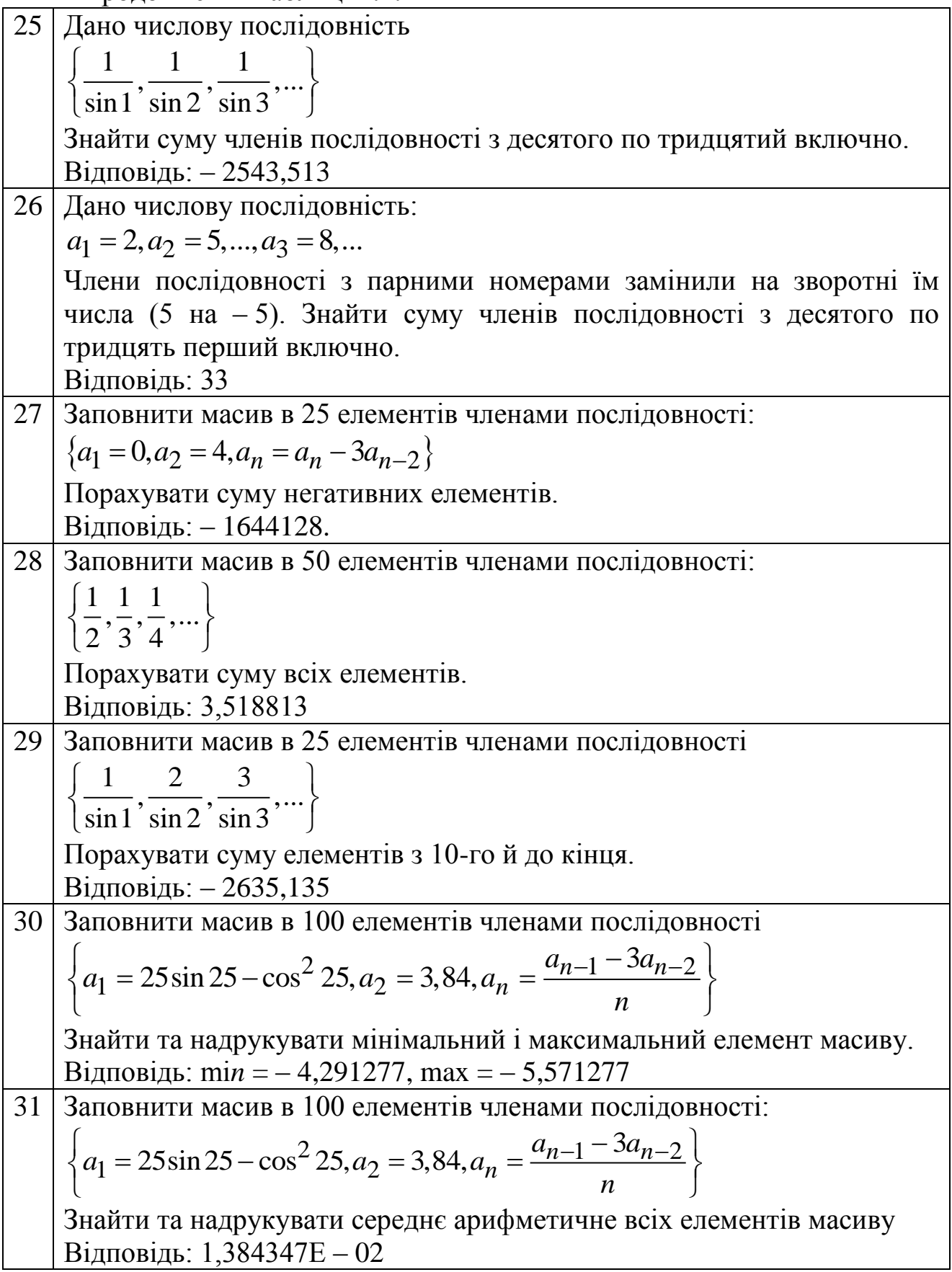

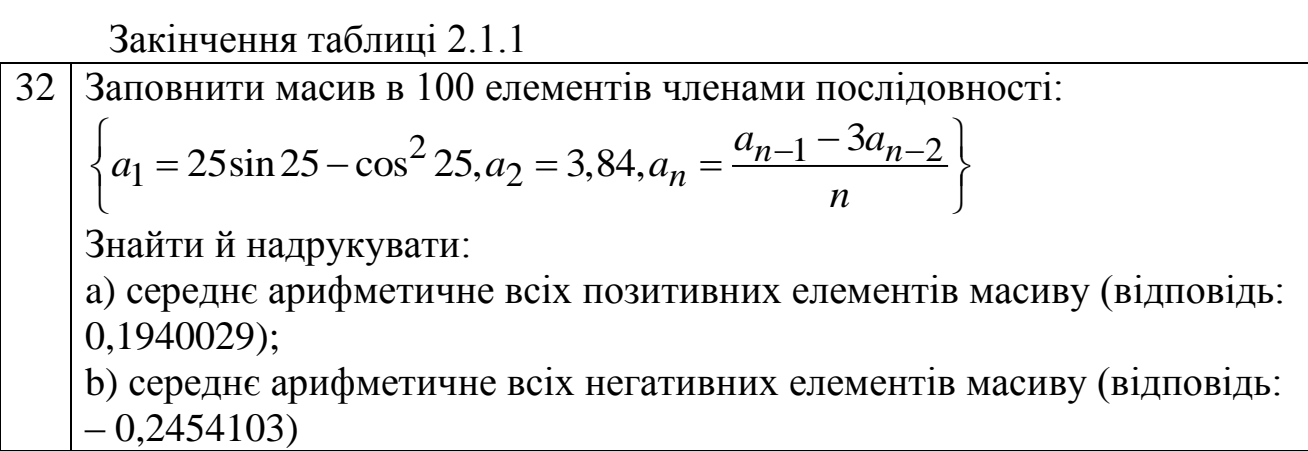

# **1.2 Задача «Вектор 2»**

Умова: реалізувати алгоритм обробки елементів одновимірного масиву (довільного розміру та з довільними елементами), побудувати блок-схему, провести тестування додатка. Реалізувати зручний графічний інтерфейс користувача.

Таблиця 2.1.2 – Індивідуальні завдання

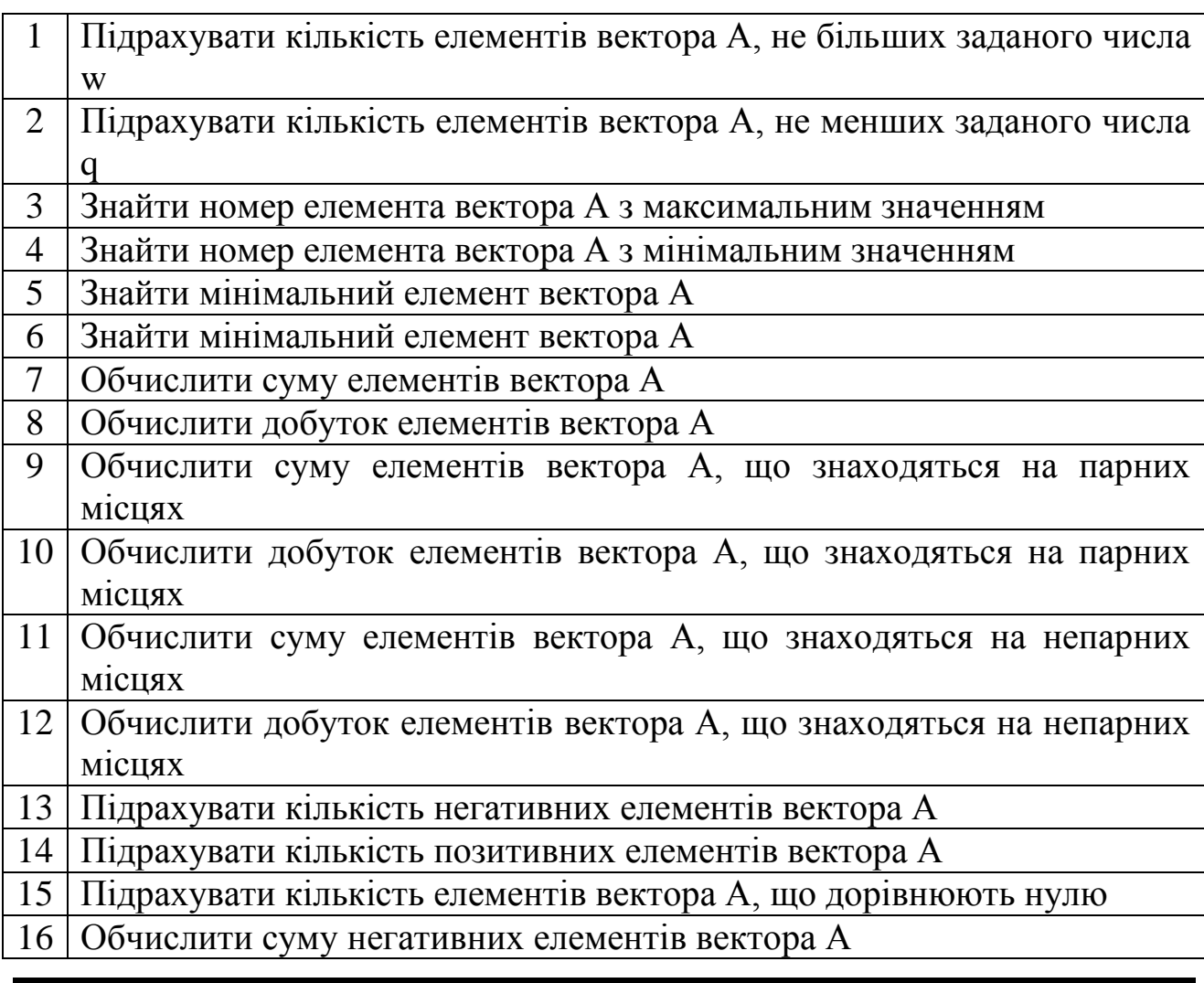

Закінчення таблиці 2.1.2

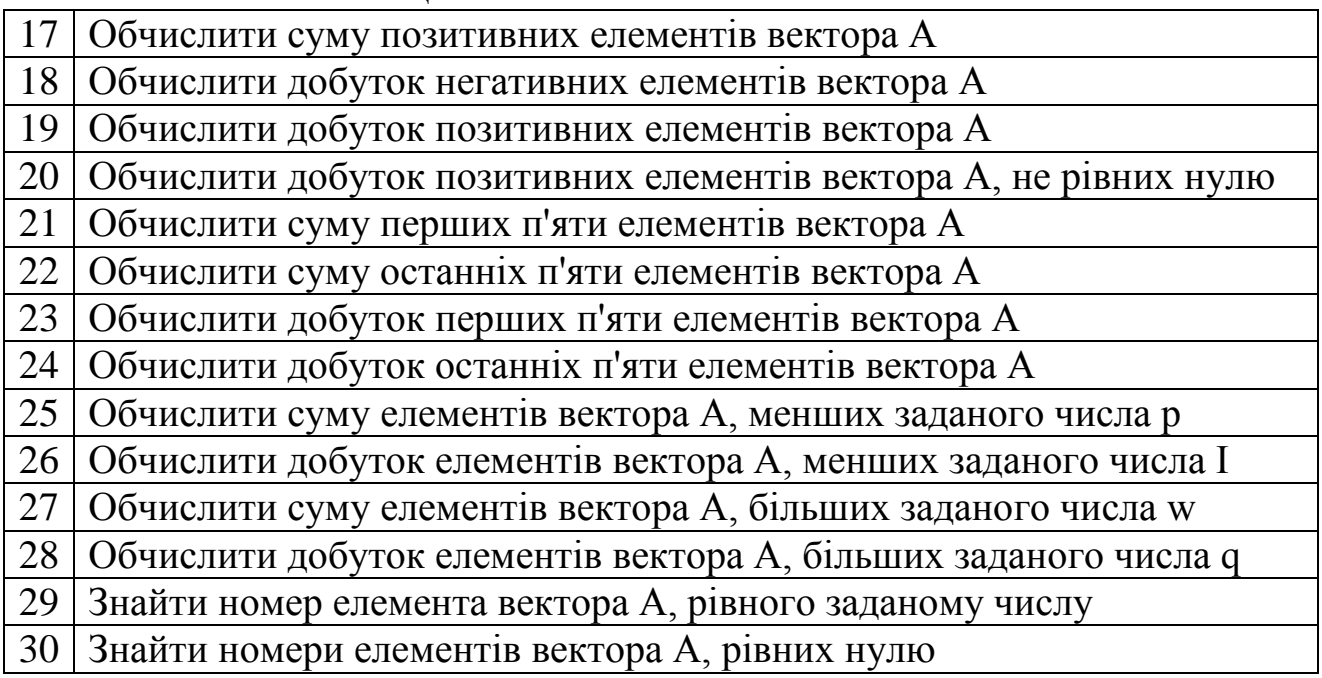

#### **1.3 Задача «Матриця 1»**

Умова: реалізувати алгоритм обробки елементів двовимірного масиву (довільного розміру та з довільними елементами), побудувати блок-схему, провести тестування додатка. Графічний інтерфейс користувача реалізувати у вигляді (рисунок 2.1.2).

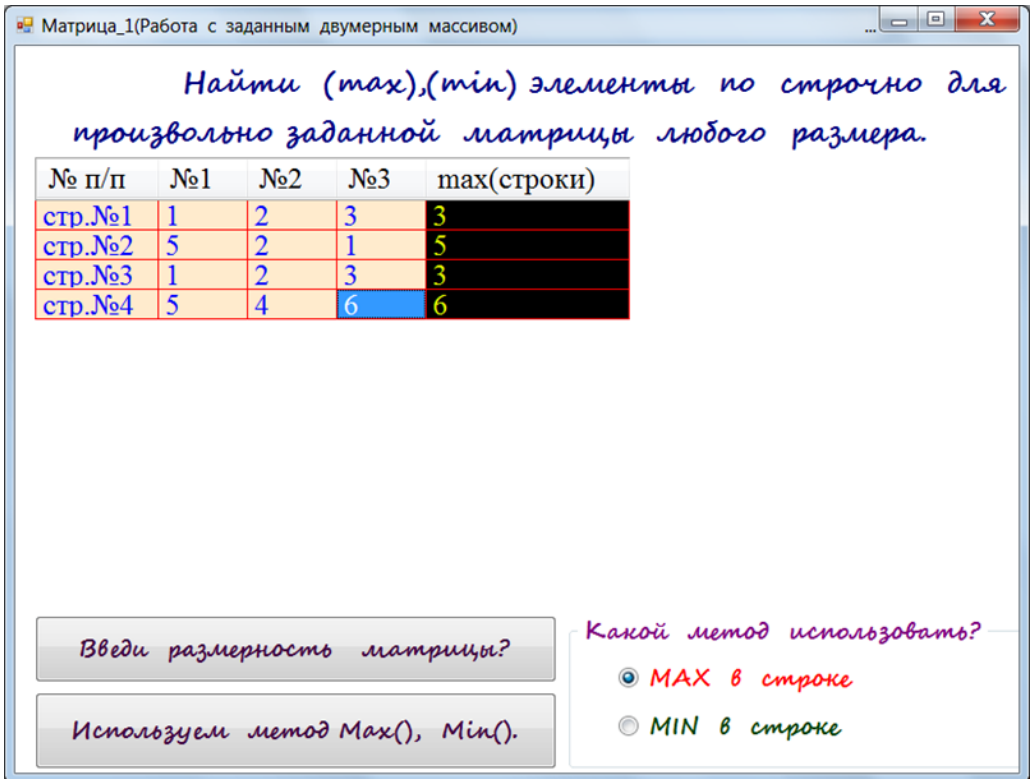

Рисунок 2.1.1 – Графічний інтерфейс користувача

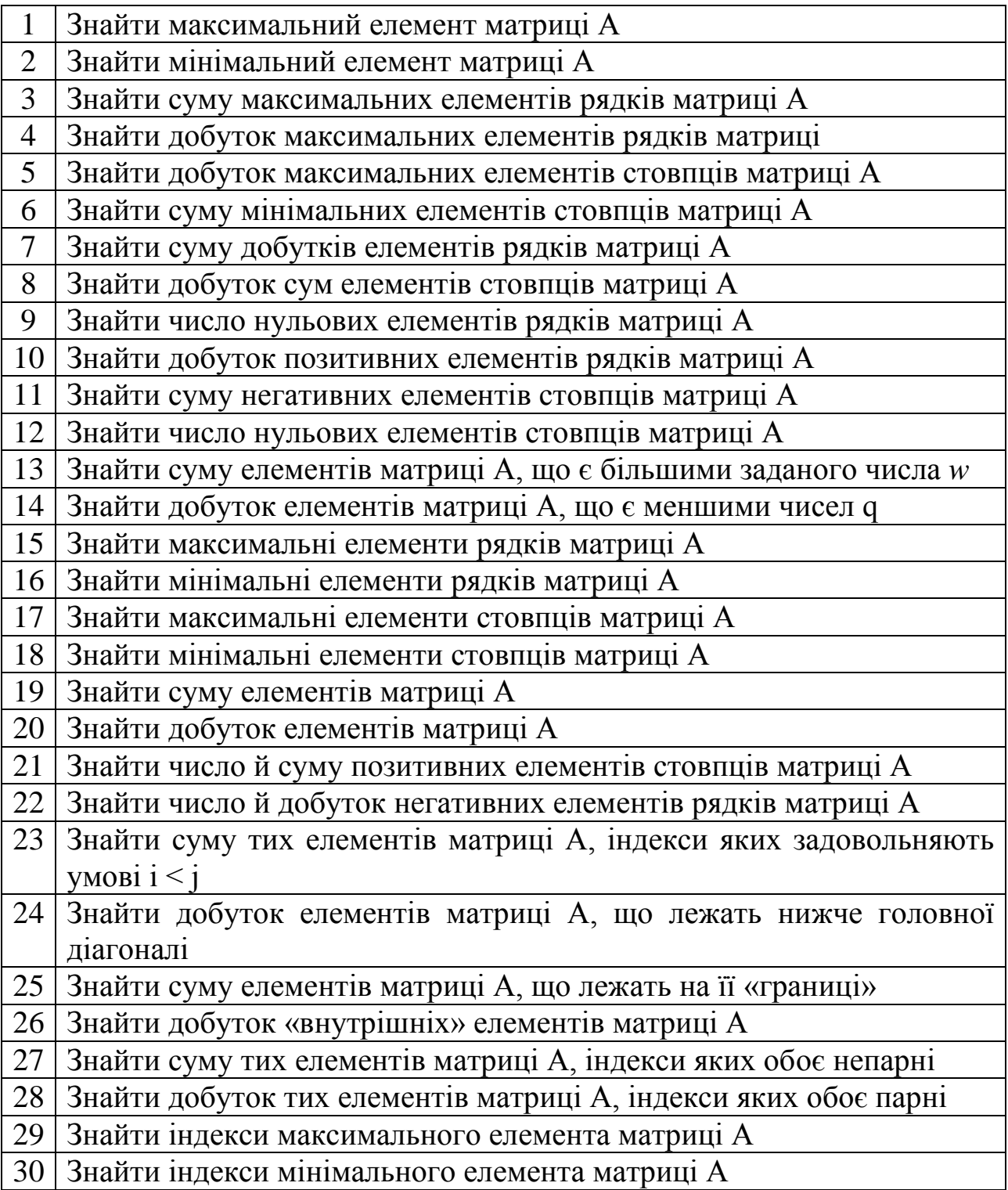

#### **1.4 Задача «Матриця 2»**

Умова: реалізувати алгоритм обробки побудови двовимірного масиву згідно заданого правилу та запису отриманого результату у зовнішній файл, побудувати блок-схему, провести тестування додатка. Графічний інтерфейс користувача реалізувати у вигляді (рисунок 12).

| 疅 |   | МАТРИЦА-2                                                                                |                    |        |        |                          |        |              |        |                                                                                                    |                                                                                                    | (DEMO)                            | $\mathbf{x}$<br>$\begin{array}{c c c c c} \hline \multicolumn{3}{c }{\textbf{0}} & \multicolumn{3}{c }{\textbf{0}} \end{array}$ |
|---|---|------------------------------------------------------------------------------------------|--------------------|--------|--------|--------------------------|--------|--------------|--------|----------------------------------------------------------------------------------------------------|----------------------------------------------------------------------------------------------------|-----------------------------------|----------------------------------------------------------------------------------------------------|
|   |   |                                                                                          |                    |        |        |                          |        |              |        | Научиться записывать элементы массива во внешний файл:                                                |                                                                                                    |                                   |                                                                                                    |
|   |   |                                                                                          |                    |        |        |                          |        |              |        | ПОЛУЧИТЬ МАТРИЦУ ПО СЛЕДУЮЩЕМУ ПРАВЫПОЛНИМ ТЕСТИРОВАНИЕ ПОЛУЧЕННОГО АЛГОР                             |                                                                                                    |                                   |                                                                                                    |
|   |   | $y = \begin{cases} \sin(i+j), i < j \\ i+j, i = j \\ \cos(i \cdot j), i > j \end{cases}$ |                    |        |        |                          |        |              |        |                                                                                                    | $y = \begin{cases} \n^{\mathsf{m}} + \mathsf{m}, i < j \\ \n^{\mathsf{m}} \mathsf{m}, i = j \\ \n^{\mathsf{m}} - \mathsf{m}, i > j \n\end{cases}$ |                                   |                                                                                                    |
|   |   |                                                                                          |                    |        |        |                          |        |              |        |                                                                                                    |                                                                                                    |                                   |                                                                                                    |
|   |   |                                                                                          |                    |        |        |                          |        |              |        |                                                                                                    |                                                                                                    |                                   |                                                                                                    |
|   |   |                                                                                          |                    |        |        |                          |        |              |        | полученный массив записать во внешний фполученный массив записать во внешний файл.                    |                                                                                                    |                                   |                                                                                                    |
|   |   | Получение матрицы и                                                                      |                    |        |        |                          |        |              |        | Открытие"                                                                                             |                                                                                                    | Получение матрицы и               |                                                                                                    |
|   |   | $\pm$                                                                                    | $\pm$              | $\pm$  | $\pm$  | $\pm$                    | $+$    | $^{+}$       | $^{+}$ |                                                                                                    |                                                                                                    |                                   |                                                                                                    |
|   | * | $^{+}$                                                                                   | $^{+}$             | $^{+}$ | $^{+}$ | $+$                      | $+$    | $\pm$        | $^{+}$ |                                                                                                    |                                                                                                    |                                   |                                                                                                    |
|   |   | *                                                                                        | $\hspace{0.1mm} +$ | $^{+}$ | $\pm$  | $\pm$                    | $+$    | $^{+}$       | $^{+}$ |                                                                                                    |                                                                                                    |                                   |                                                                                                    |
|   |   |                                                                                          | *                  | $^{+}$ | $^{+}$ | $^{+}$                   | $^{+}$ | $^{+}$       | $^{+}$ |                                                                                                    |                                                                                                    |                                   |                                                                                                    |
|   |   | ۰                                                                                        | ÷                  | ∗      | $\pm$  | $+$                      | $+$    | $^{+}$       | $^{+}$ |                                                                                                    |                                                                                                    |                                   |                                                                                                    |
|   |   | -                                                                                        |                    |        | *      | $\ddot{}$                | $+$    | $^{+}$       | $^{+}$ |                                                                                                    |                                                                                                    |                                   |                                                                                                    |
|   |   |                                                                                          |                    |        |        | *                        | $+$    | $^{+}$       | $^{+}$ |                                                                                                    |                                                                                                    |                                   |                                                                                                    |
|   |   | ۰                                                                                        | ۰                  | ۰      | ۰      | ۰                        | *      | $\mathrm{+}$ | $^{+}$ |                                                                                                    |                                                                                                    |                                   |                                                                                                    |
|   |   |                                                                                          |                    |        |        | $\overline{\phantom{0}}$ |        | *            | $\pm$  |                                                                                                    |                                                                                                    |                                   |                                                                                                    |
|   |   |                                                                                          |                    |        |        | $\overline{\phantom{0}}$ |        |              | *      |                                                                                                    |                                                                                                    |                                   |                                                                                                    |
|   |   |                                                                                          |                    |        |        |                          |        |              |        |                                                                                                    |                                                                                                    |                                   |                                                                                                    |
|   |   |                                                                                          |                    |        |        |                          |        |              |        | <b>Ø ⊠</b> <sup>»</sup> <b>N</b> Total Comma • С Диалоги - G   <mark>W</mark> MУ 22_30_[1   • • Form1 |                                                                                                    | <b>ee WindowsApp E.</b> Main Form | aU.                                                                                                    |

Рисунок 2.1.3 – Графічний інтерфейс користувача

Таблиця 2.1.4 – Індивідуальні завдання

$$
C_{ij} = \begin{cases} i^2, & i < j \\ 1, & i = j \\ j^2, & i > j \\ i, j = 1, 2, ..., n \end{cases}
$$
  

$$
2 \begin{cases} i - j, & i < j \\ 0, & i = j \\ j + j, & i > j \\ i, j = 1, 2, ..., n \end{cases}
$$

Продовження таблиці 2.1.4

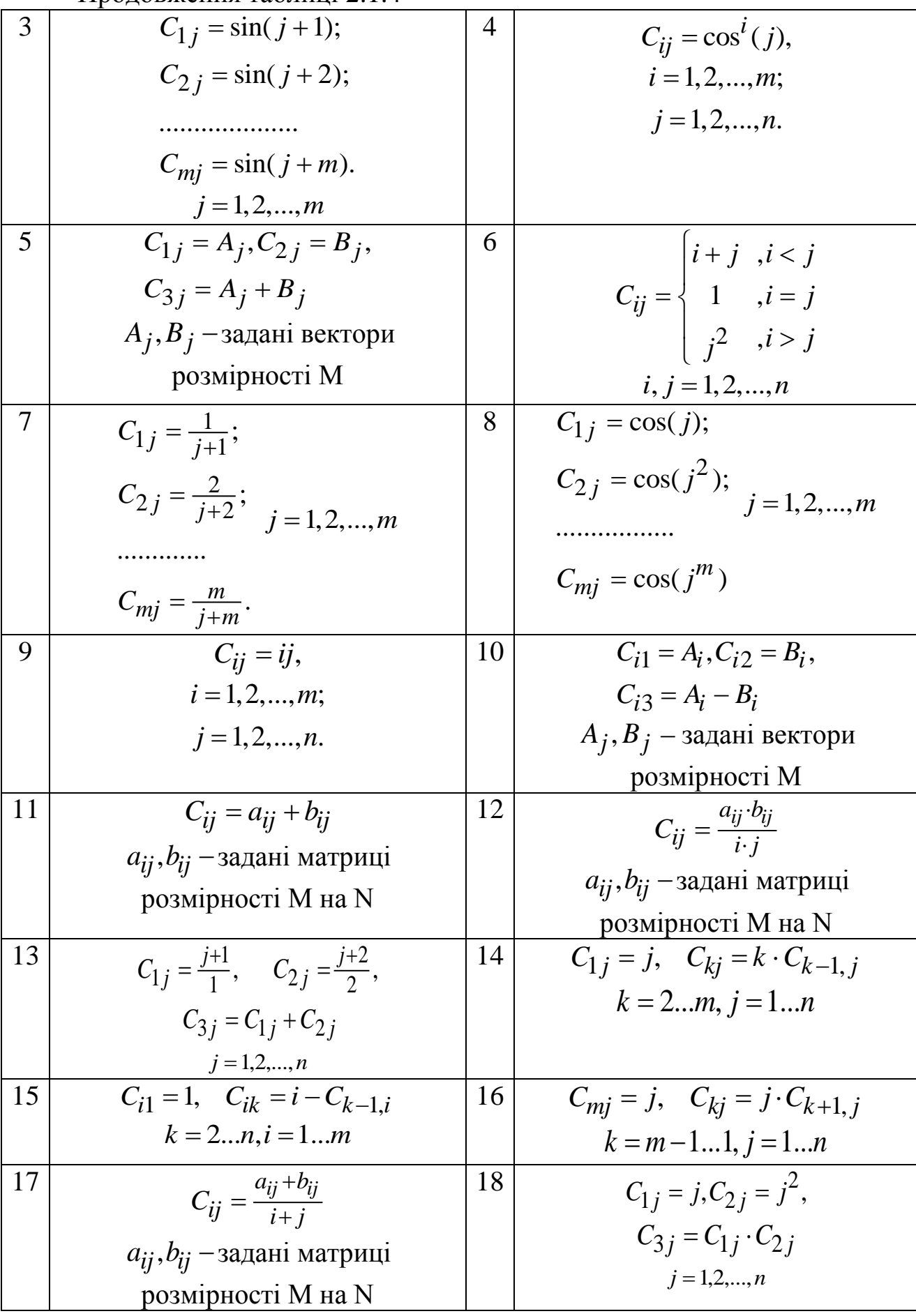

Продовження таблиці 2.1.4

1|pojlosxemi  
\n21  
\n
$$
C_{i1} = 2i + 2
$$
,  $C_{i2} = i + 1$ ,  
\n $C_{i3} = C_{1j} \cdot C_{2j}$   
\n22  
\n $C_{in} = i, C_{in} = i; C_{k-i,k-1}$   
\n23  
\n $C_{in} = i, C_{in} = i; C_{k-i,k-1}$   
\n24  
\n $k = m-1...1, j = 1...n$   
\n25  
\n $C = \begin{pmatrix} x_1 & x_2 & \dots & x_n \\ x_1^2 & x_2^2 & \dots & x_n^2 \\ x_1^2 & x_2^2 & \dots & x_n^2 \\ \dots & \dots & \dots & \dots \\ x_1^m & x_2^m & \dots & x_n^m \end{pmatrix}$   
\n26  
\n $C = \begin{pmatrix} y_1 & y_2 & \dots & y_n \\ y_n^m & y_{n-1} & \dots & y_1 \\ \dots & \dots & \dots & \dots \\ y_1^m & y_2 & \dots & y_n \\ \dots & \dots & \dots & \dots \\ y_{m1} & y_{m2} & \dots & y_n \end{pmatrix}$   
\n27  
\n $C = \begin{pmatrix} y_1 & y_2 & \dots & y_n \\ 2y_1 & 2y_2 & \dots & 2y_n \\ \dots & \dots & \dots & \dots \\ y_1^m & y_2^m & \dots & y_n \end{pmatrix}$   
\n28  
\n $C = \begin{pmatrix} a_n & a_{n-1} & \dots & a_1 \\ 2a_n & 2a_{n-1} & \dots & 2a_1 \\ \dots & \dots & \dots & \dots \\ a_n & a_{n-1} & \dots & a_n \end{pmatrix}$   
\n29  
\n $C = \begin{pmatrix} a_1 & a_2 & \dots & a_m \\ b_1 & b_2 & \dots & b_m \\ a_1b_1 & a_2b_2 & \dots & a_mb \\ a_1b_2 & \dots & a_mb \\ a_2b_2 & \dots & a_mb \\ a_2b_2 & \dots & a_mb \end{pmatrix}$   
\n29  
\n $C = \begin{pmatrix} a_1 & a_2 & \dots & a_n \\ a_1 & a_2 & \dots & a_n \\ \dots & \dots & \dots & \dots \\ a_1 & a_2 & \dots & a_n \end{pmatrix$ 

## 2 Процедури, функції

### 2.1 Задача «Процедура» (Підпрограма «Sub»)

Умова: реалізувати алгоритм обчислення значення функції  $U$  та запису отриманого результата у зовнішній файл. Для обчислення функцій  $x$ ,  $y$ ,  $z$ , що входять до складу функції  $U$ , створити користувальницьку процедуру типу «Sub». Побудувати блок-схему, провести тестування додатка. Графічний інтерфейс користувача реалізувати у вигляді (рисунок 2.2.1).

|   | <b>Nº</b><br>n.n | t    | х             | Y                       | z          | U                                  |
|---|------------------|------|---------------|-------------------------|------------|------------------------------------|
|   | 1                | $-1$ | $-0.98935824$ | $-0.4121184$            | $-0.65698$ | $-6.9626907922$                    |
|   | $\boldsymbol{z}$ | 1    | 0.989358246   | 0.41211848              | 0.65698    | 6.96269079224                      |
|   | 3                | 3    | 0.19303392    | $2.05498821$ $1.935267$ |            | $-24.32779321$                     |
|   | 4                | 5    | 2.35455107    | $2.46034143$ $1.18125$  |            | $-2.849986565$                     |
|   | $\mathfrak{s}$   | 7    | 1.42435914    | 2.11326584              | 0.99215    | $-9.882651598$                     |
|   | 6                | 9    | 2.45104794    | 1.56733658              | 2.36458    | 10.165972589                       |
| 兼 |                  |      |               |                         |            |                                    |
|   |                  |      |               |                         |            | B <sub>0</sub> 306<br>Ввести новые |
|   |                  |      |               |                         |            |                                    |
|   |                  |      |               |                         |            | Открыть                            |

Рисунок 2.2.1 – Графічний інтерфейс користувача

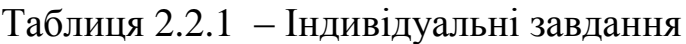

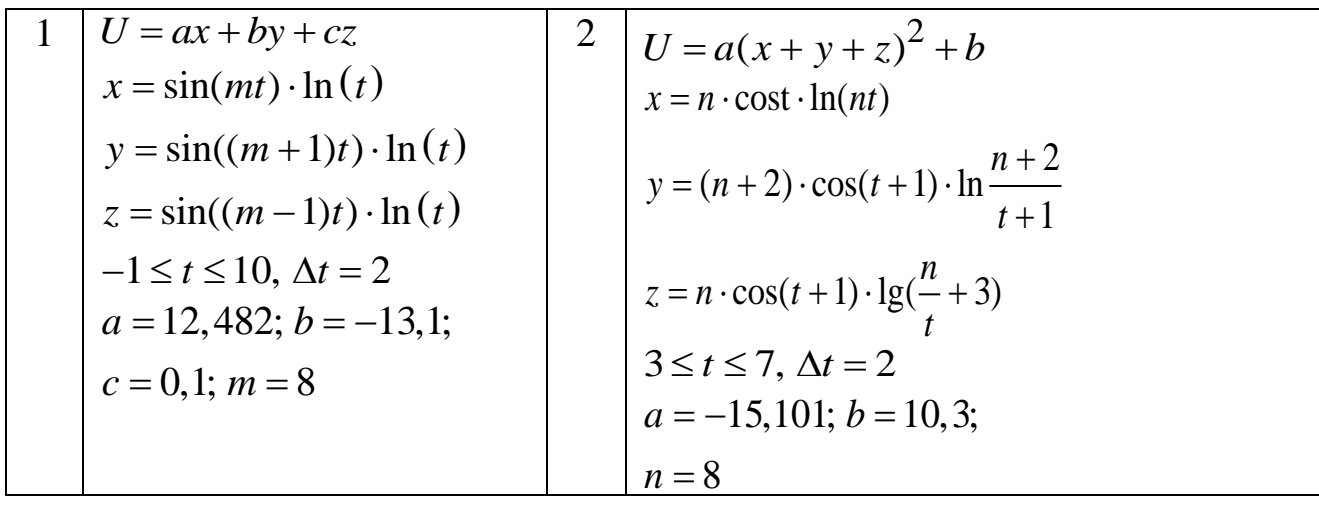

Продовження таблиці 2.2.1

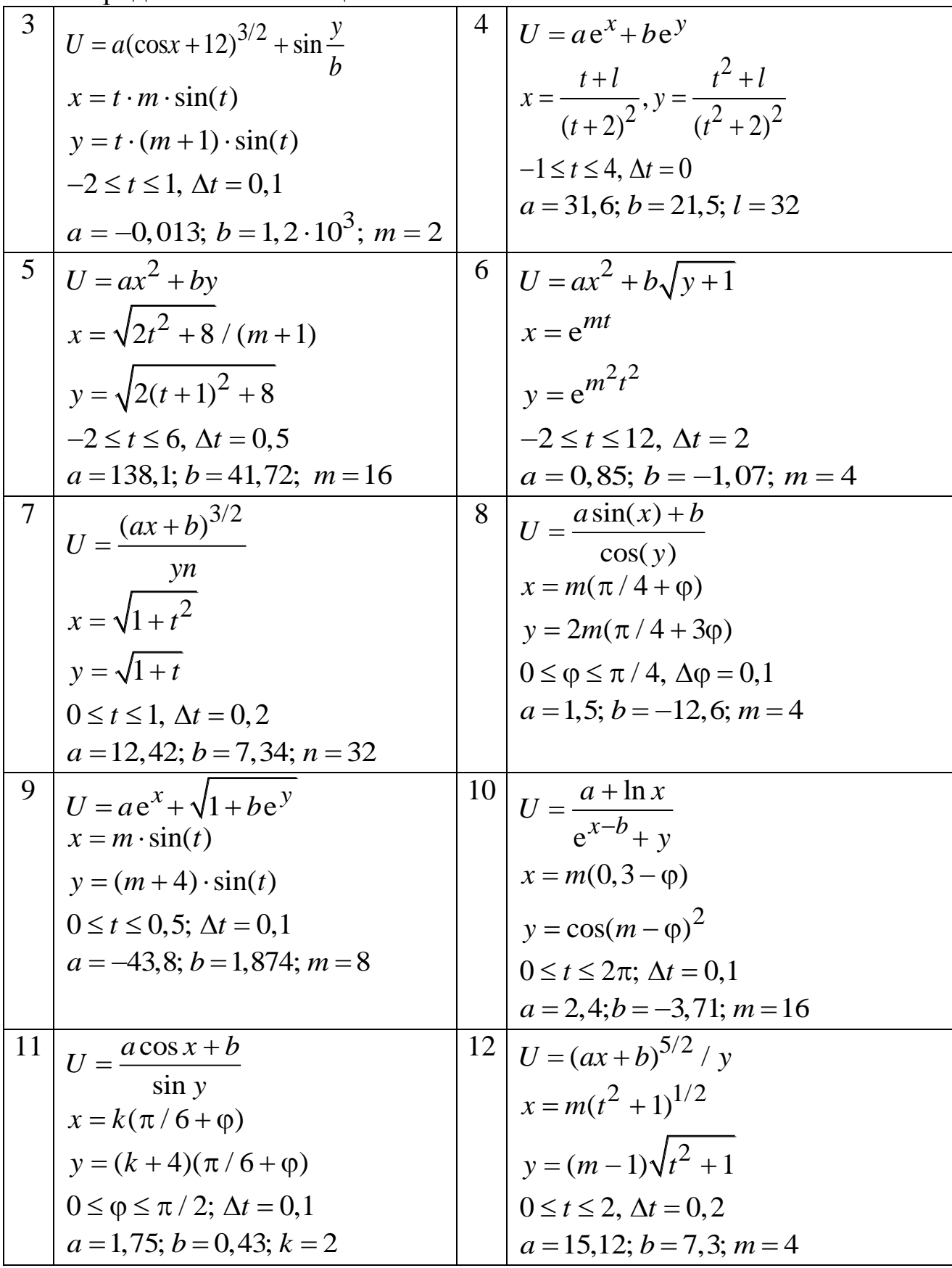

Продовження таблиці 2.2.1

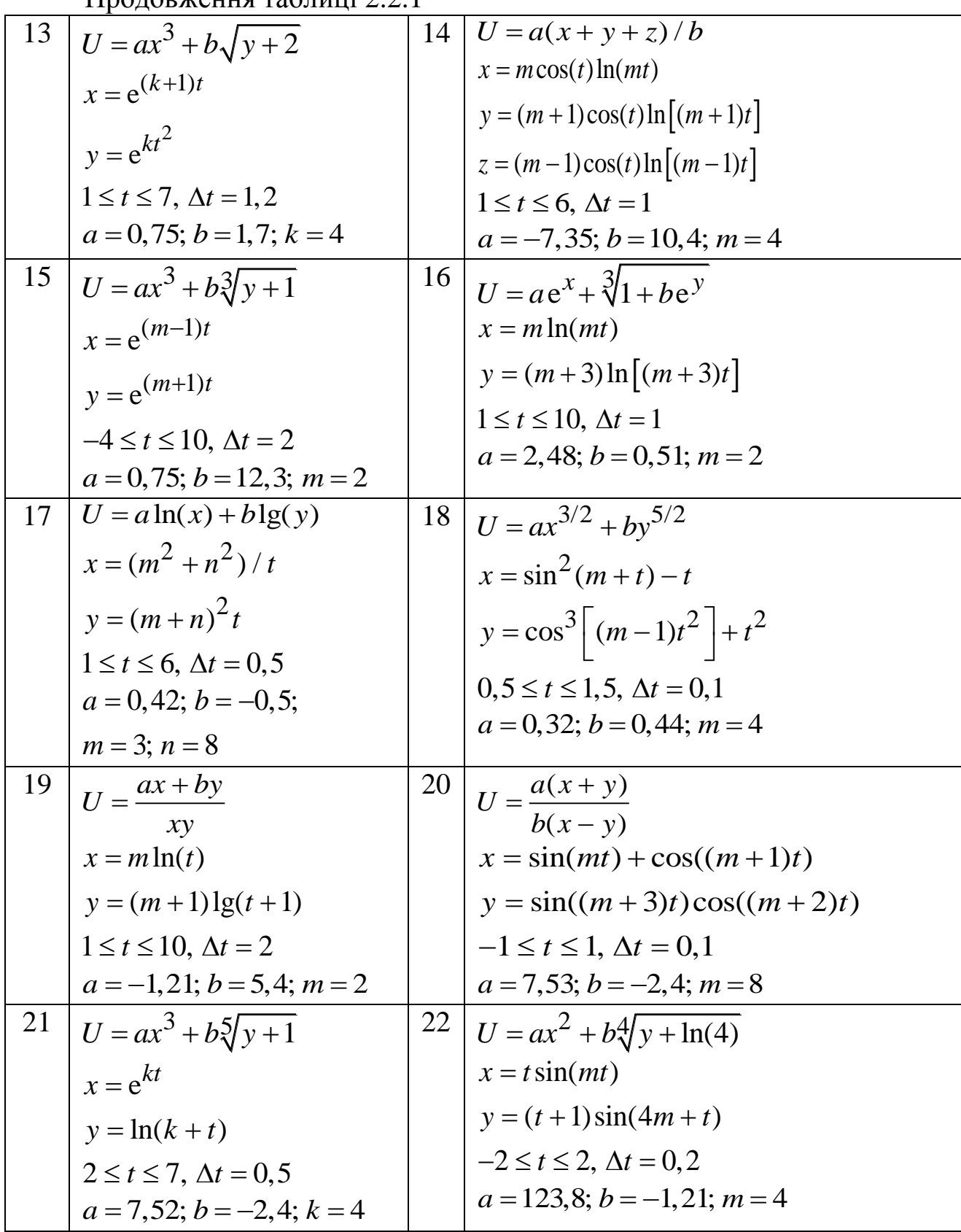

Закінчення таблиці 2.2.1

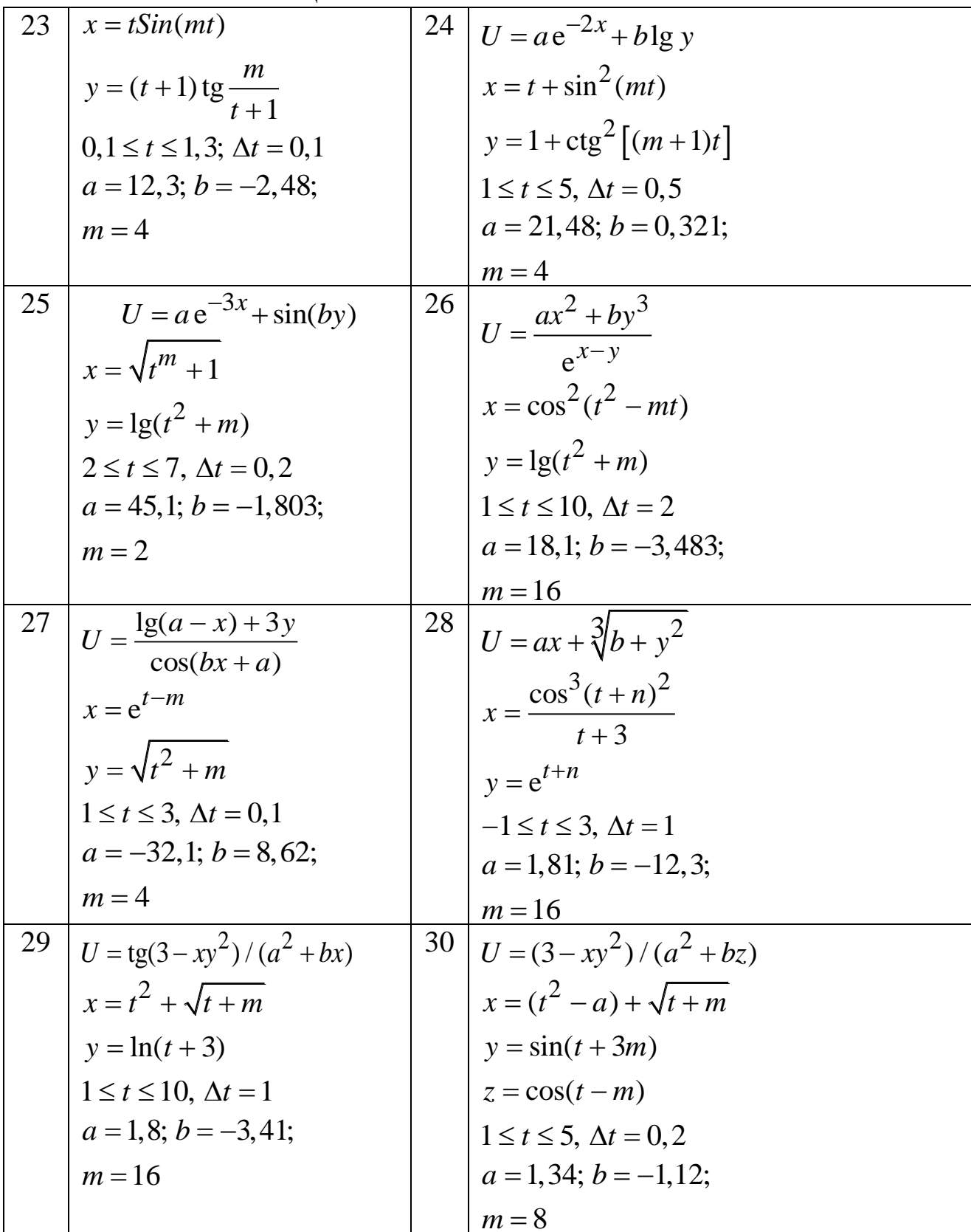

### 2.2 Задача «Функція» (Підпрограма «Function»)

Умова: реалізувати алгоритм обчислення значення функції у та запису отриманого результата у зовнішній файл. Для обчислення функції створити користувальницьку процедуру-функцію типу «Function».  $\mathcal{V}$ , Похідні дані, що задані у вигляді вектору  $x$ , завантажити із зовнішнього файла. Побудувати блок-схему, провести тестування додатка. Графічний інтерфейс користувача реалізувати у вигляді (рисунок 2.2.2).

| <b>Nº</b><br>n.n | t              | x             | Y                       | z          | U                                  |
|------------------|----------------|---------------|-------------------------|------------|------------------------------------|
| 1                | $-1$           | $-0.98935824$ | $-0.4121184$            | $-0.65698$ | $-6.9626907922$                    |
| $\boldsymbol{2}$ | 1              | 0.989358246   | 0.41211848              | 0.65698    | 6.96269079224                      |
| 3                | 3              | 0.19303392    | $2.05498821$ $1.935267$ |            | $-24.32779321$                     |
| 4                | 5              | 2.35455107    | 2.46034143              | 1.18125    | $-2.849986565$                     |
| $\overline{5}$   | $\overline{7}$ | 1.42435914    | 2.11326584 0.99215      |            | $-9.882651598$                     |
| 6                | 9              | 2.45104794    | $1.56733658$ $2.36458$  |            | 10.165972589                       |
|                  |                |               |                         |            |                                    |
|                  |                |               |                         |            | B <sub>0</sub> 308<br>Ввести новые |
|                  |                |               |                         |            | Открыть                            |

Рисунок 2.2.2 - Графічний інтерфейс користувача

Таблиця 2.2.2 - Індивідуальні завдання

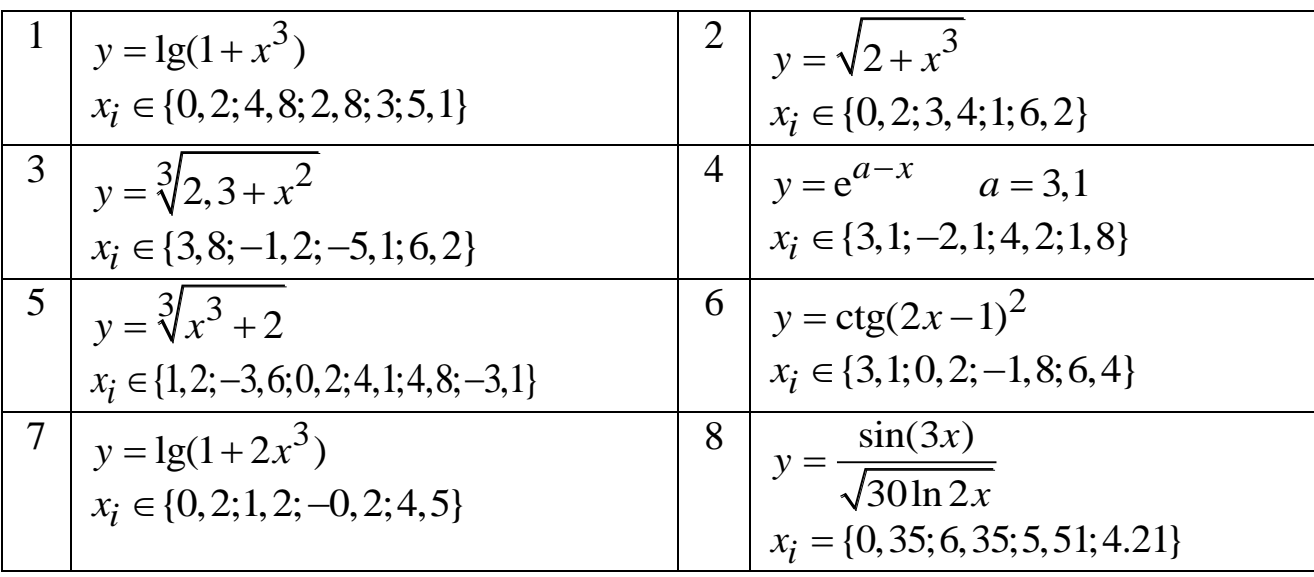

Закінчення таблиці 2.2.2

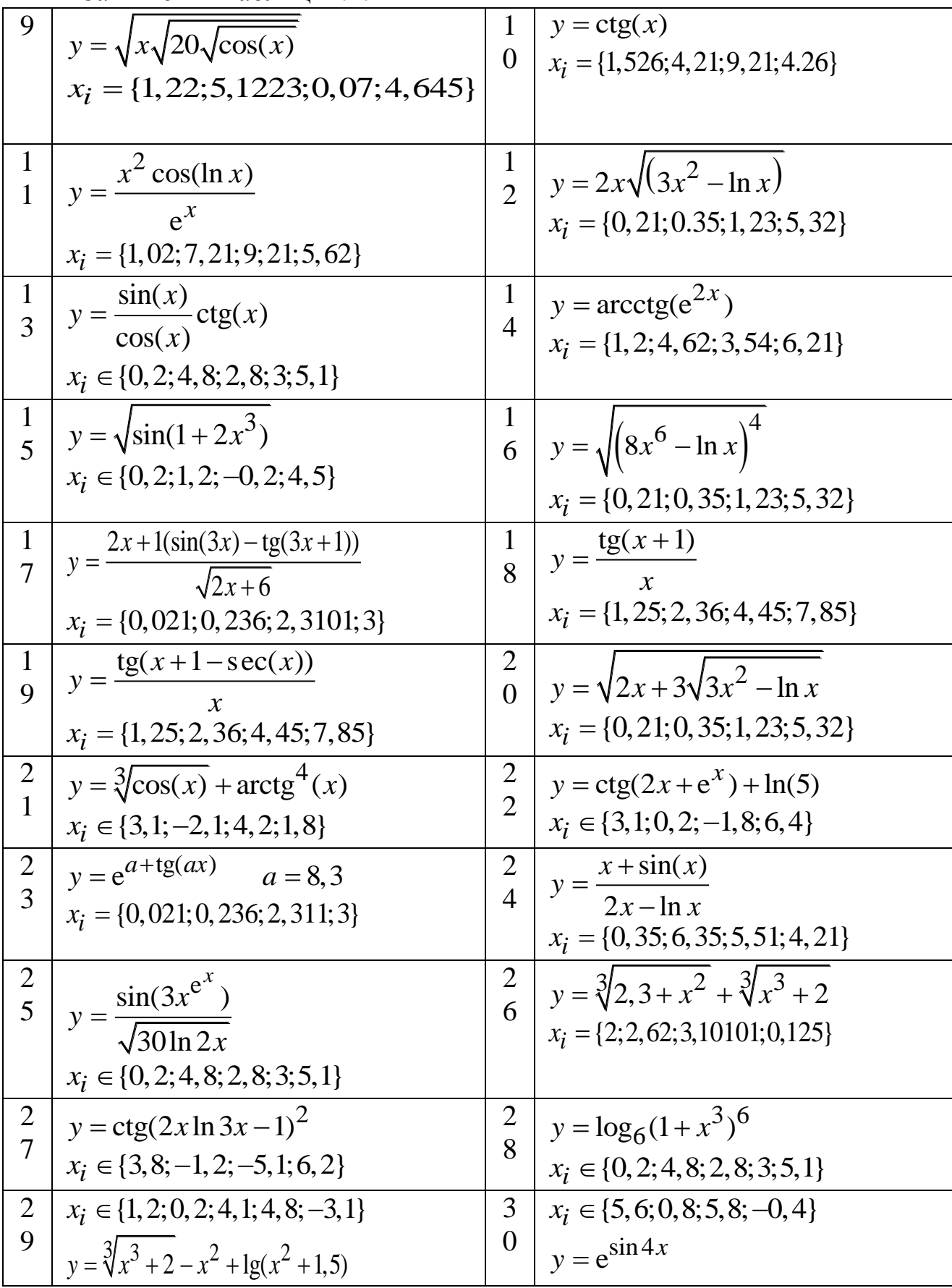

#### **3 Використання графіки**

#### **3.1 Задача «Побудова графіка функції»**

Умова: реалізувати алгоритм побудови графіку заданої функції в декартовій чи полярній системі координат. Побудувати блок-схему, провести тестування додатка. Графічний інтерфейс користувача реалізувати у вигляді (рисунок 2.3.1). Вигляд графіків, які необхідно отримати, подано в таблиці 2.3.2.

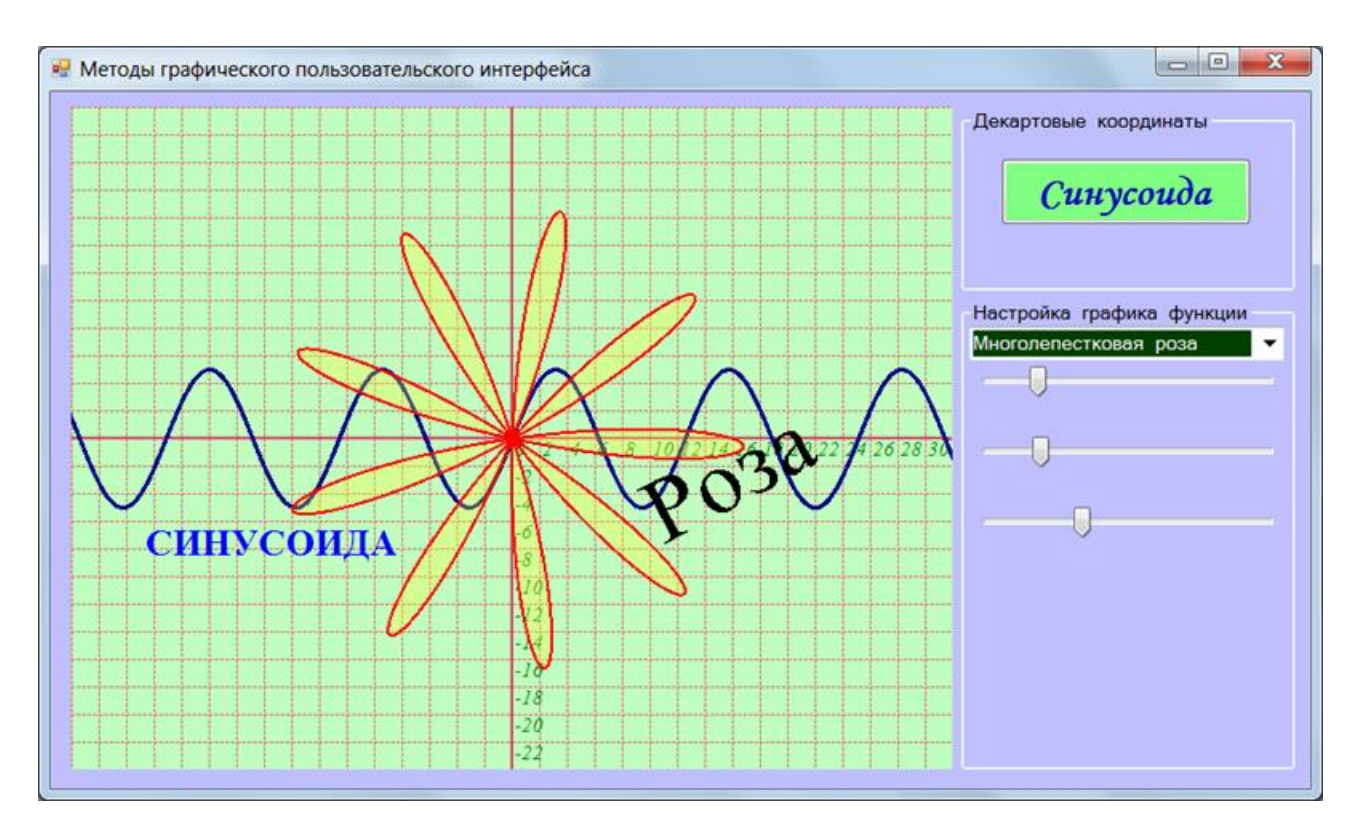

Рисунок 2.3.1 – Графічний інтерфейс користувача

Таблиця 2.3.1 – Індивідуальні завдання

$$
y = -\frac{\cos^{2}(x+8)^{3} + \sin(x+7)}{\sqrt{\left|(1+2x)^{3}\right|}}, \text{ BIKHO } (-7, -7) - (7, 7)
$$
  
2  

$$
y = -\frac{3\cos^{2}(x^{2}+5)}{5(x+10)^{3}}, \text{ BIKHO } (-9, -9) - (9, 9)
$$
  
3  

$$
y = -\frac{3\sin^{3}x^{2}}{3\cos^{2}x^{3}+1}, \text{ BIKHO } (-7, -7) - (7, 7)
$$

Προηοεχειημα ταδιμιμί 2.3.1

\nγ = -\sqrt{\frac{15 \sin^3(x+8)^2 + 1}{105 \cos^2(x-3) + x^2}}, 
$$
\frac{\sin(4x)}{5}
$$
,  $\frac{\sin(4x)}{5}$ 

\nγ = -\sqrt{\frac{5 \sin^2(x+3)}{6 \cos^3(x+2)+15}}\n

\nβ

\nγ = -\frac{2(x+5)^2 + 5}{6 \cos^3(x+2)+15},  $\frac{\sin(4x)}{5}$ ,  $\frac{\sin(4x)}{5}$ ,  $\frac{\sin(4$ 

Продовження таблиці 2.3.1

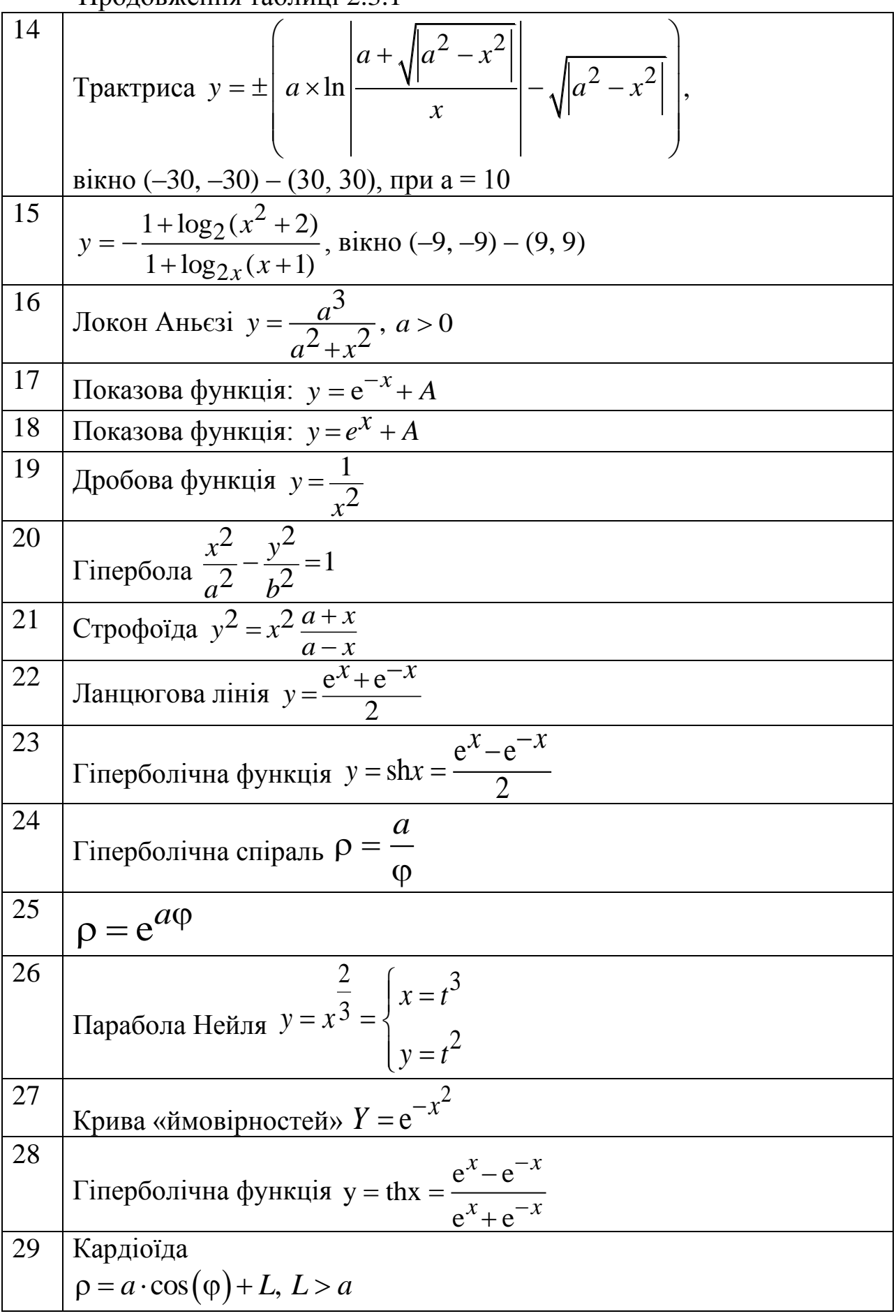

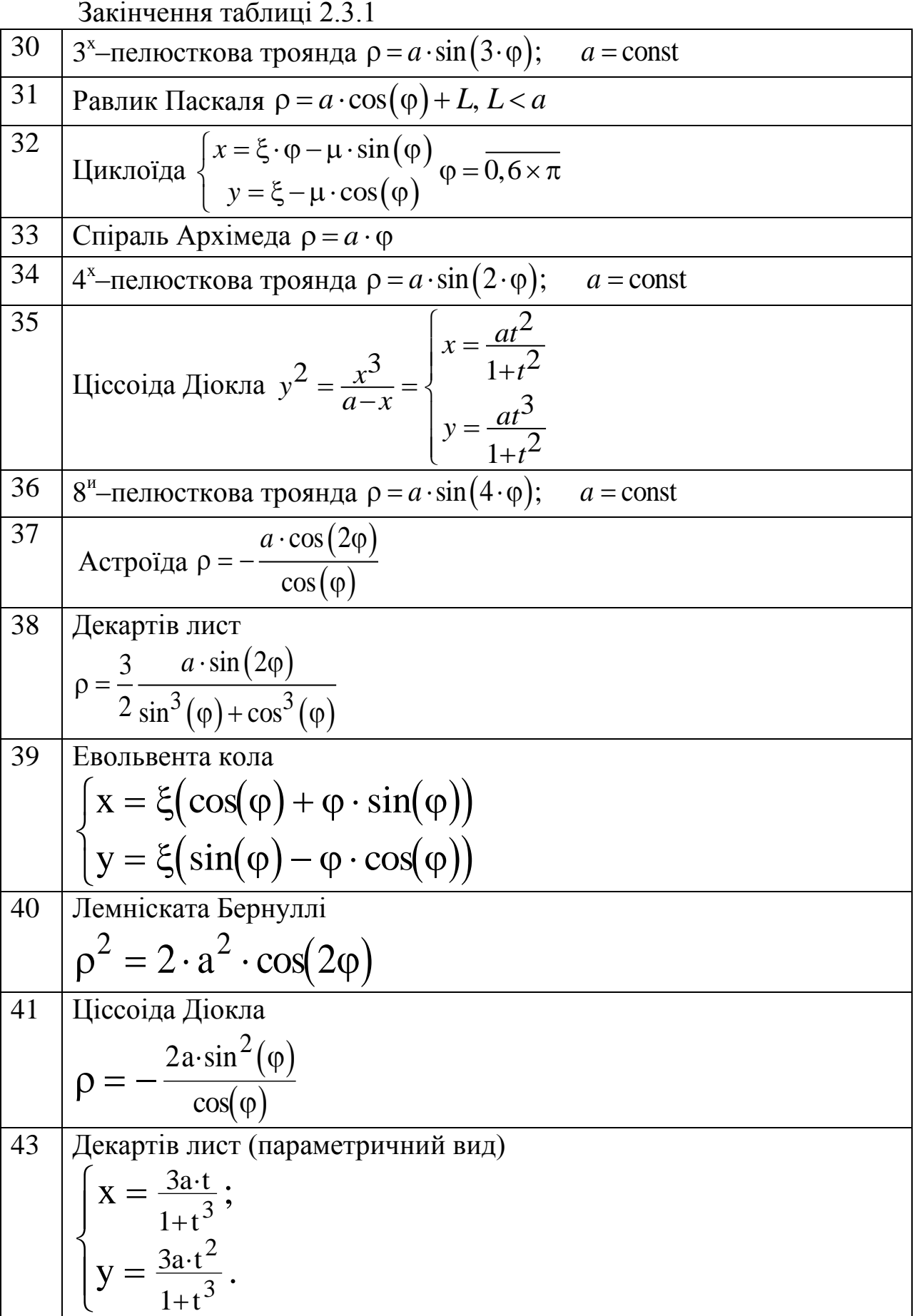

# **3.2 Приклади графіків функцій**

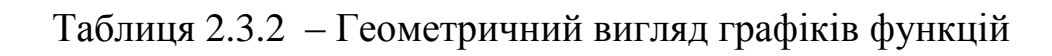

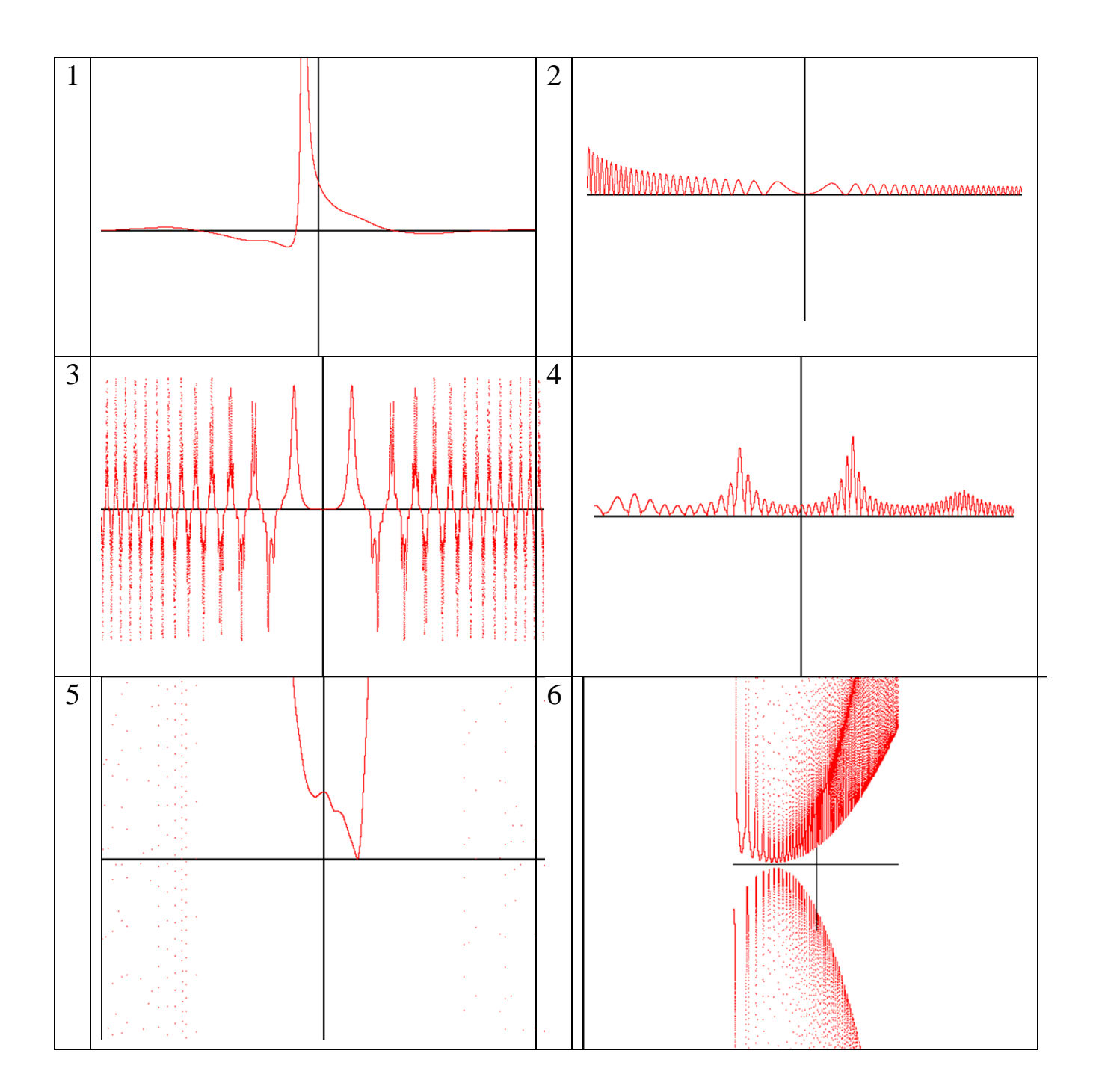

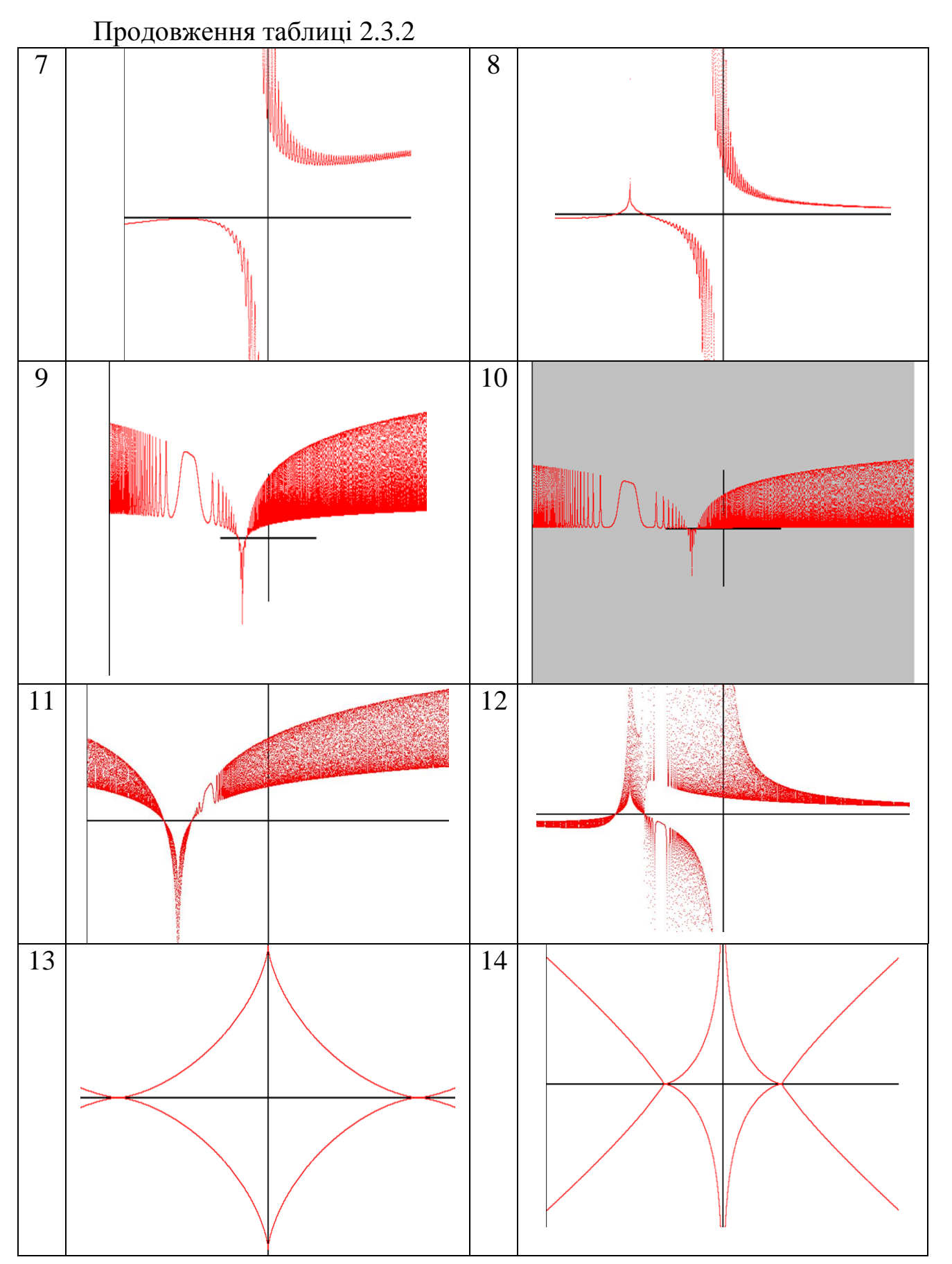

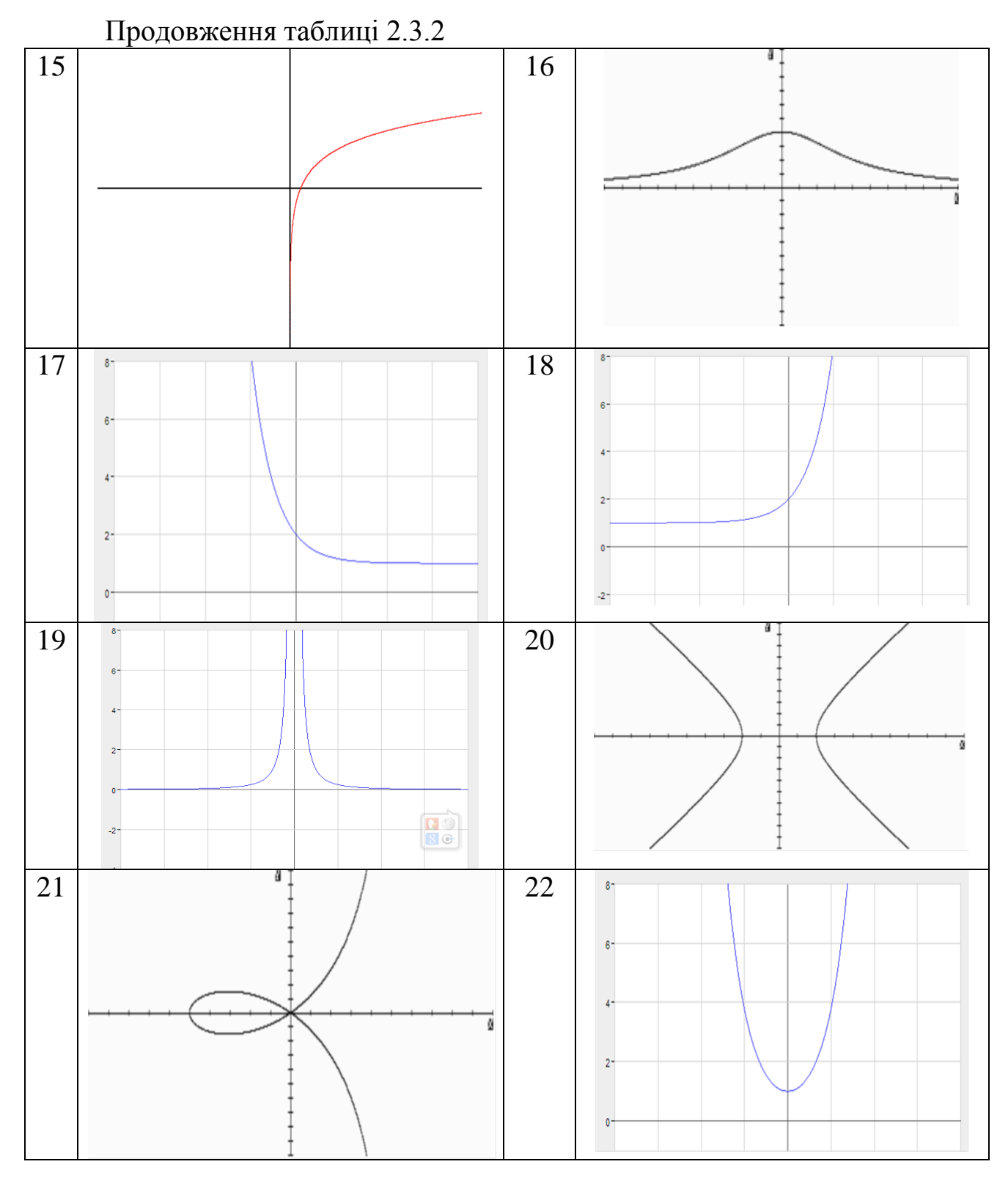

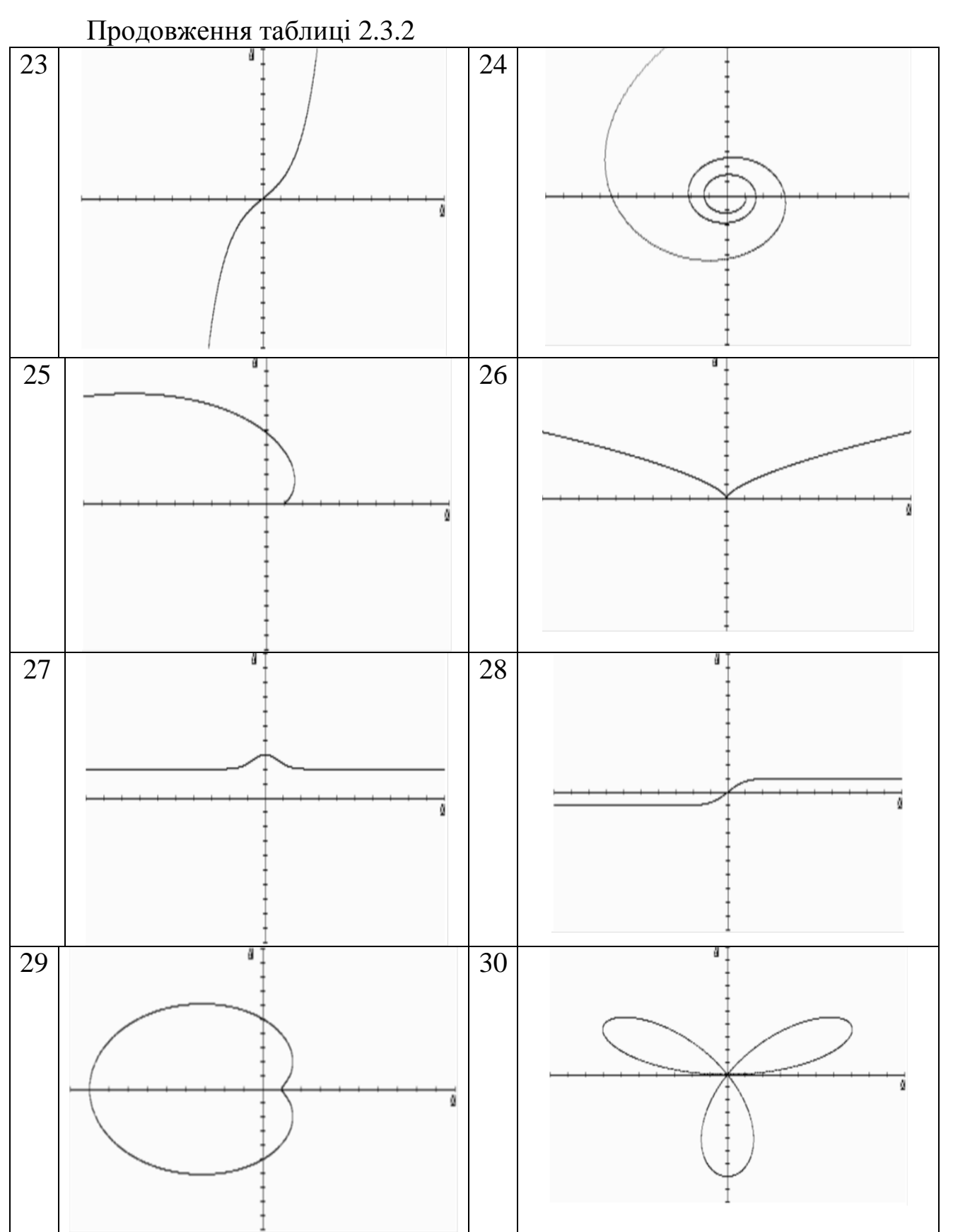
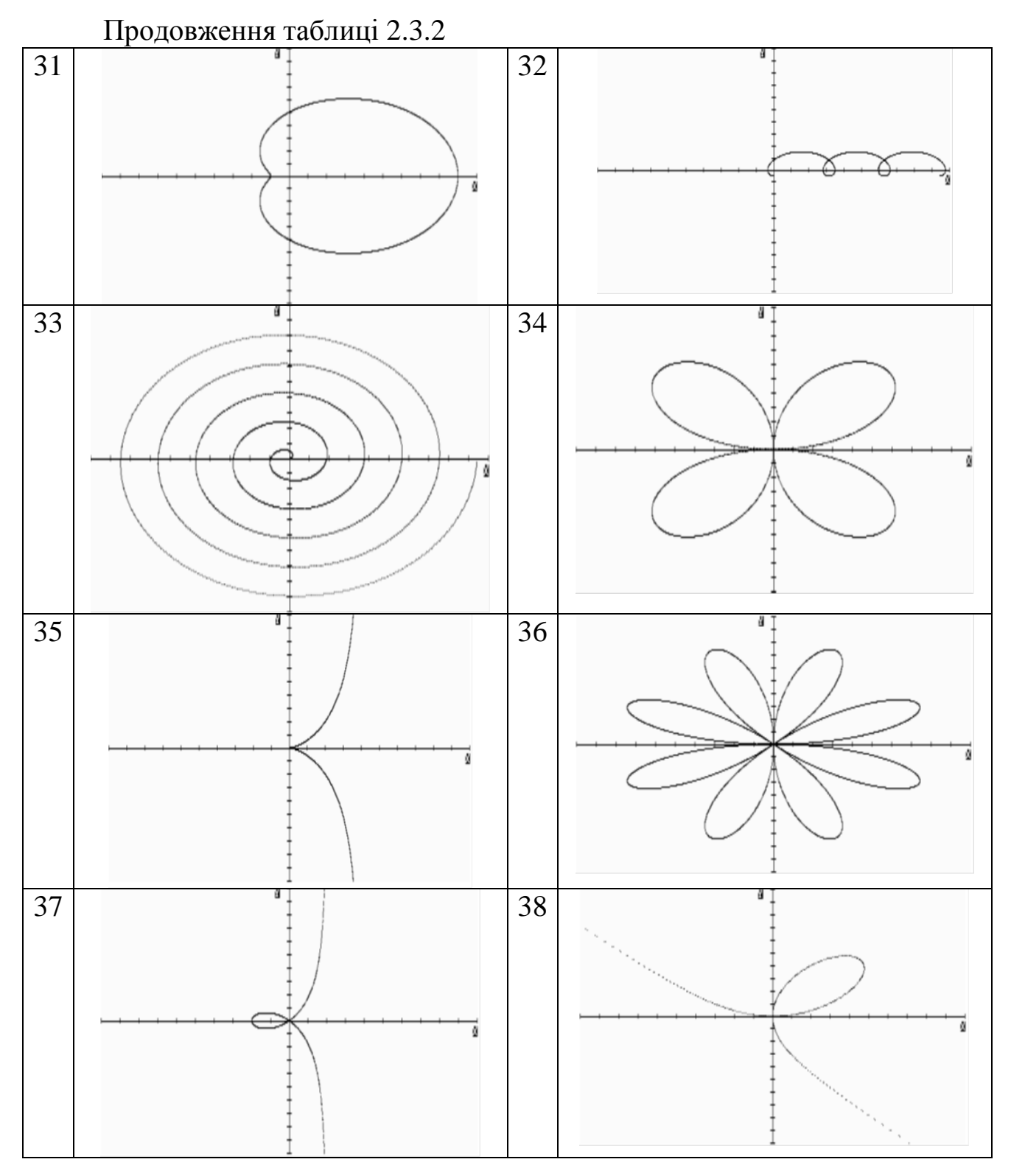

74

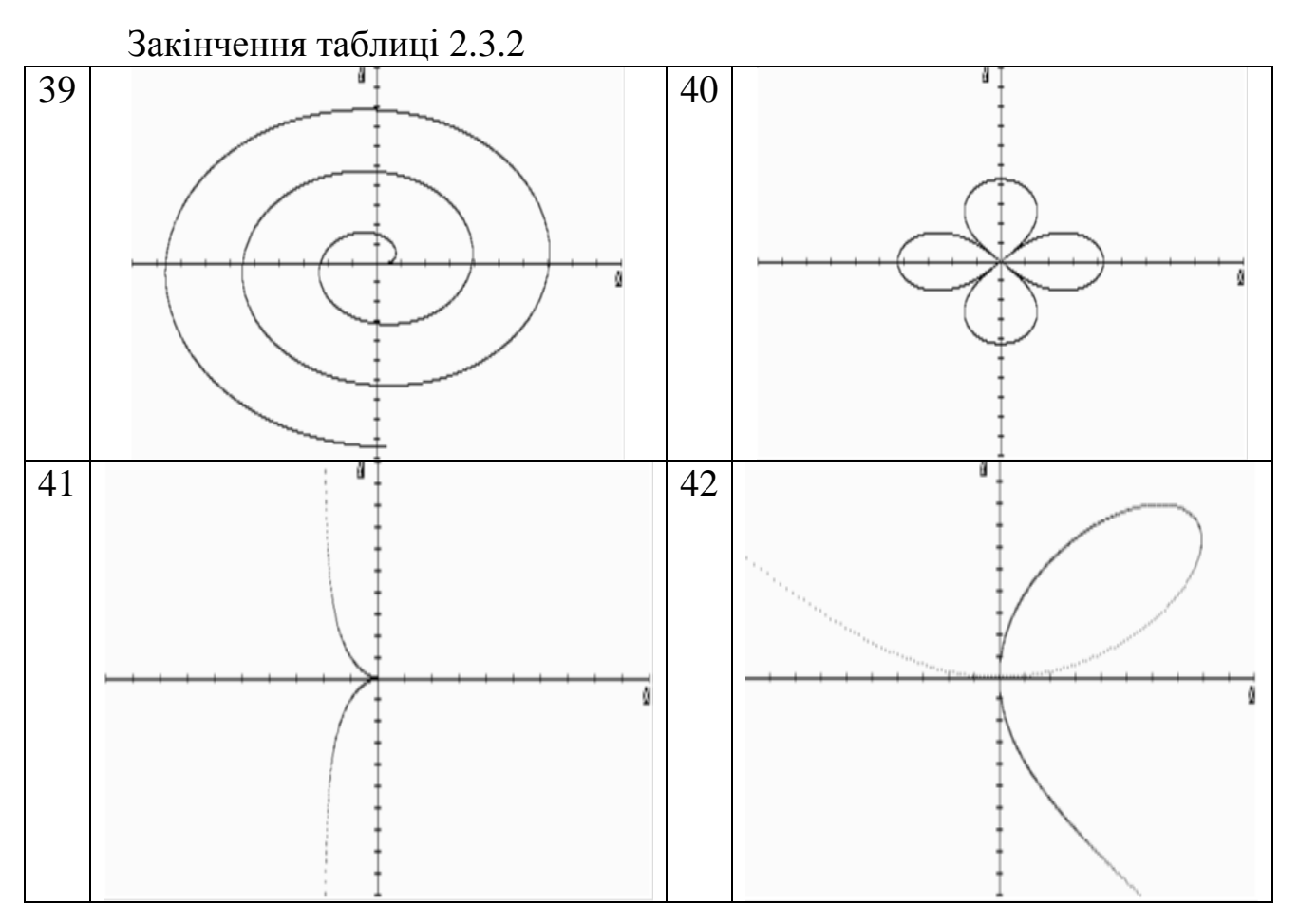

## **ЧАСТИНА III MICROSOFT OFFICE**

## **1 Автоматизація обчислень в Microsoft Excel за допомогою мови програмування VBA**

1. У діапазоні комірок B2:D4 дано довільну матрицю. За допомогою мови програмування VBA розробити алгоритм обчислення визначника поданої матриці. Осередок, що міститиме відповідь, програмно «залити» жовтим кольором. Результат перевірити за допомогою вбудованої функції Excel.

2. У діапазоні комірок B2:D6 дано довільну матрицю. За допомогою мови програмування VBA розробити алгоритм обчислення її транспонованої матриці. Осередок, що міститиме відповідь, програмно «залити» сірим кольором та розграфити. Результат перевірити за допомогою вбудованої функції Excel.

3. У діапазоні комірок B2:D6, B10:D14 дано довільні матриці. За допомогою мови програмування VBA розробити алгоритм пошуку поелементного добутку поданих матриць.

4. У діапазоні комірок B2:D6, B10:E12 дано довільні матриці. За допомогою мови програмування VBA розробити алгоритм пошуку матричного добутку поданих матриць. Результат перевірити за допомогою вбудованої функції Excel.

5. За допомогою мови програмування VBA створити користувальницьку функцію, що є аналогічною вбудованій функції Excel ОКРУГЛ(), не використовуючи стандартні функції VBA. Результат перевірити за допомогою вбудованої функції Excel.

6. За допомогою мови програмування VBA створити користувальницьку функцію, що є аналогічною вбудованій функції Excel ДЛСТР(), не використовуючи функцію VBA Len(). Результат перевірити за допомогою вбудованої функції Excel.

7. За допомогою мови програмування VBA створити користувальницьку функцію, що є аналогічною вбудованій функції Excel СЖПРОБЕЛЫ(), не використовуючи стандартну функцію VBA. Результат перевірити за допомогою вбудованої функції Excel.

8. За допомогою мови програмування VBA створити користувальницьку функцію, що є аналогічною вбудованій функції Excel СОВПАД(). Перевірку організувати посимвольно. Результат перевірити за допомогою вбудованої функції Excel.

9. За допомогою мови програмування VBA створити користувальницьку функцію, що є аналогічною вбудованій функції Excel ФАКТР(). Результат перевірити за допомогою вбудованої функції Excel.

10. За допомогою мови програмування VBA створити користувальницьку функцію (для 2 довільних чисел), що є аналогічною вбудованій функції Excel НОД(). Результат перевірити за допомогою вбудованої функції Excel.

11. За допомогою мови програмування VBA створити користувальницьку функцію (для 2 довільних чисел), що є аналогічною вбудованій функції Excel НОК(). Результат перевірити за допомогою вбудованої функції Excel.

12. За допомогою мови програмування VBA створити користувальницьку функцію, яка дозволяє перевірити, чи є простим задане число.

13. У діапазоні комірок B2:D6 дано довільний масив. За допомогою мови програмування VBA створити користувальницьку функцію, що є аналогічною вбудованій функції Excel СУММКВ(), для пошуку суми квадратів масиву. Результат перевірити за допомогою функцій Excel.

14. У діапазоні комірок B2:D6, B10:D14 дано довільні масиви. За допомогою мови програмування VBA створити користувальницьку функцію, що є аналогічною вбудованій функції Excel СУММРАЗНКВ(), для пошуку суми різниць квадратів поданих масивів. Результат перевірити за допомогою функцій Excel.

15. У діапазоні комірок B2:D6, B10:D14 дано довільні масиви. За допомогою мови програмування VBA створити користувальницьку функцію, що є аналогічною вбудованій функції Excel СУММКВРАЗН(), для пошуку суми квадратів різниць поданих масивів. Результат перевірити за допомогою функцій Excel.

16. У діапазоні комірок B2:D6, B10:D14 дано довільні масиви. За допомогою мови програмування VBA створити користувальницьку функцію, що є аналогічною вбудованій функції Excel СУММСУММКВ(), для пошуку суми сум квадратів поданих масивів. Результат перевірити за допомогою функцій Excel.

17. У діапазоні комірок B2:D6, B10:D14 дано довільні масиви. За допомогою мови програмування VBA створити користувальницьку функцію, що є аналогічною вбудованій функції Excel СУММПРОИЗВ(), для пошуку суми добутків поданих масивів. Результат перевірити за допомогою функцій Excel.

18. У діапазоні комірок B2:D6 дано довільний масив. За допомогою мови програмування VBA створити користувальницьку функцію, що є аналогічною вбудованій функції Excel МАКС(), для пошуку максимального елементу масиву. Результат перевірити за допомогою функцій Excel.

19. У діапазоні комірок B2:D6 дано довільний масив. За допомогою мови програмування VBA створити користувальницьку функцію, що є аналогічною вбудованій функції Excel МИН(), для пошуку мінімального елементу масиву. Результат перевірити за допомогою функцій Excel.

20. У діапазоні комірок B2:D6 дано довільний масив (А). За допомогою мови програмування VBA створити користувальницьку функцію, яка дозволяє отримати новий масив (С) за формулами:  $C_{i1} = A_{i1}, \quad C_{i2} = A_{i2}, \quad C_{i3} = (A_{i1} + A_{i2}) \times A_{i3}$ 

21. У діапазоні комірок B2:D4 дано довільний масив (А). За допомогою мови програмування VBA створити користувальницьку функцію, яка дозволяє отримати новий масив (С) за формулою:  $C_{1i} = A_{1i}$ ,  $C_{2i} = A_{2i}$ ,  $C_{3i} = (A_{1i} + A_{2i}) \times A_{3i}$ 

22. У діапазоні комірок B2:D4 дано довільний масив (А). За допомогою мови програмування VBA створити користувальницьку функцію, яка дозволяє отримати новий масив (С) за формулою:

, *ij ij*  $ij = \boxed{A}$ *A*  $C_{ij} = \frac{A_{ij}}{|\mathbf{A}_i|}$ , де  $\mathbf{A}_{ij}$  – визначник матриці А (для пошуку визначника не

використовувати стандартну функцію VBA).

23. У діапазоні комірок B2:D4 дано довільний масив (А). За допомогою мови програмування VBA створити користувальницьку функцію, яка дозволяє отримати новий масив (С) за формулою:

,  $i + j$ *A С T ij*  $ij = \frac{1}{i+1}$  $=\frac{P_{ij}}{P_{ij}}$ , де  $A_{ij}^T$  – транспонована матриця А (для пошуку

транспонованої матриці, не використовувати стандартну функцію VBA).

24. У діапазоні комірок B2:D4 дано довільну матрицю (А). За допомогою мови програмування VBA створити користувальницьку функцію, що дозволяє «піднести» матрицю до заданої степені:

 $A \times A \times ...$ *n*  $C = A^n = [A \times A \times ...],$  де  $A \times A$  – матричний добуток матриць.

25. За допомогою мови програмування VBA створити користувальницьку функцію, що дозволяє представити число в процентному форматі, з додаванням символу «%».

26. У діапазоні комірок B2:D4 дано довільний масив (А). За допомогою мови програмування VBA створити користувальницьку функцію, яка дозволяє поміняти місцями елементи головної (1,1; 2,2; 3,3) та побічної діагоналі (1,3; 2,2; 3,1). Отриманий масив записати в діапазон B10:D12. Функція повинна обробляти будь-який масив А*N*×*N*.

27. У діапазоні комірок B2:E4 дано довільний масив (А). За допомогою мови програмування VBA створити користувальницьку функцію, яка дозволяє замінити елементи периметру масиву А їх синусами (SIN(A)). Отриманий таким чином масив С записати в діапазон B10:D12. Функція повинна обробляти будь-який масив А*M*×*N*.

28. У діапазоні комірок B2:D4 дано довільну матрицю (А). За допомогою мови програмування VBA розробити алгоритм визначення знаку (+ чи –) визначника поданої матриці.

29. У діапазоні комірок B2:D4 дано довільну матрицю (А). За допомогою мови програмування VBA розробити алгоритм перевірки визначника поданої матриці на нерівність 0.

30. У діапазоні комірок B2:E4 дано довільний масив (А). За допомогою мови програмування VBA створити користувальницьку функцію, яка дозволяє знайти мінімальний та максимальний елементи серед елементів масиву, що знаходяться нижче головної діагоналі. Функція повинна обробляти будь-який масив А*M*×*N*.

## **2 Створення бази даних за допомогою СУБД MS Access**

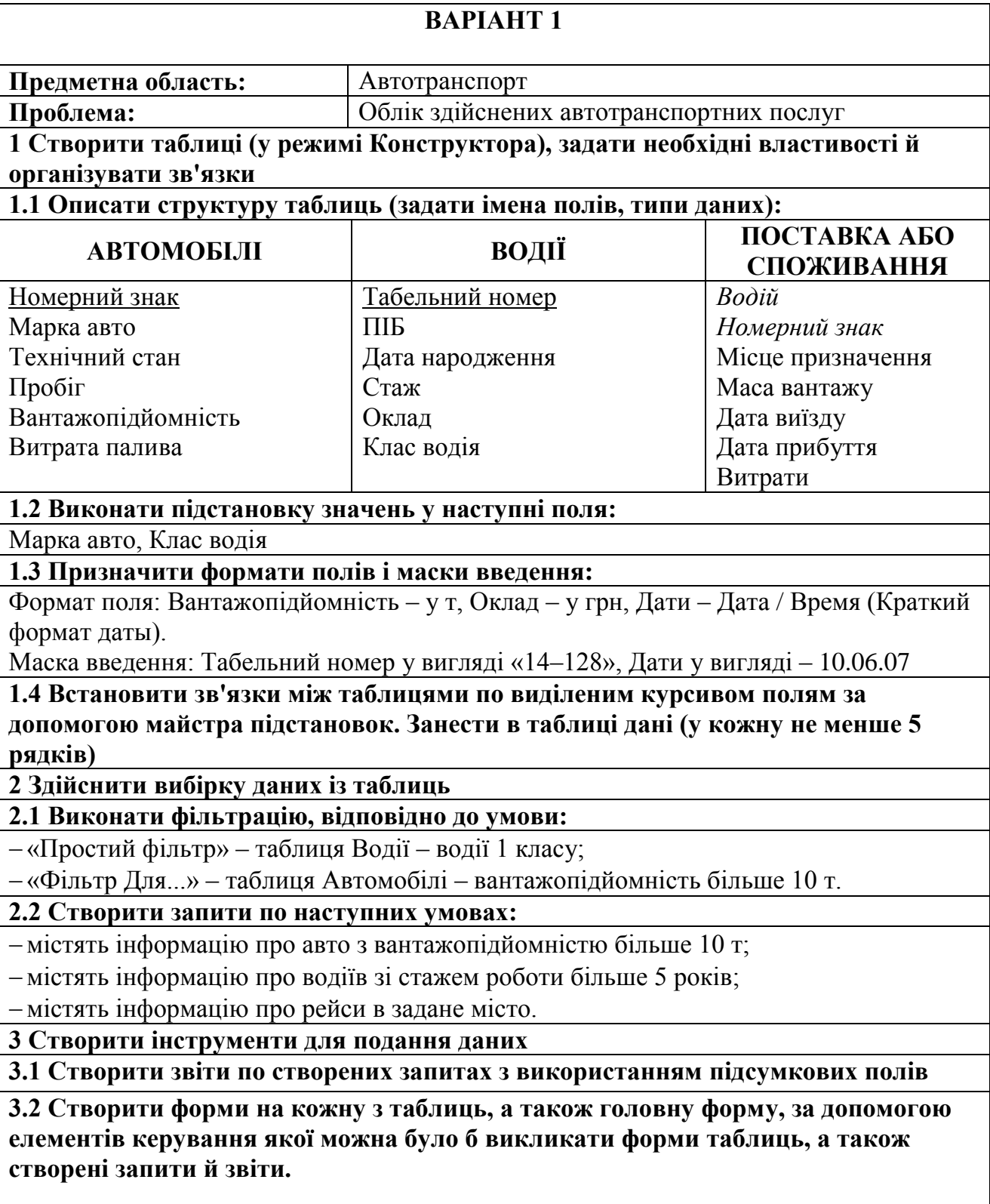

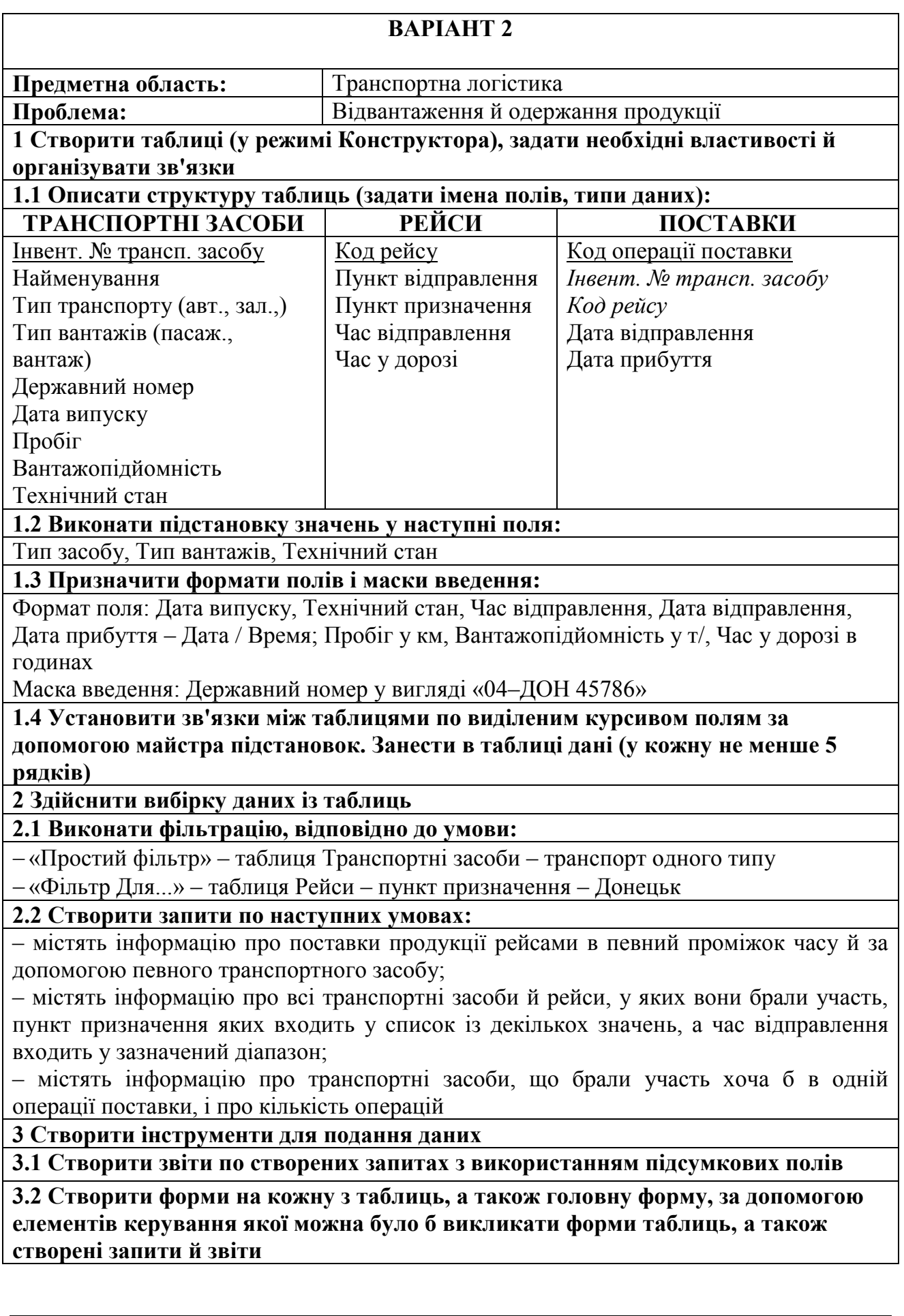

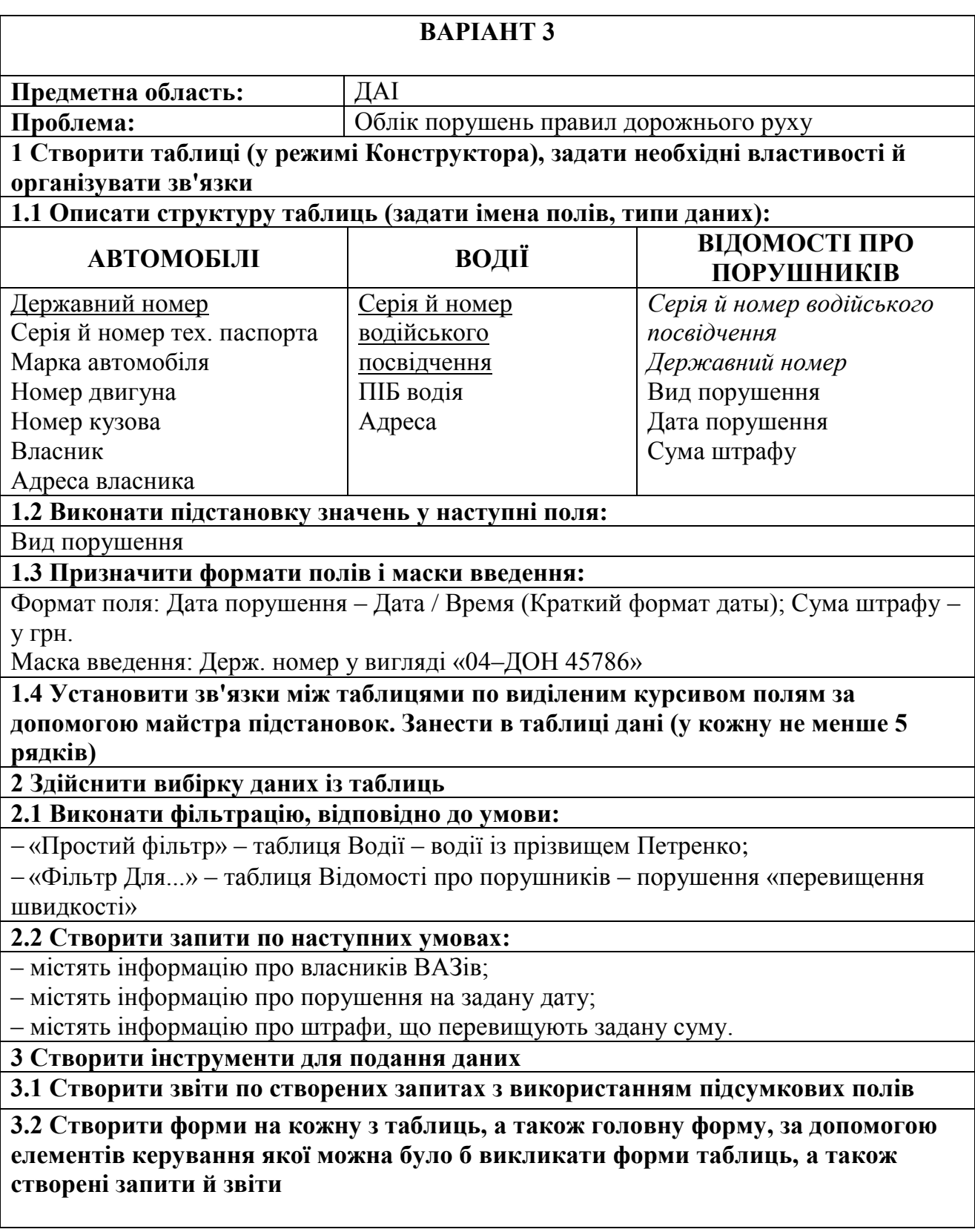

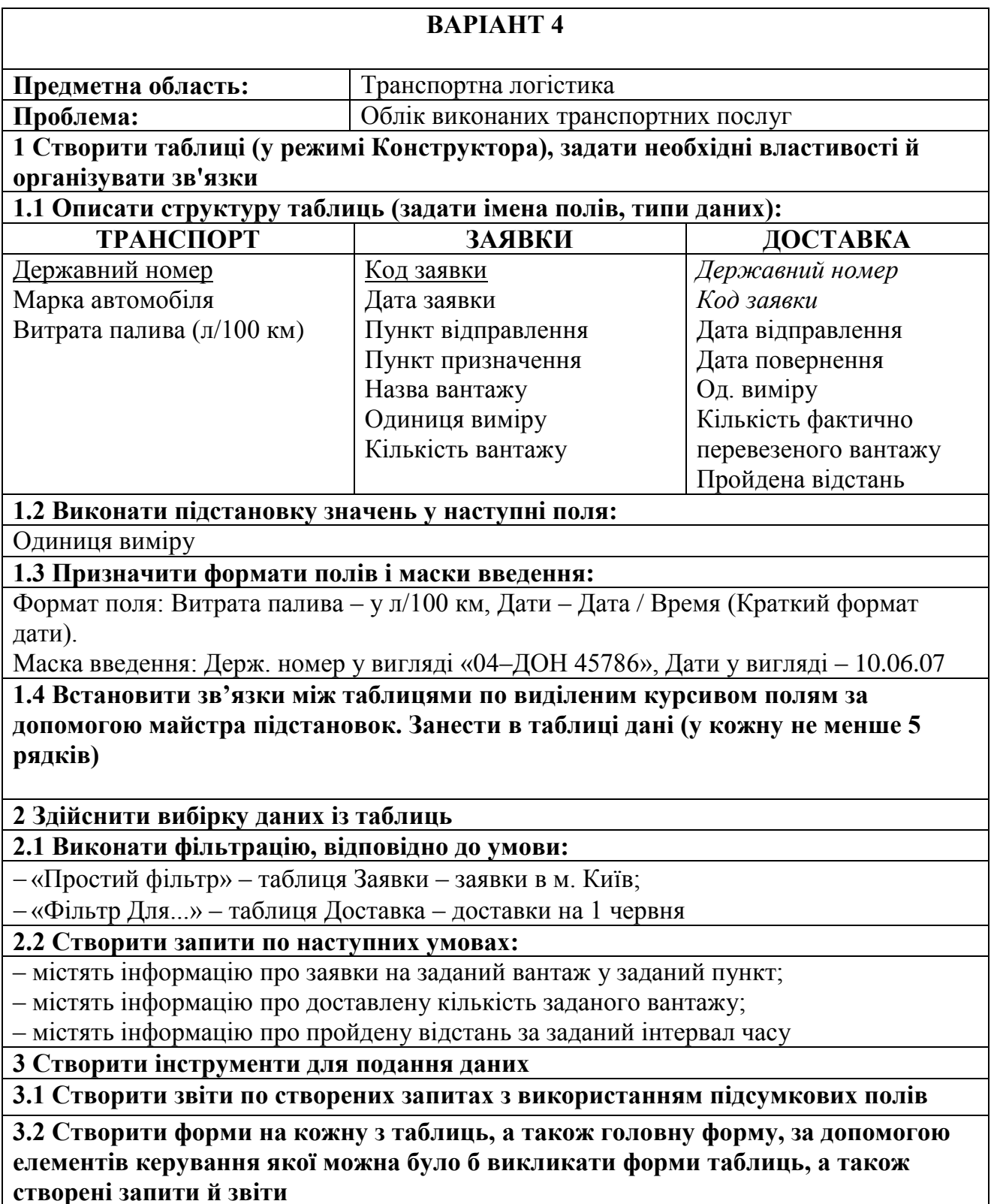

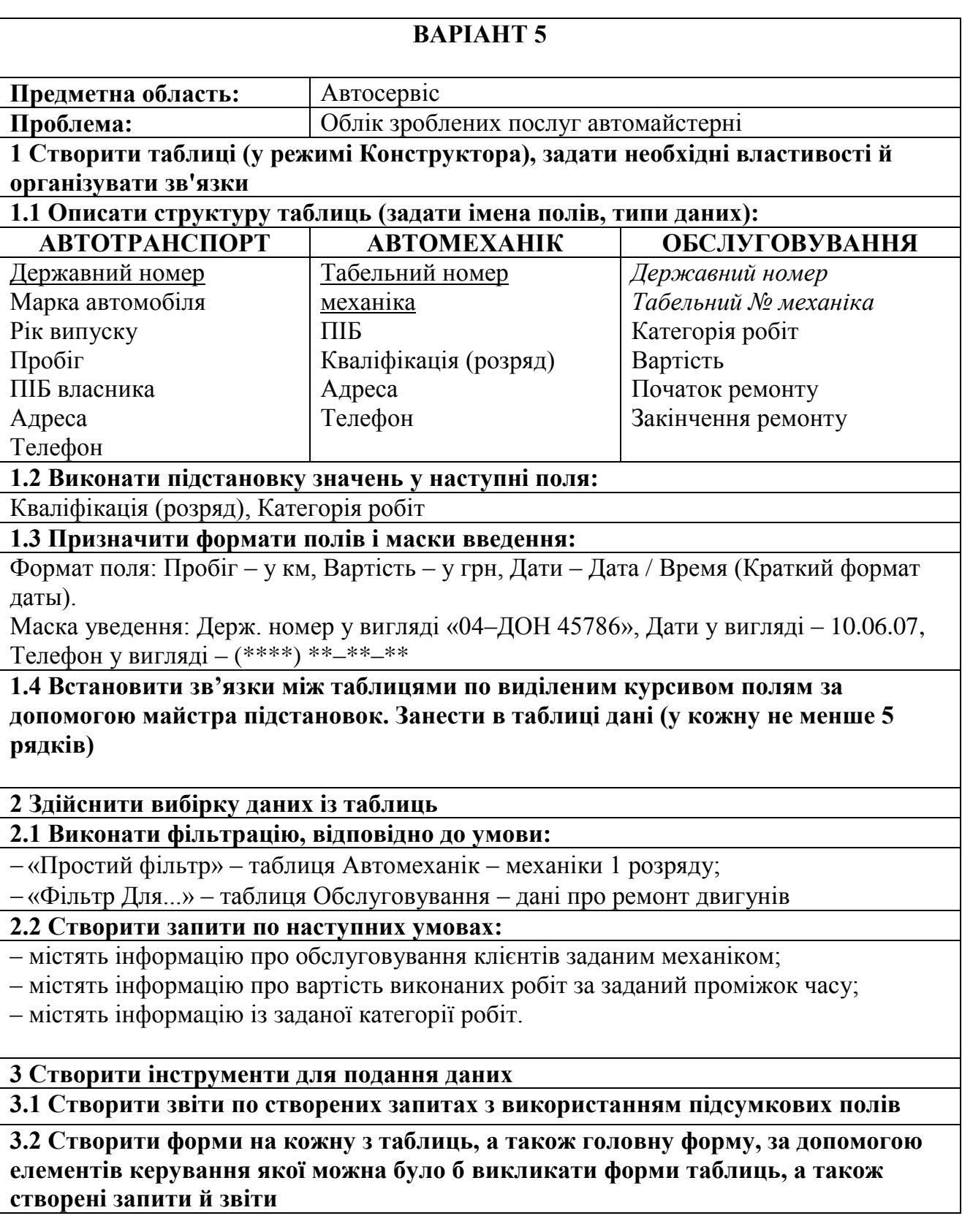

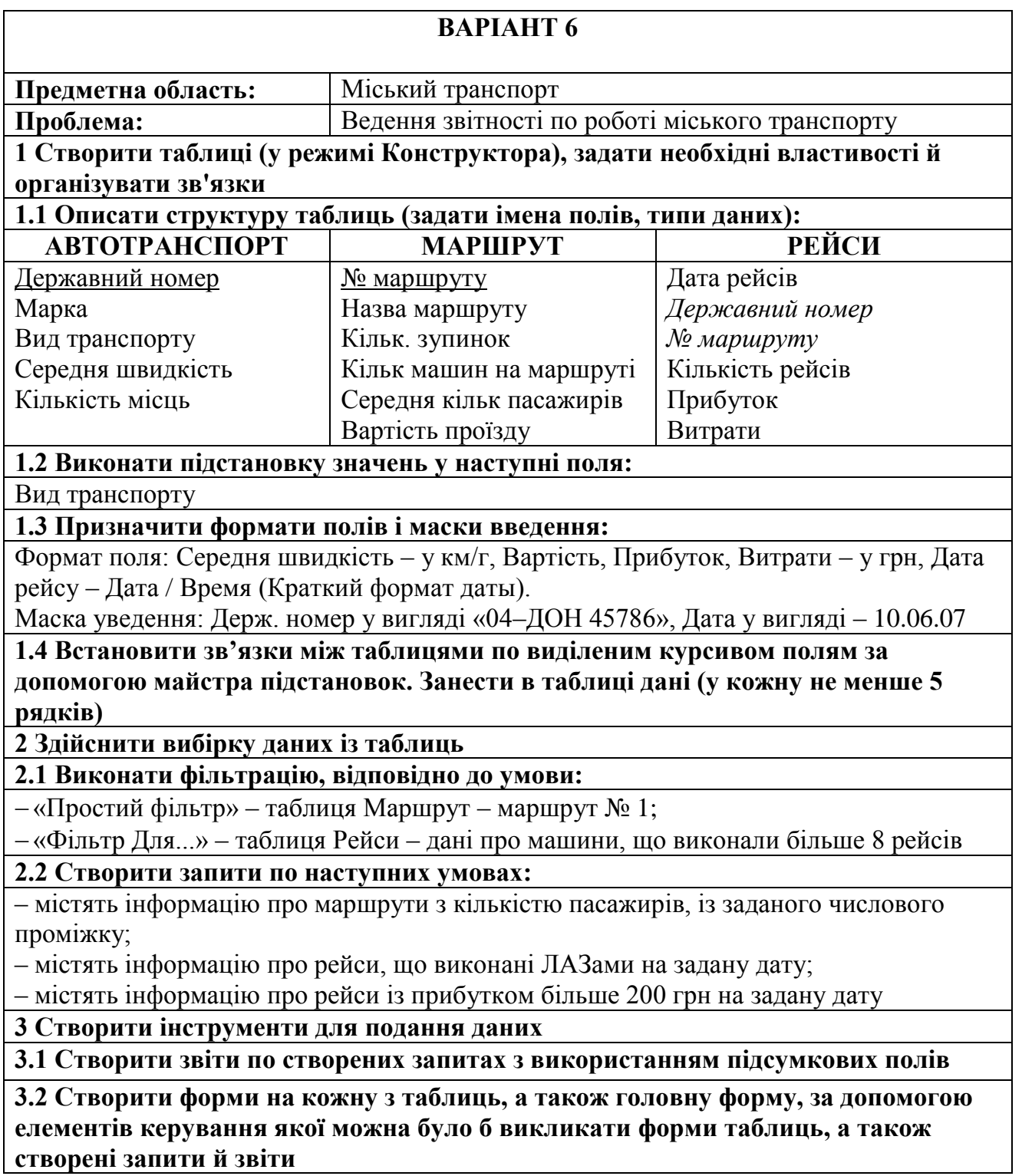

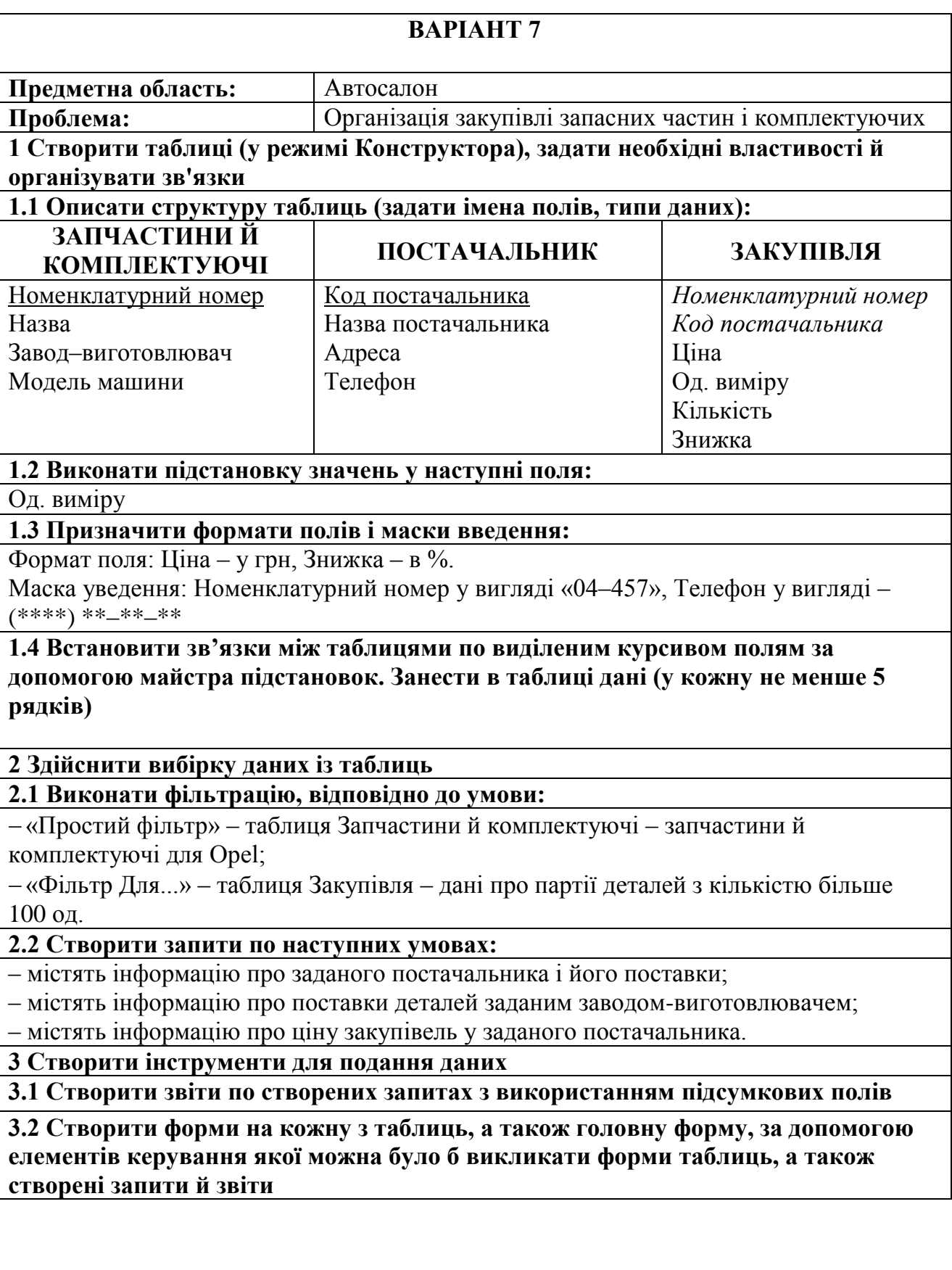

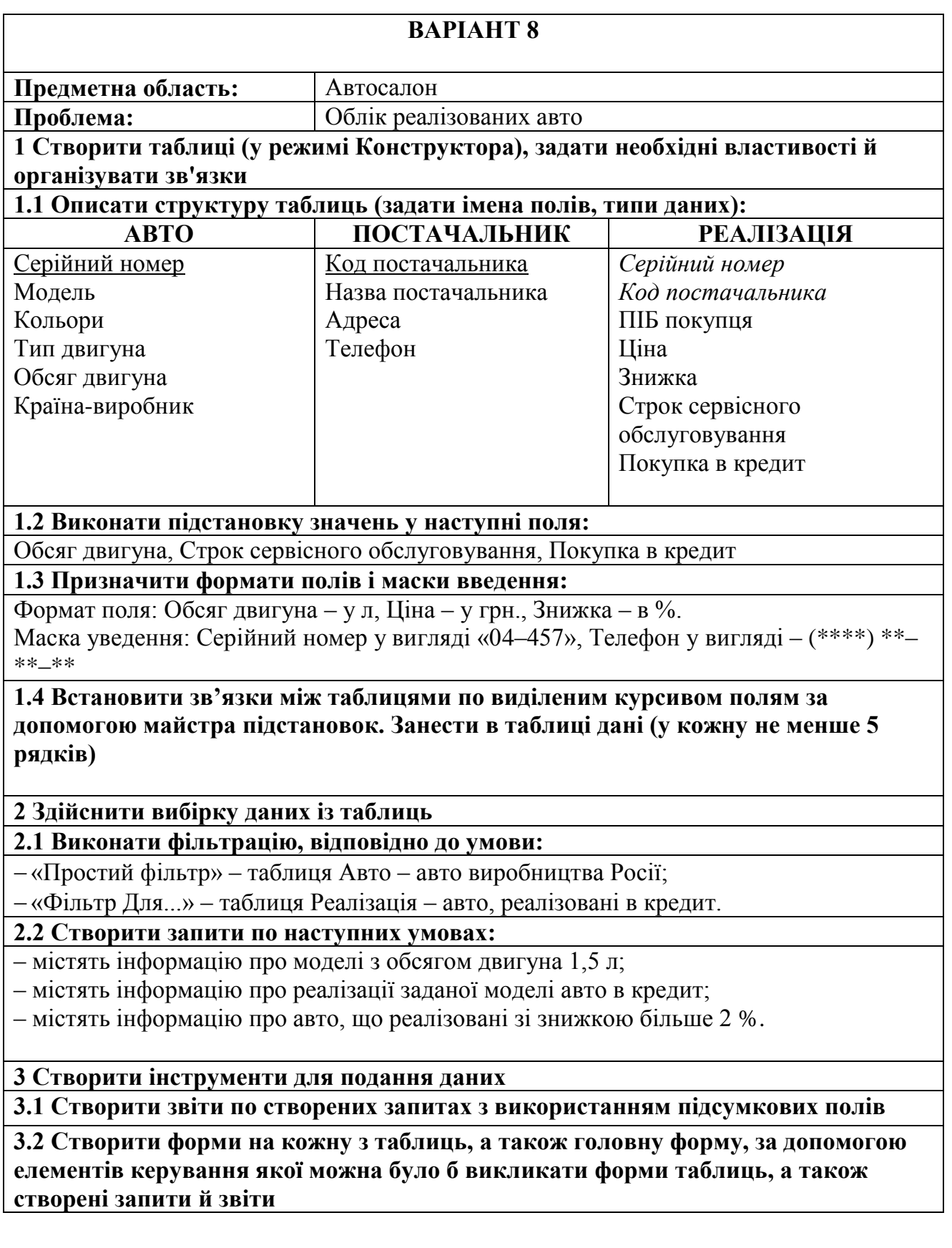

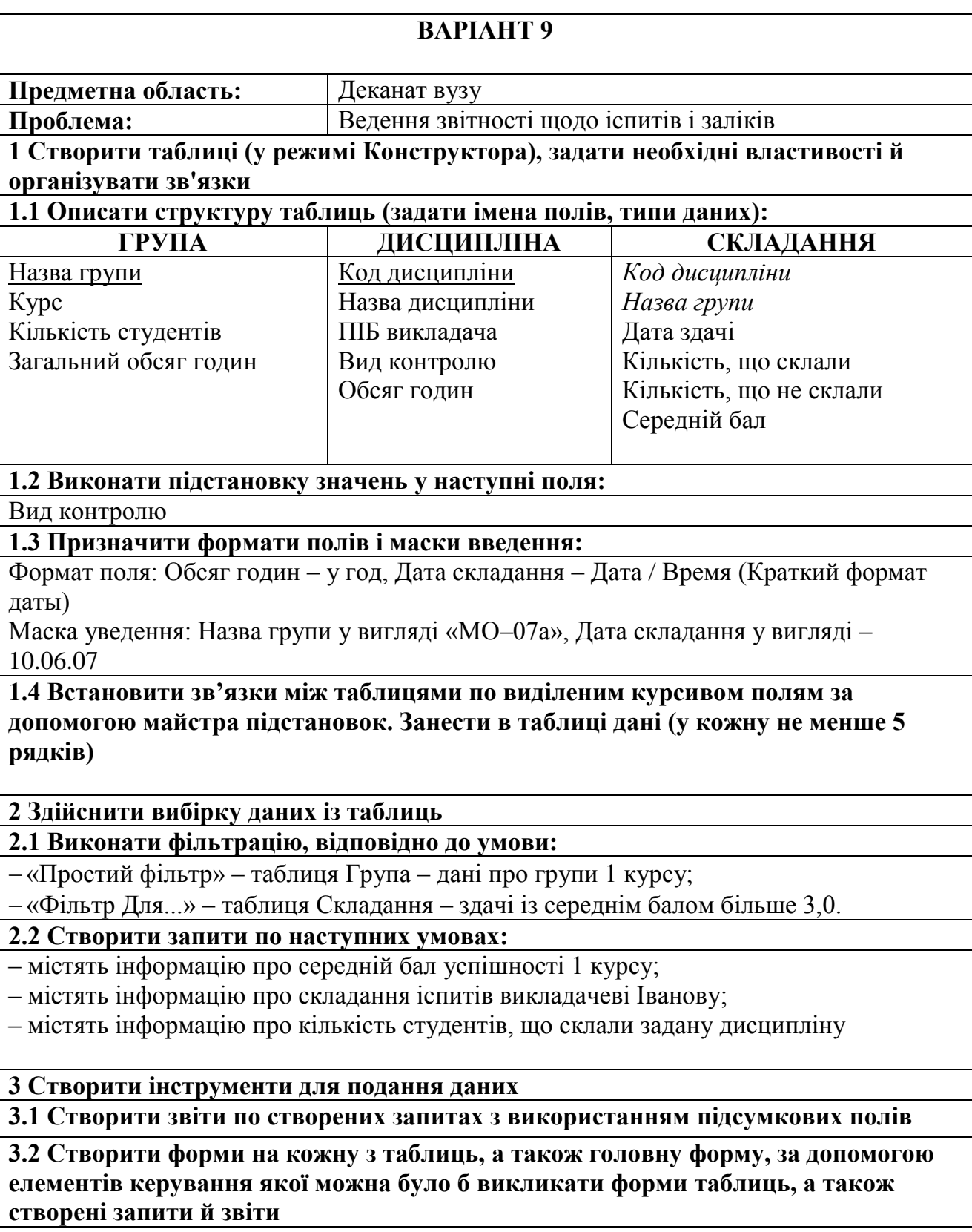

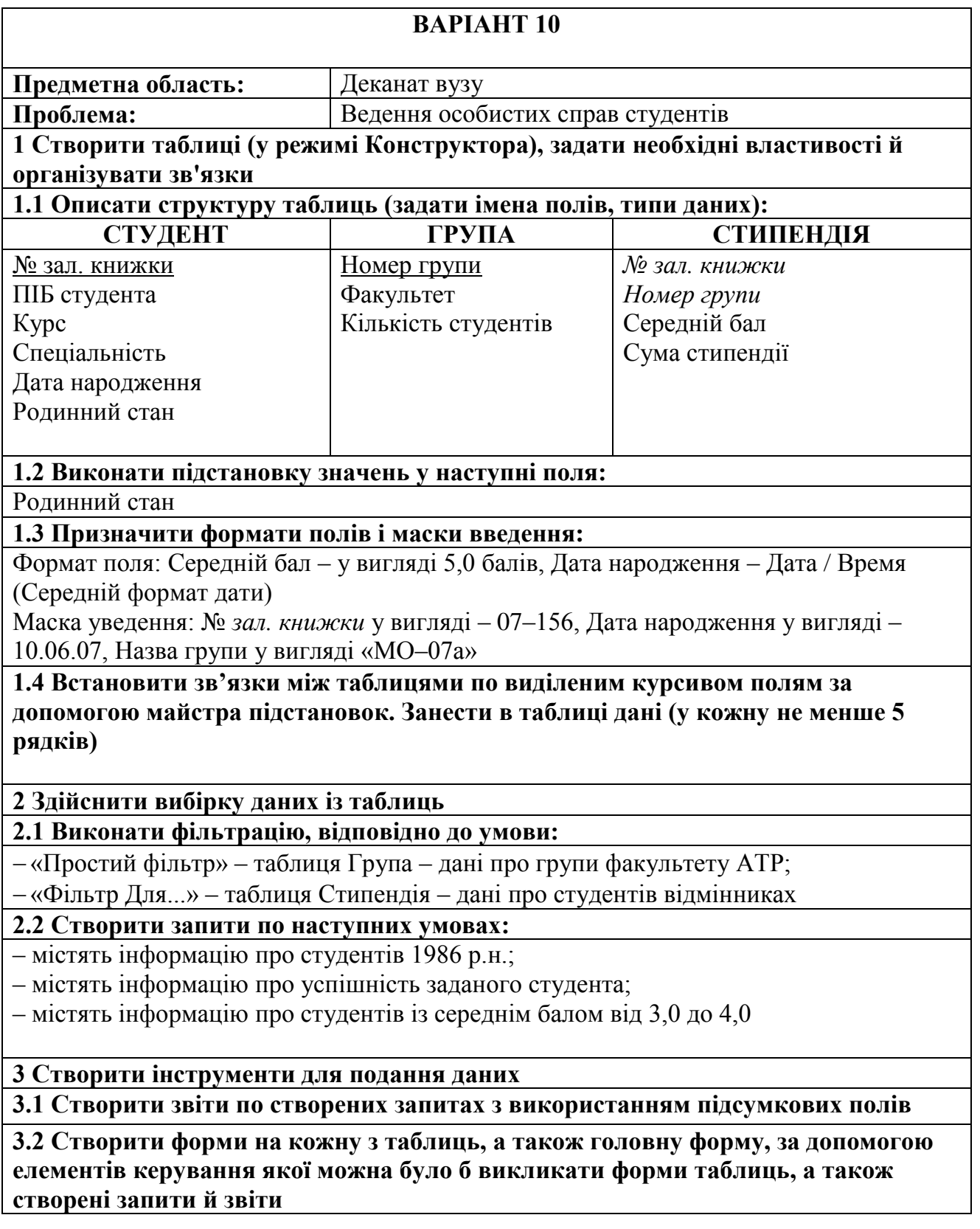

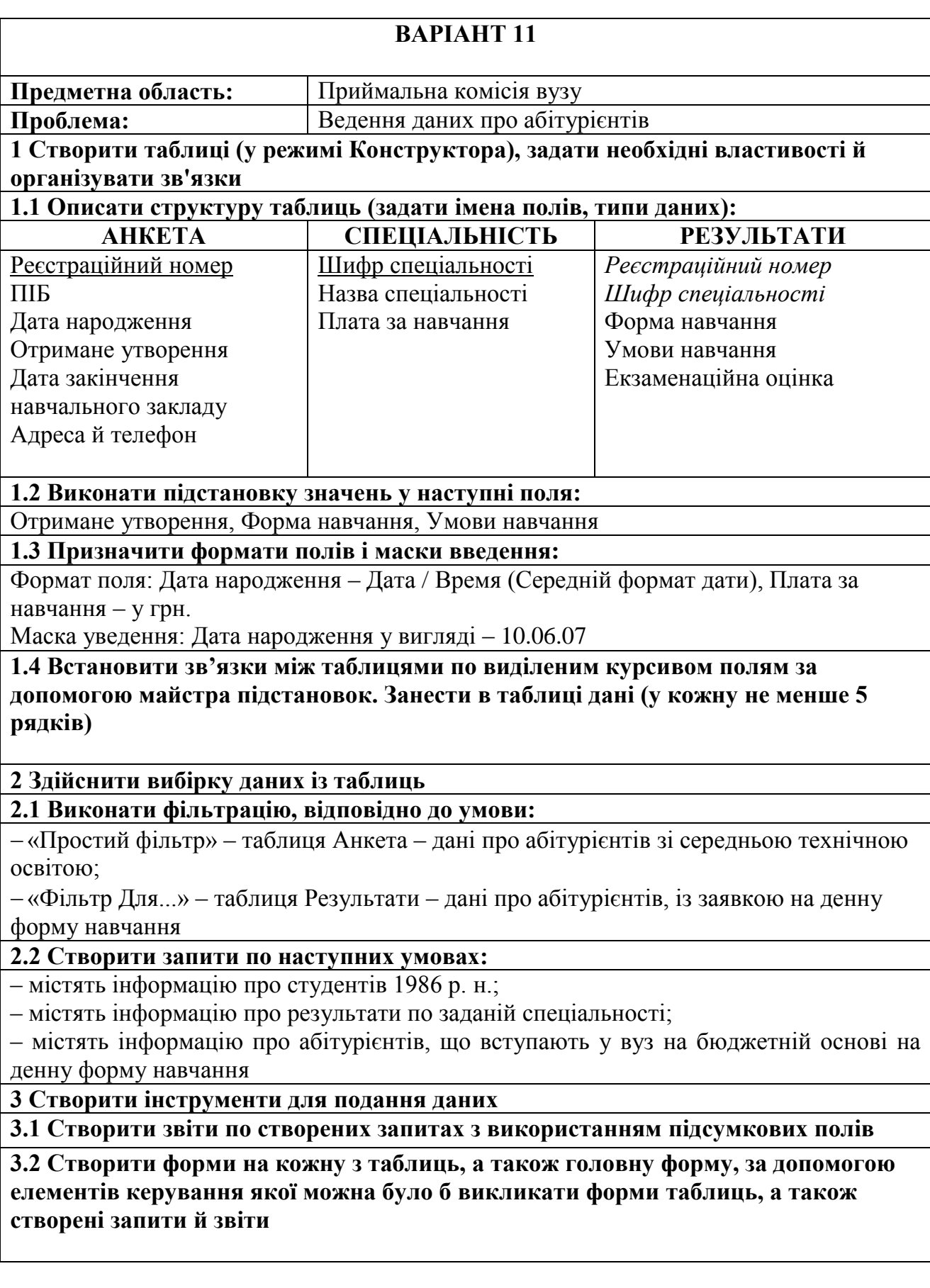

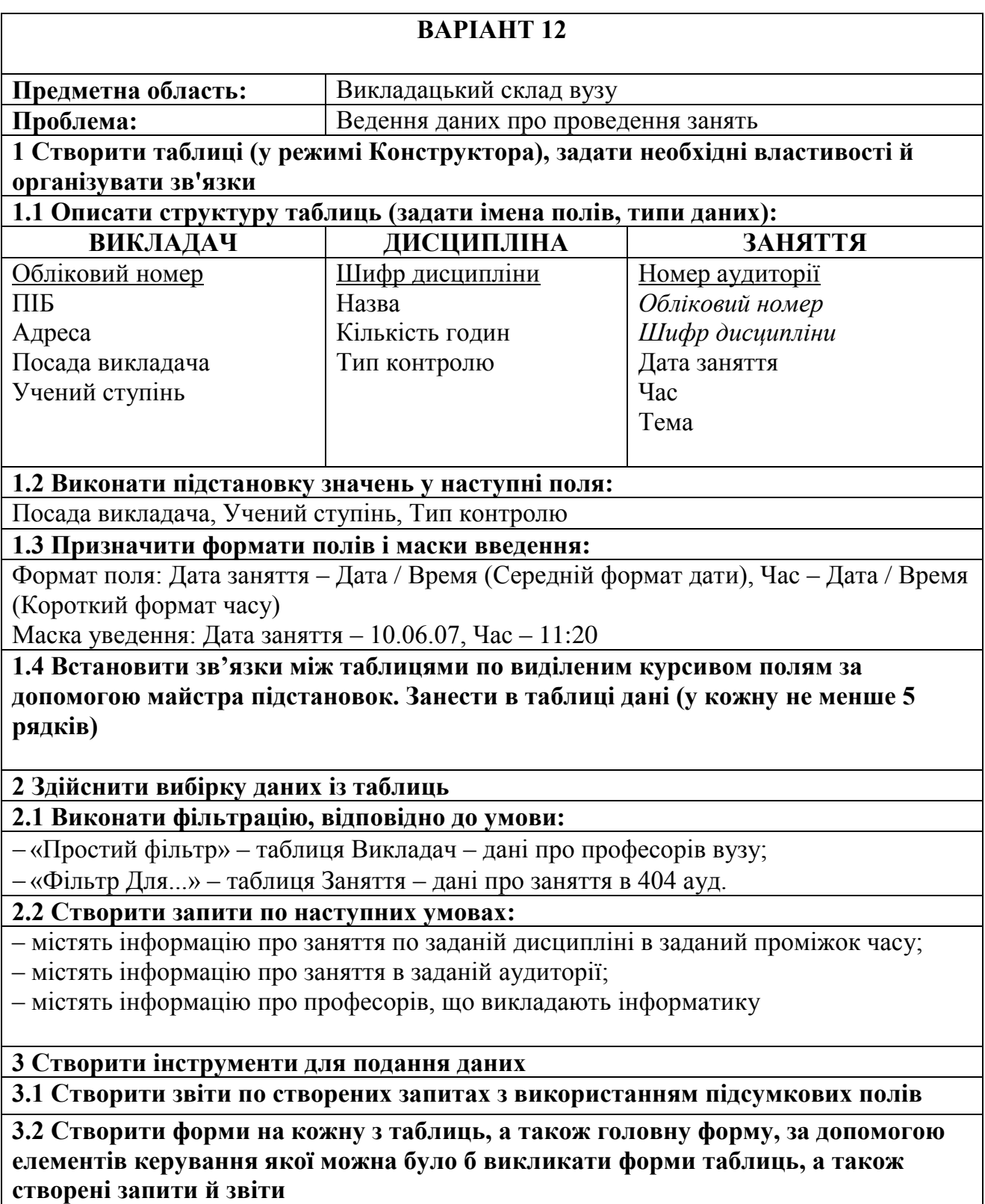

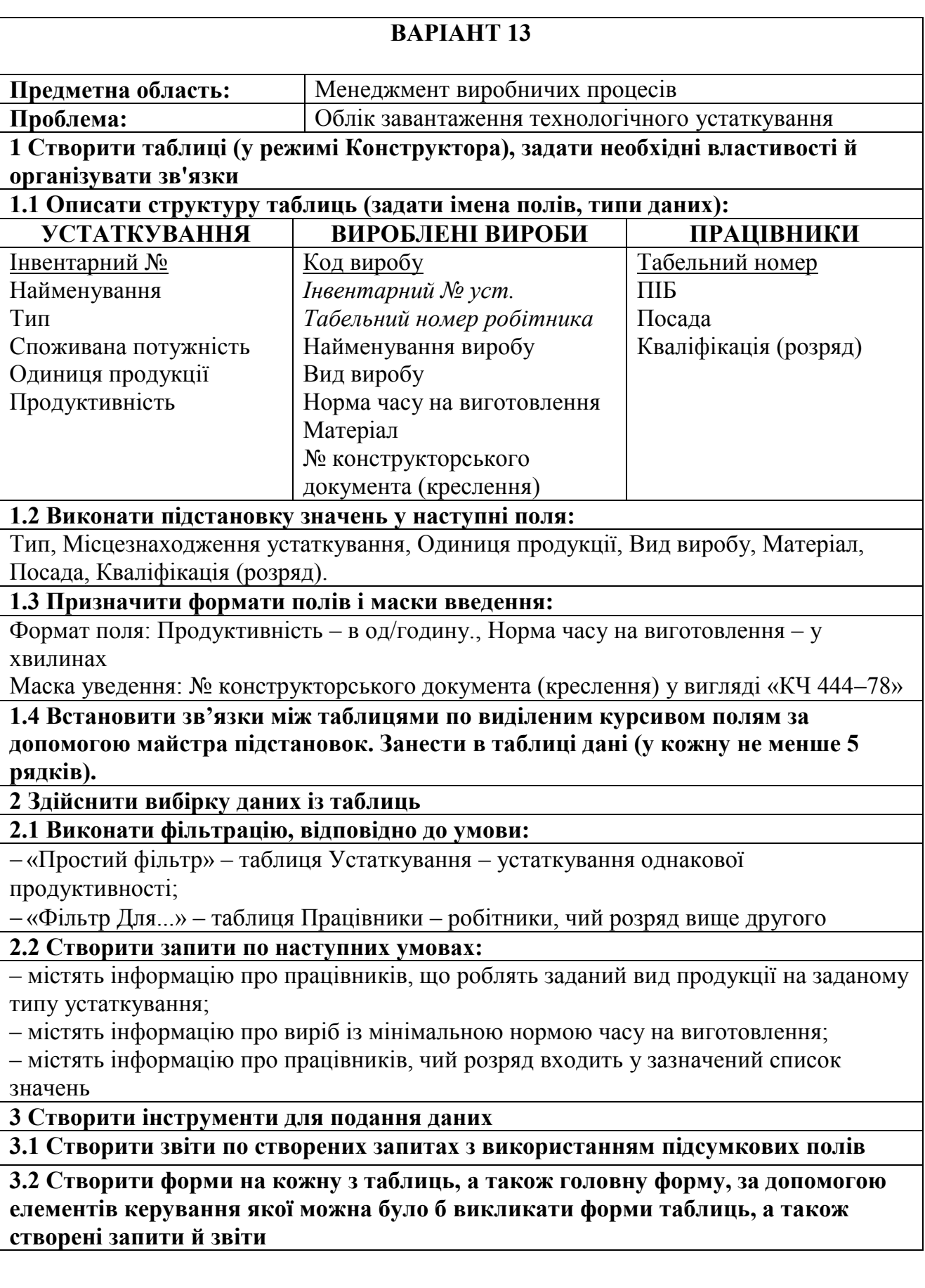

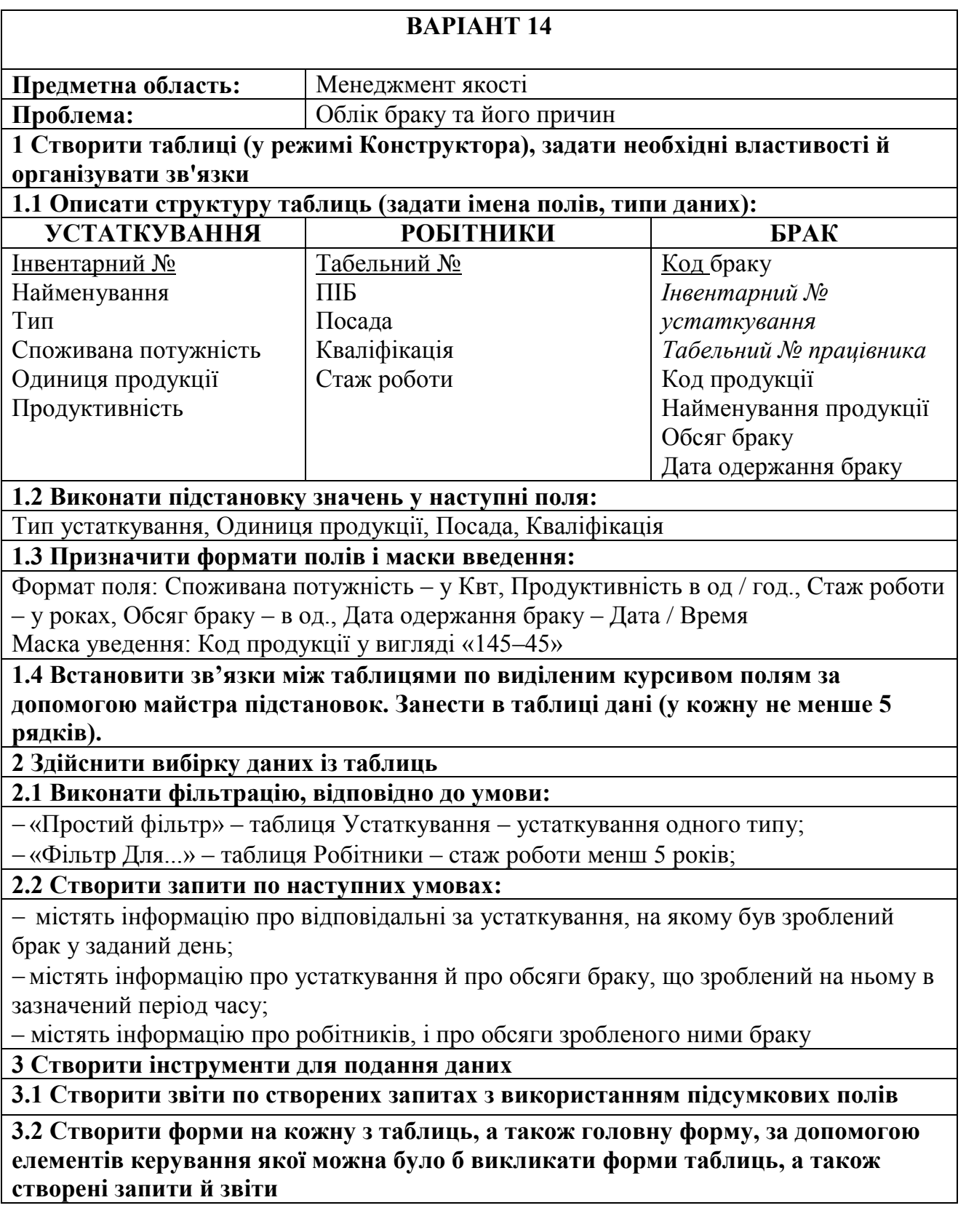

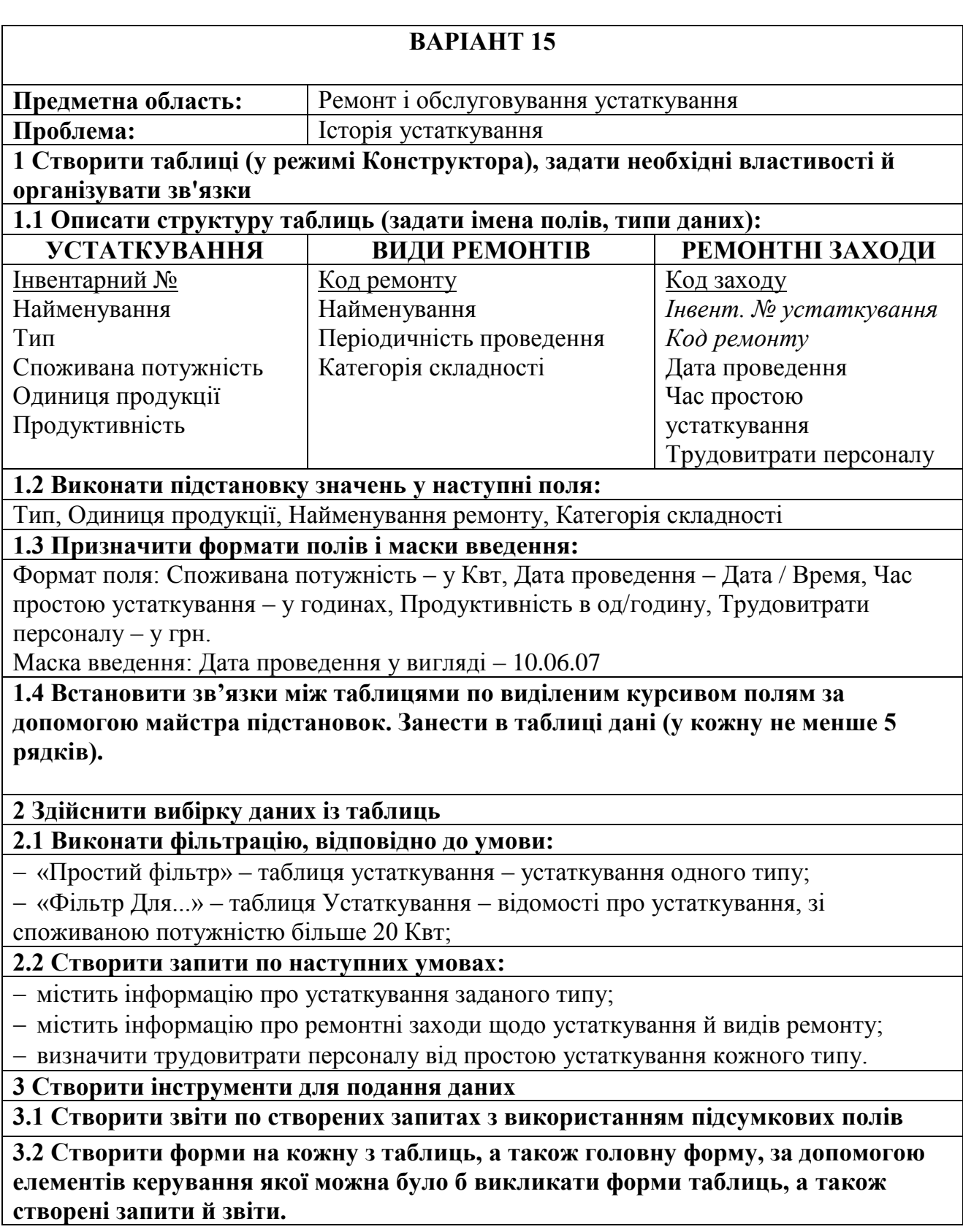

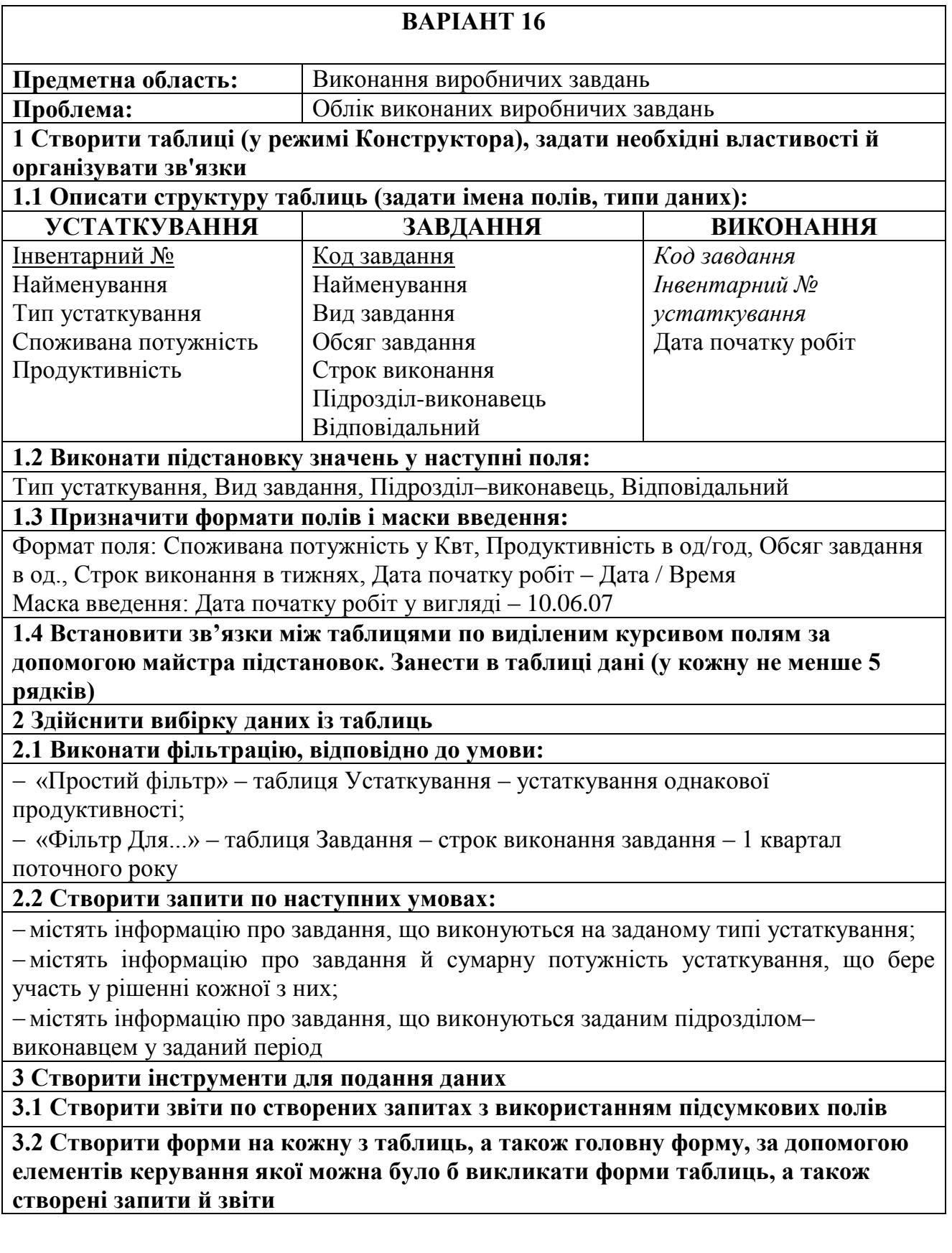

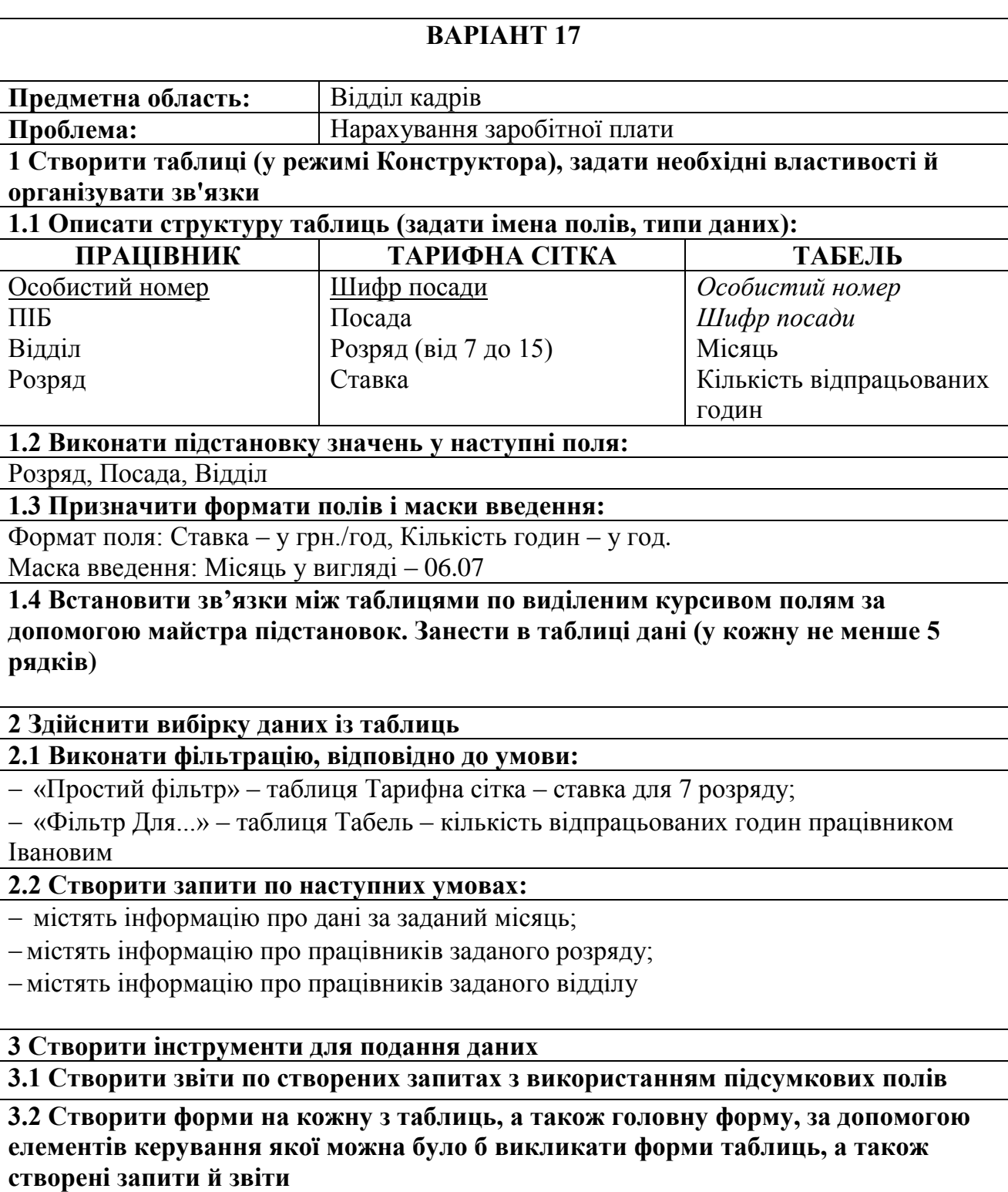

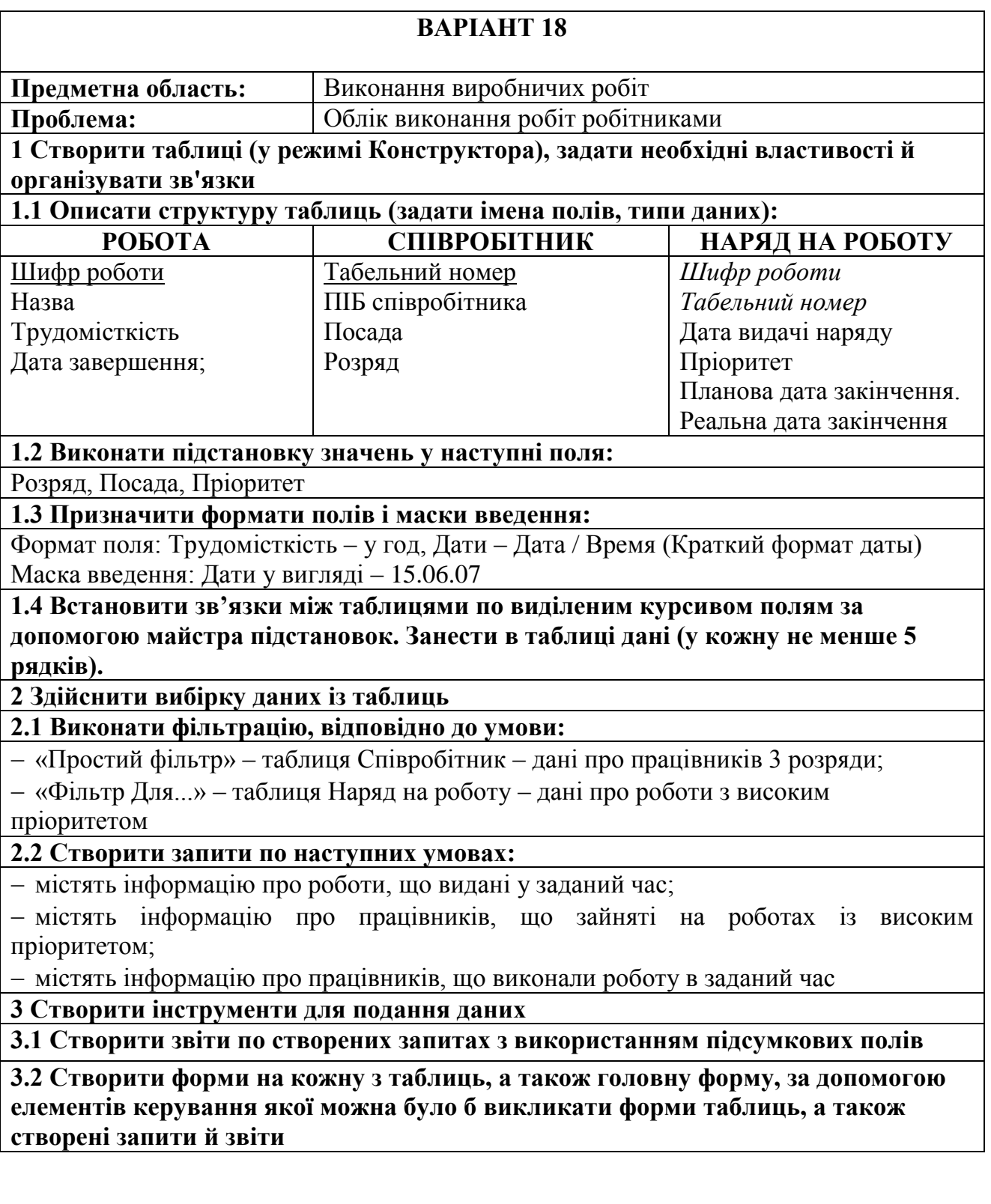

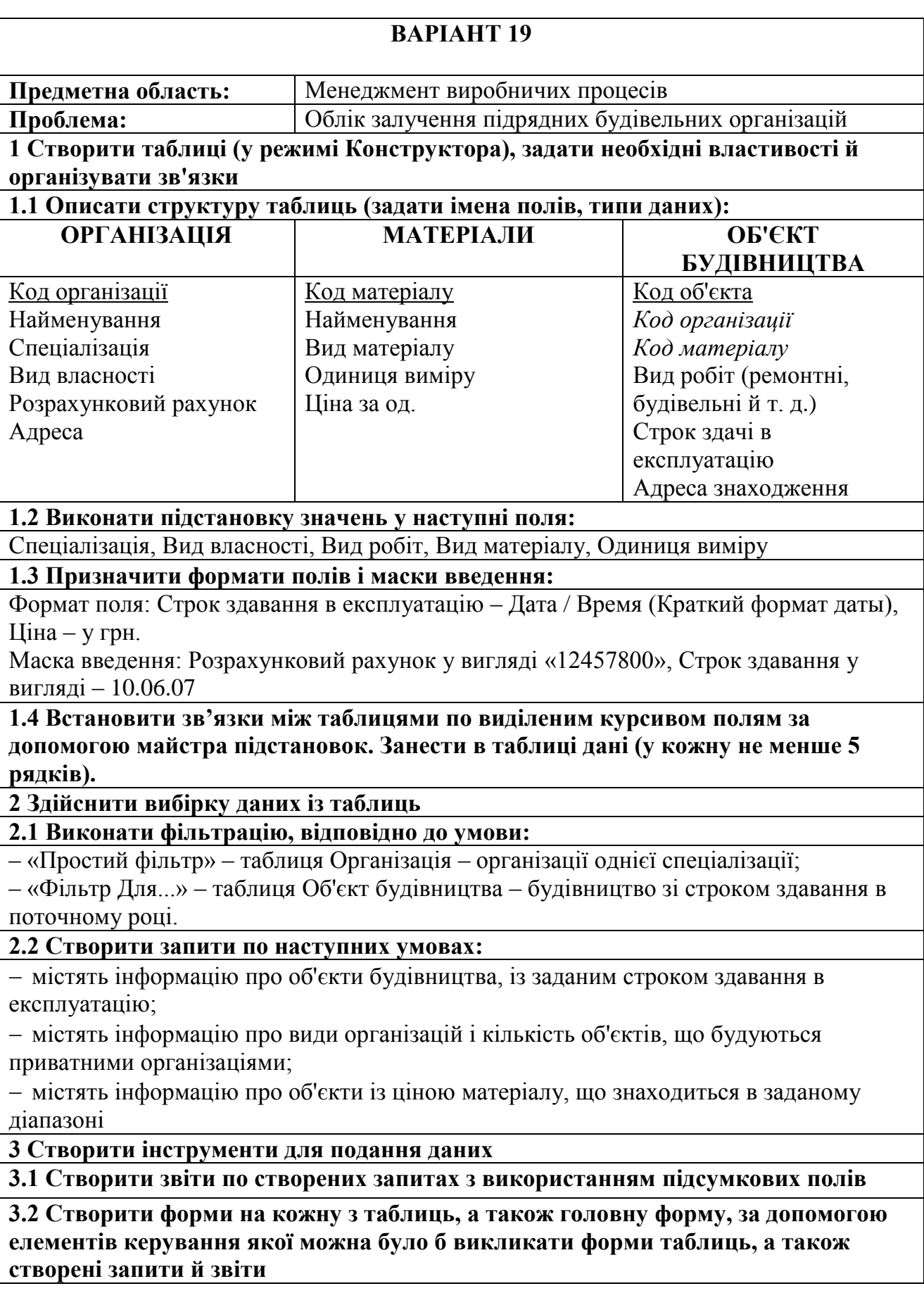

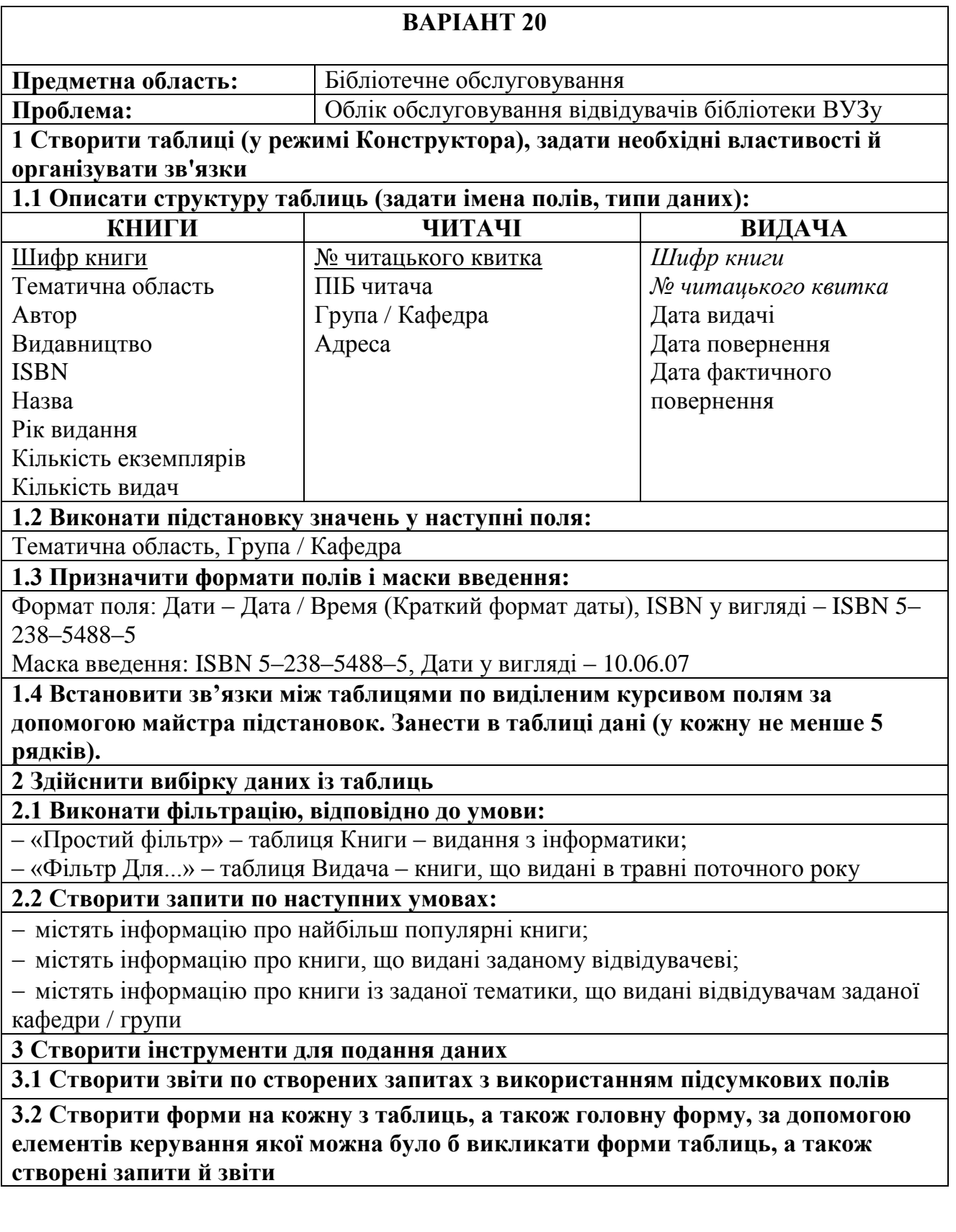

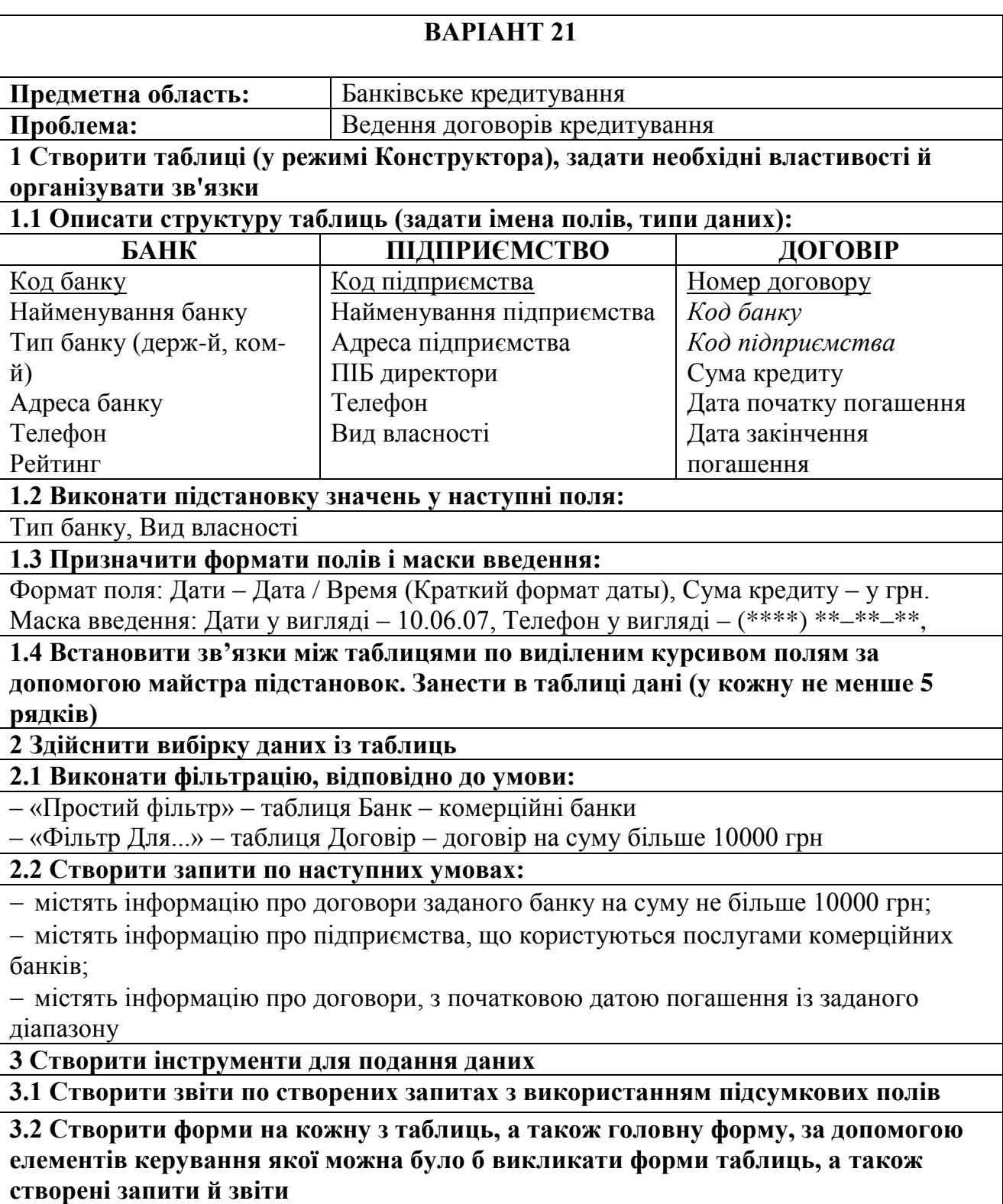

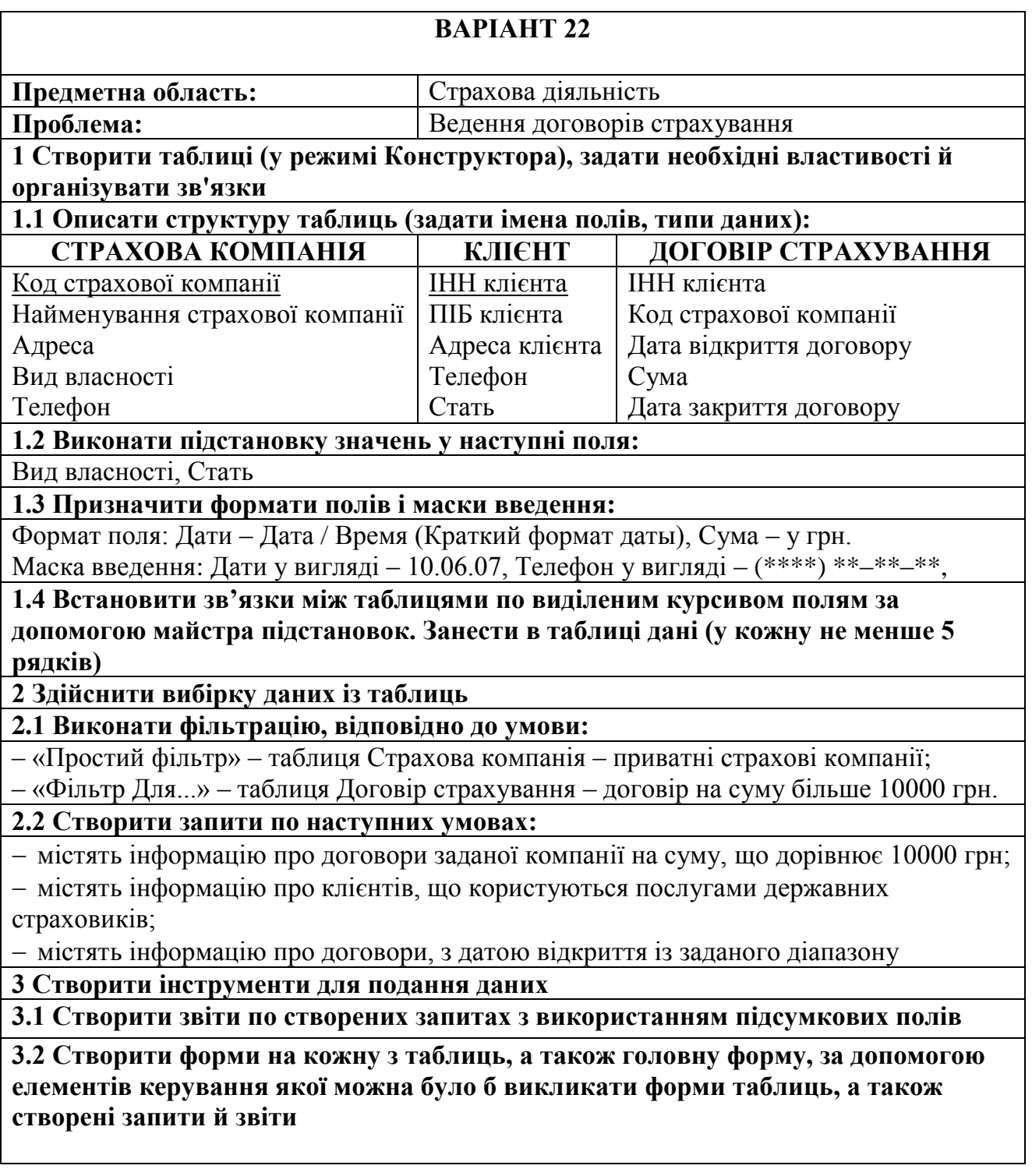

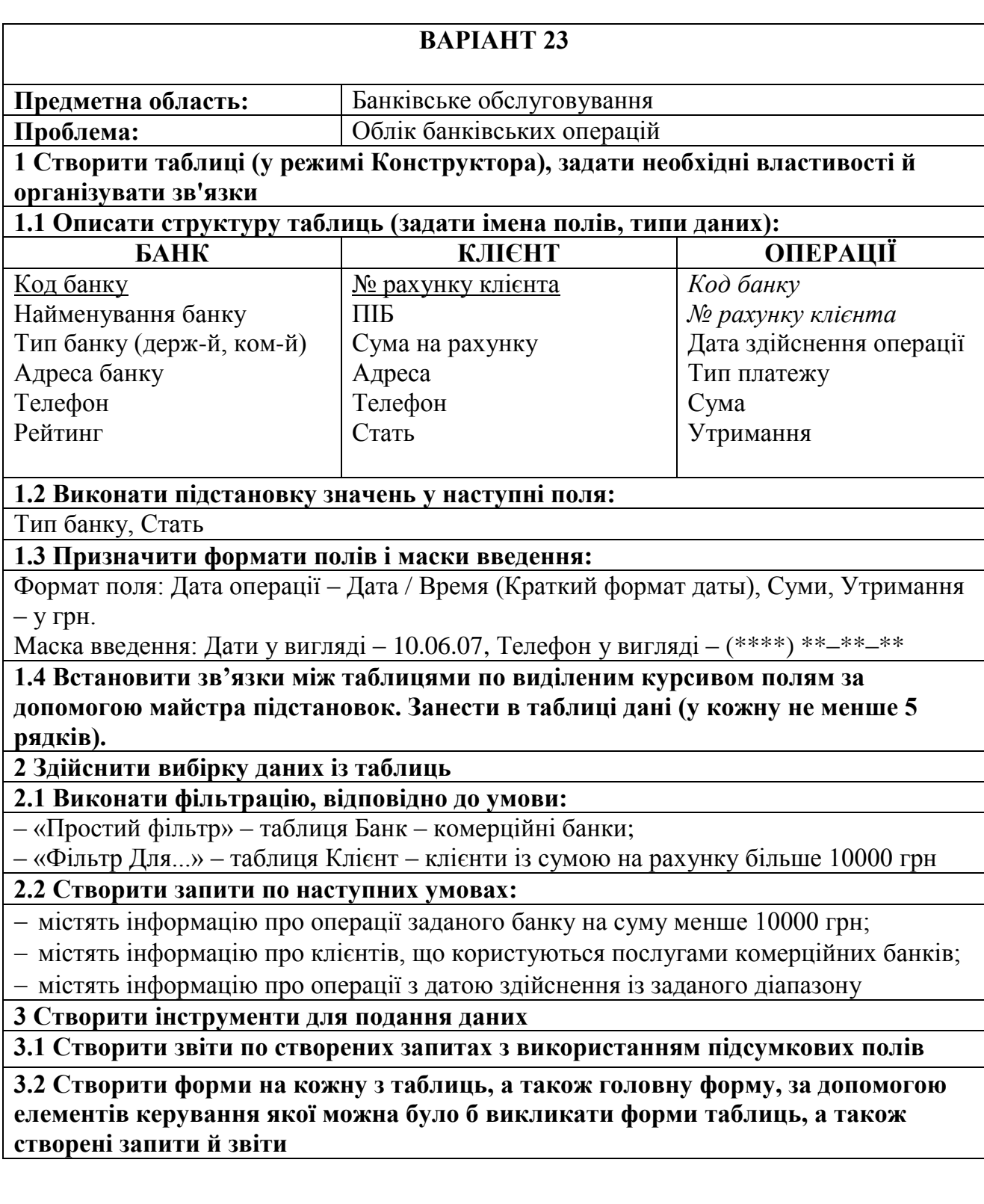

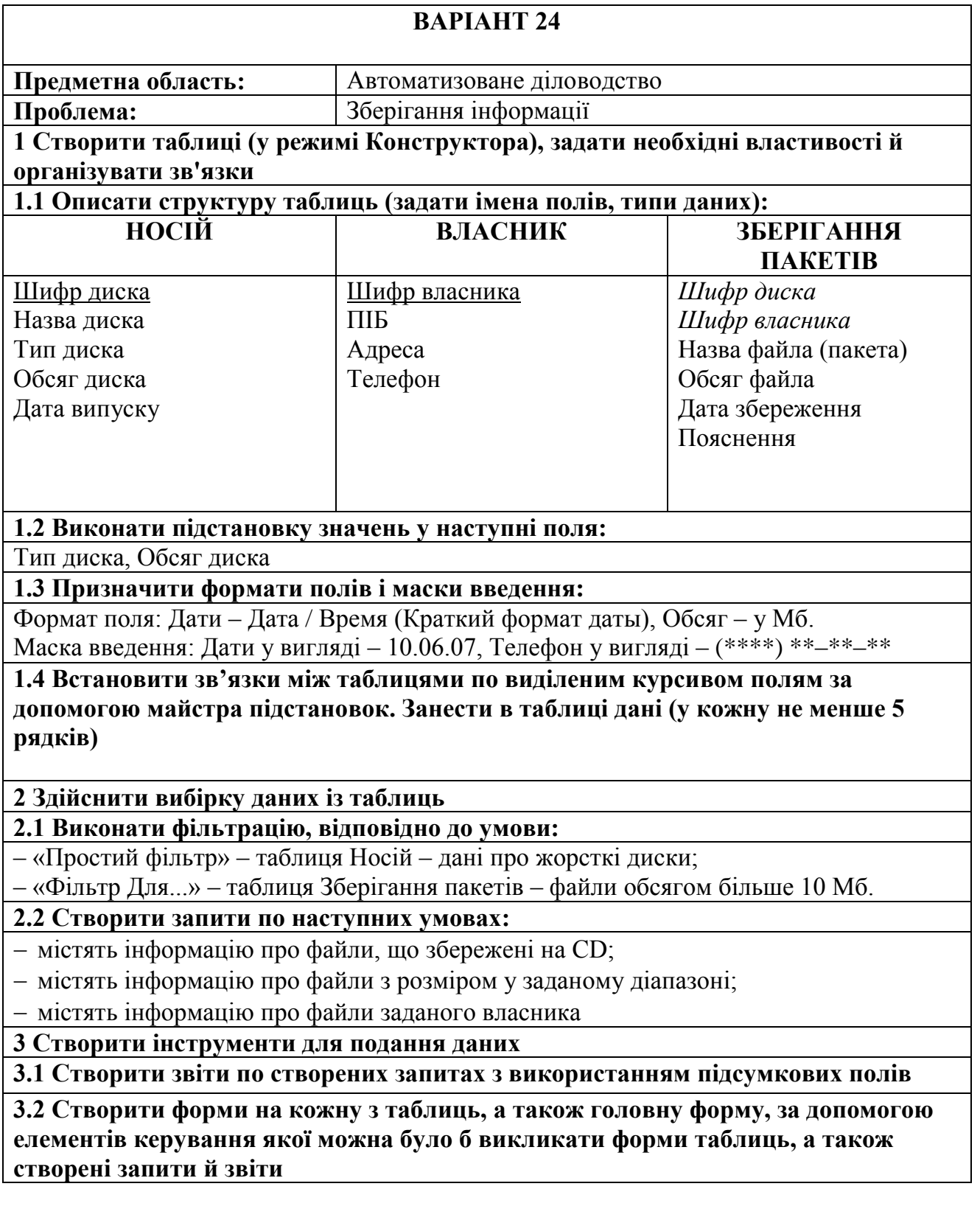

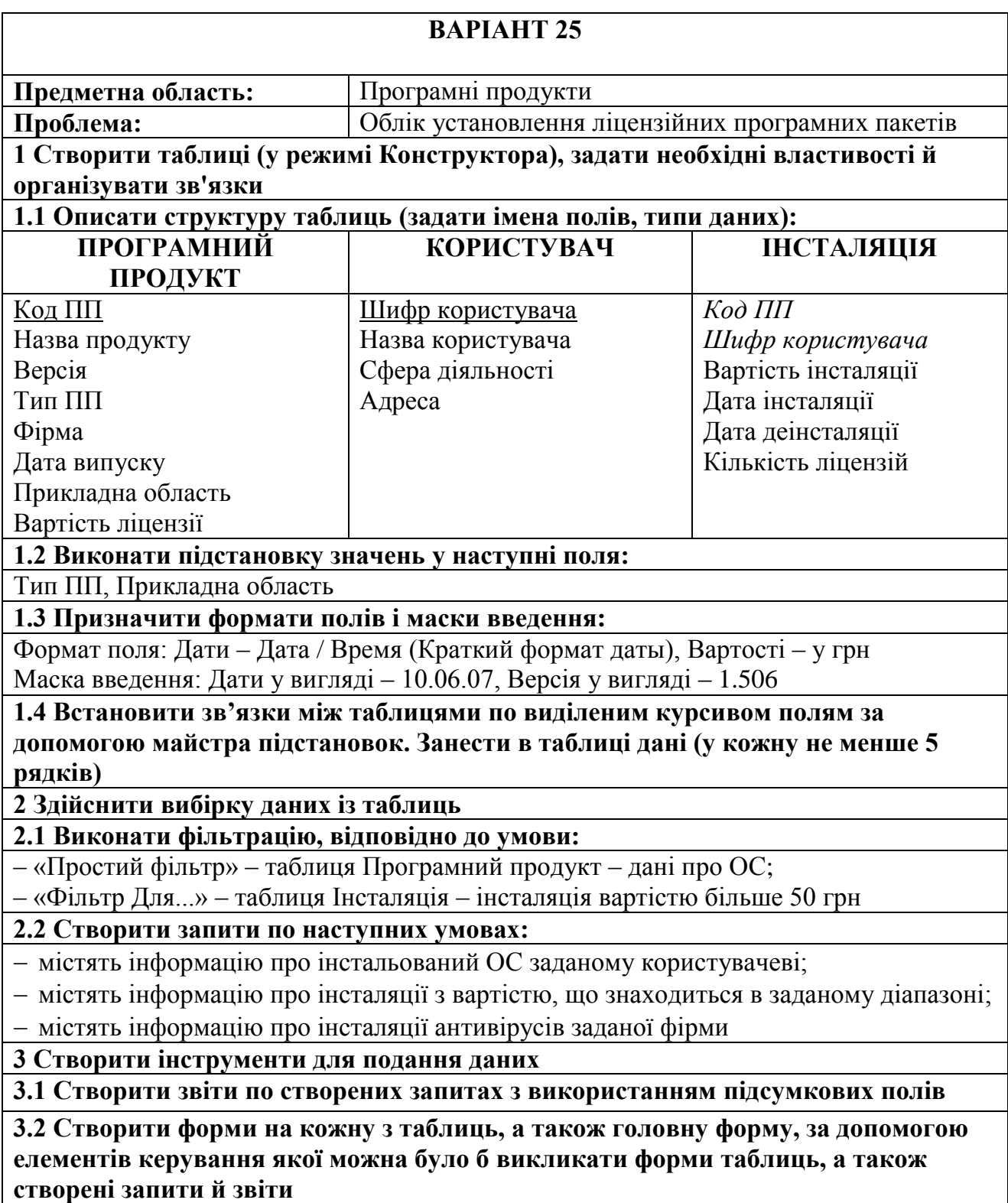

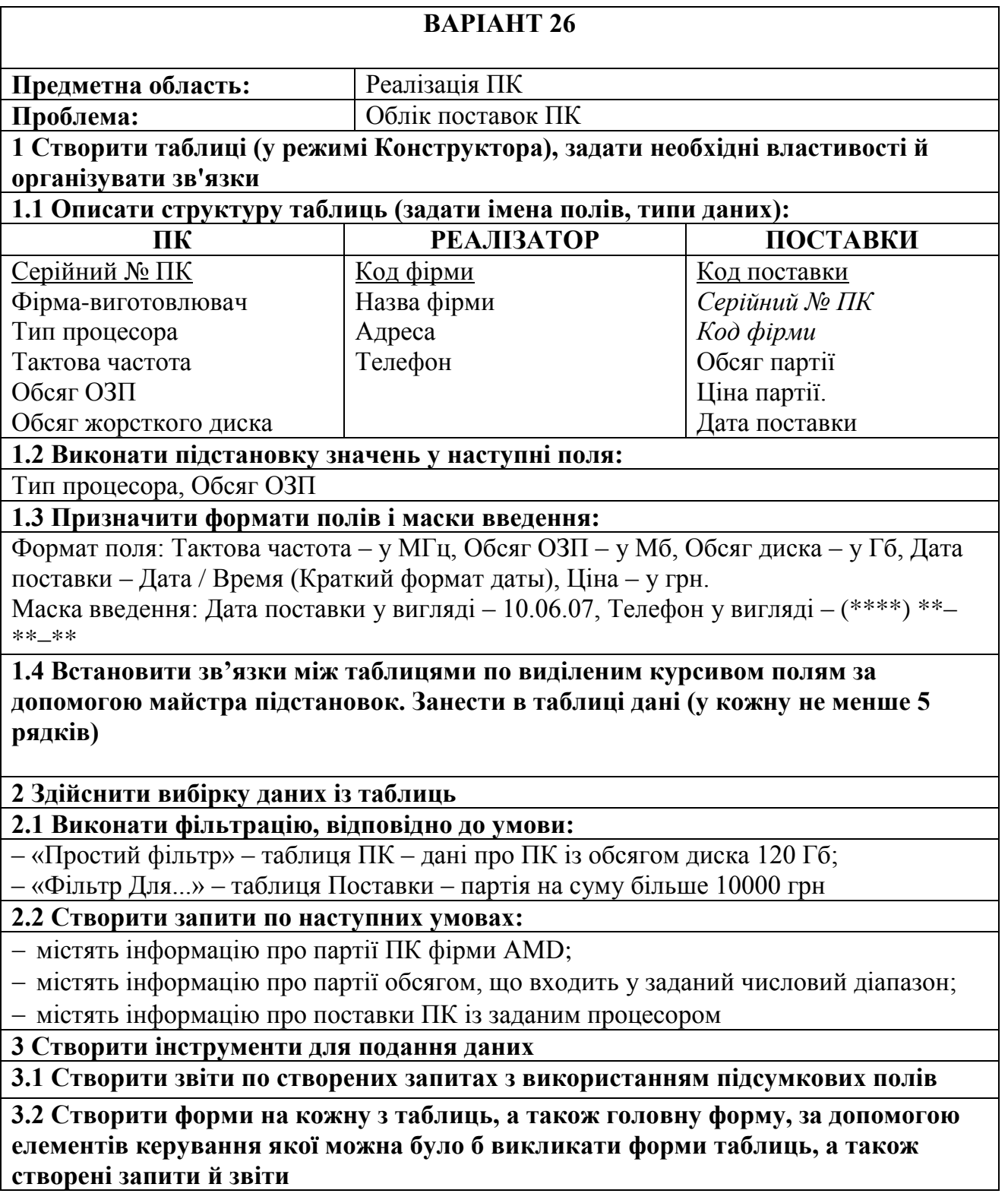

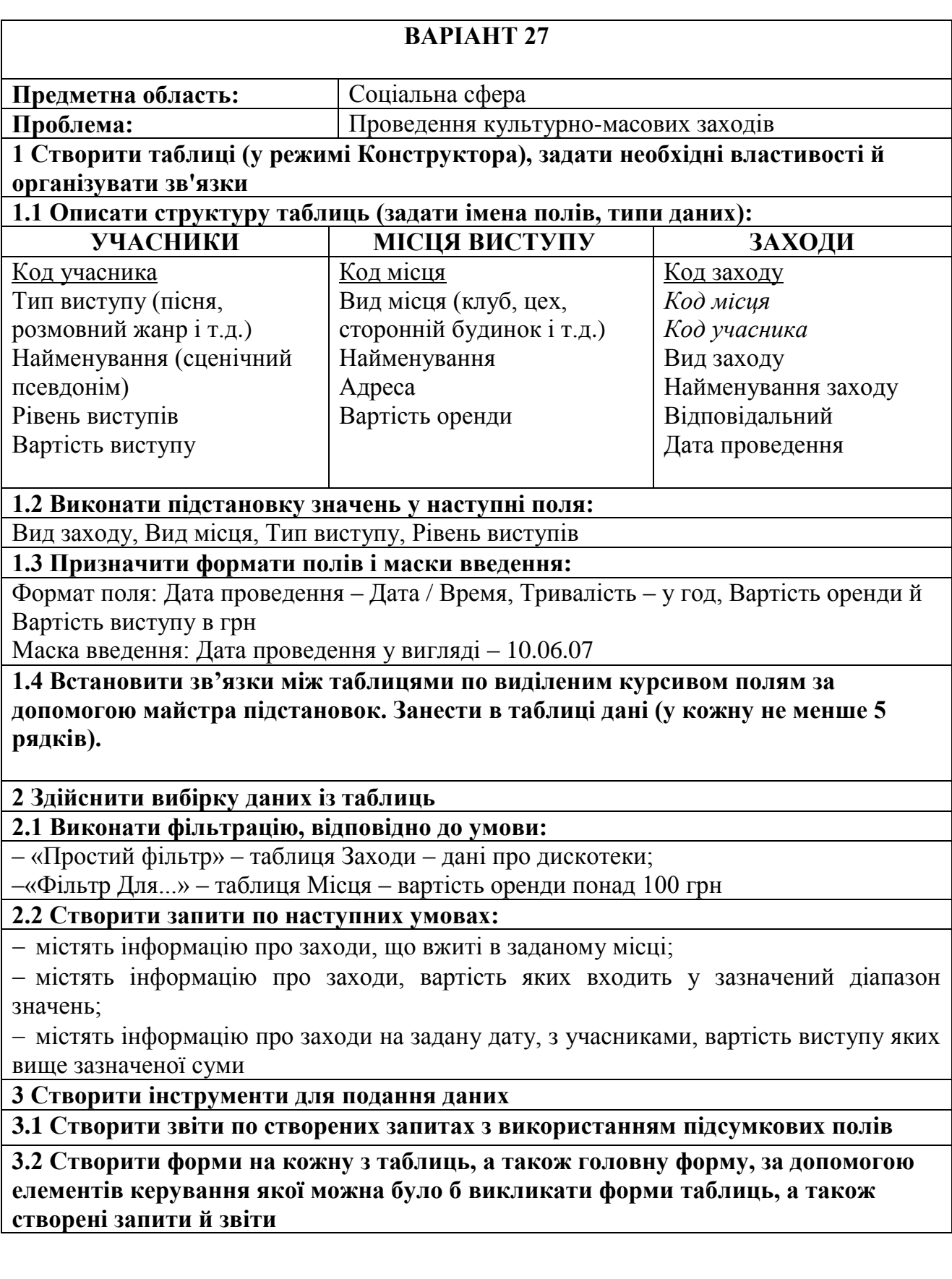

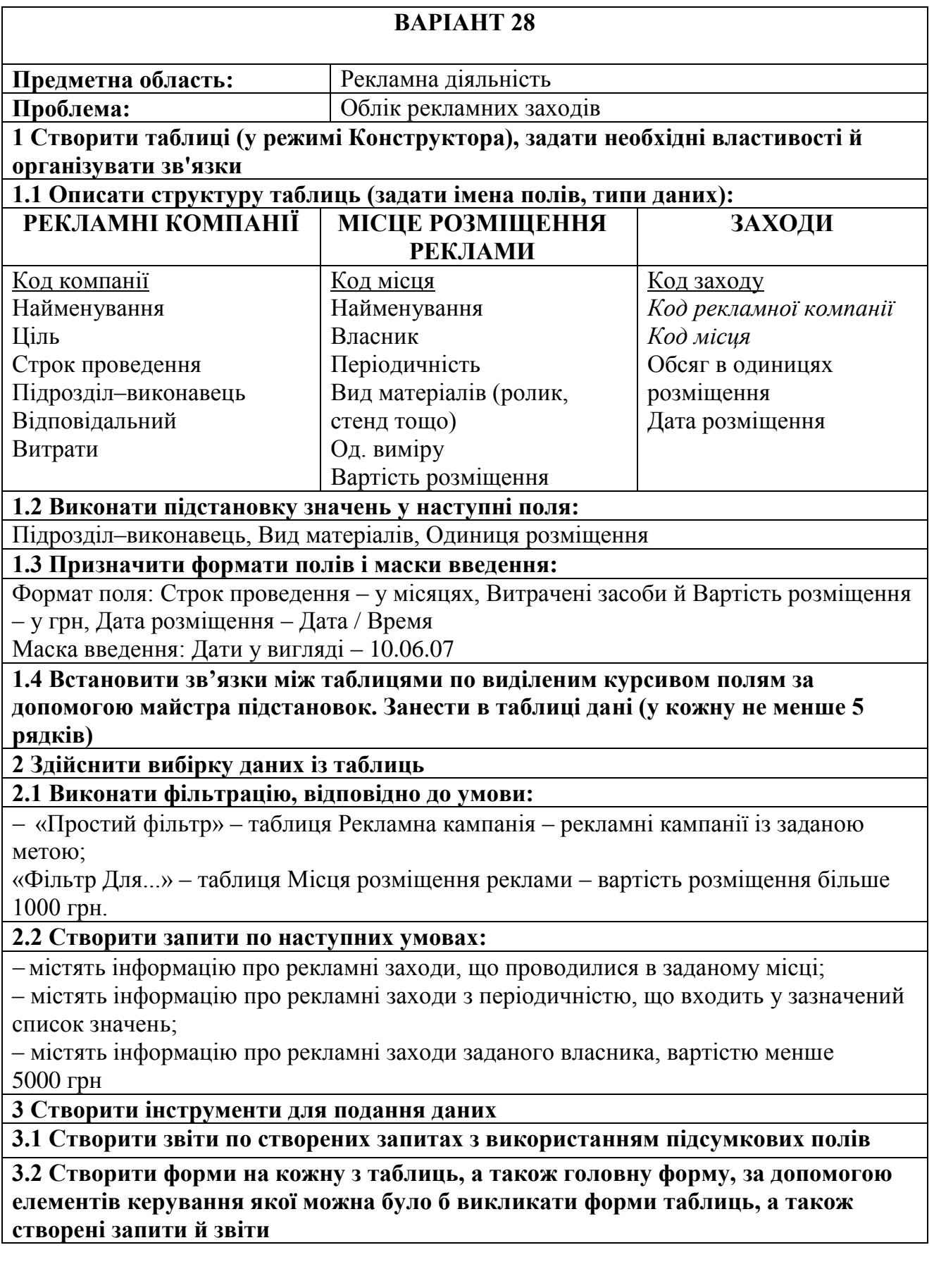

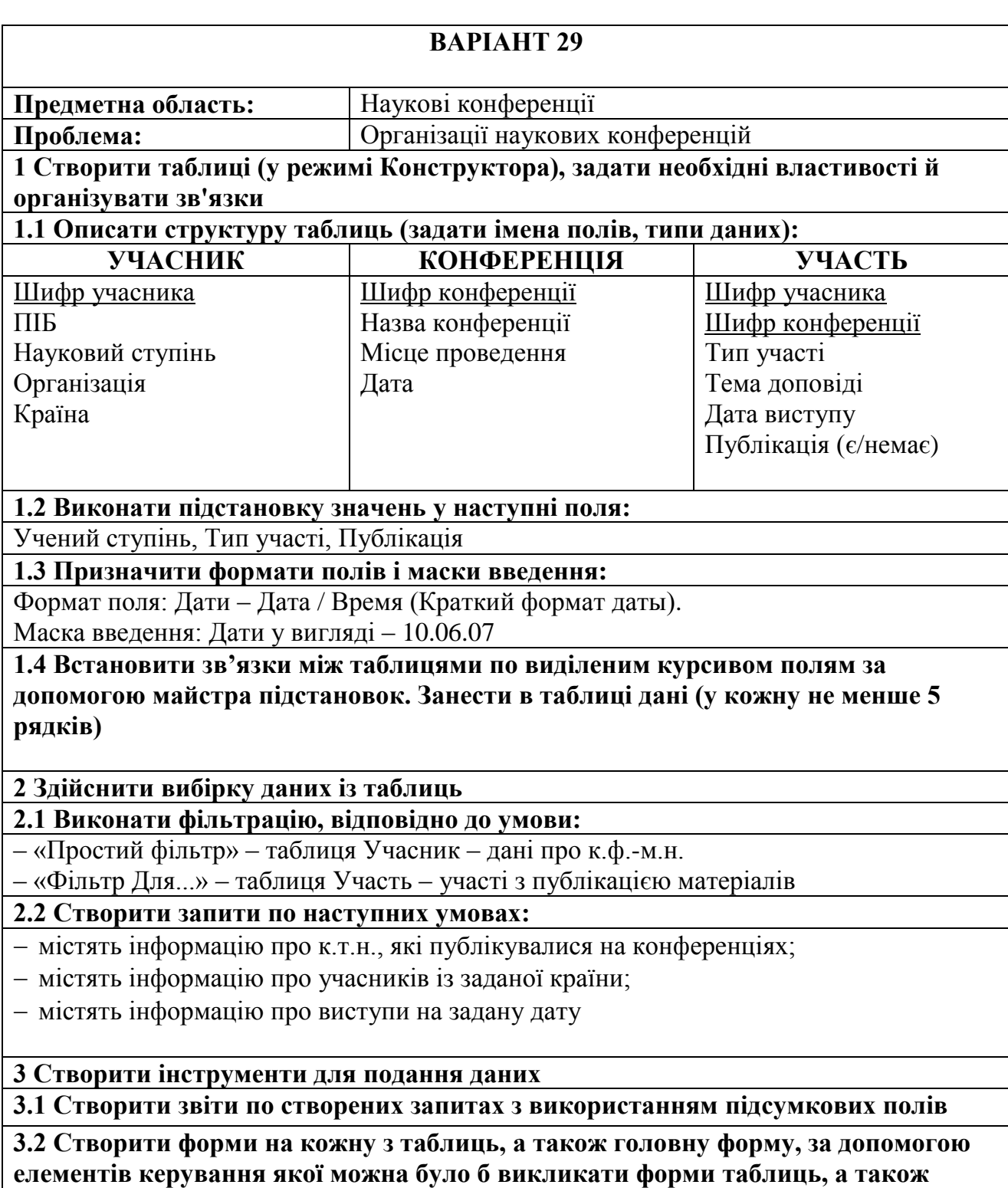

**створені запити й звіти**

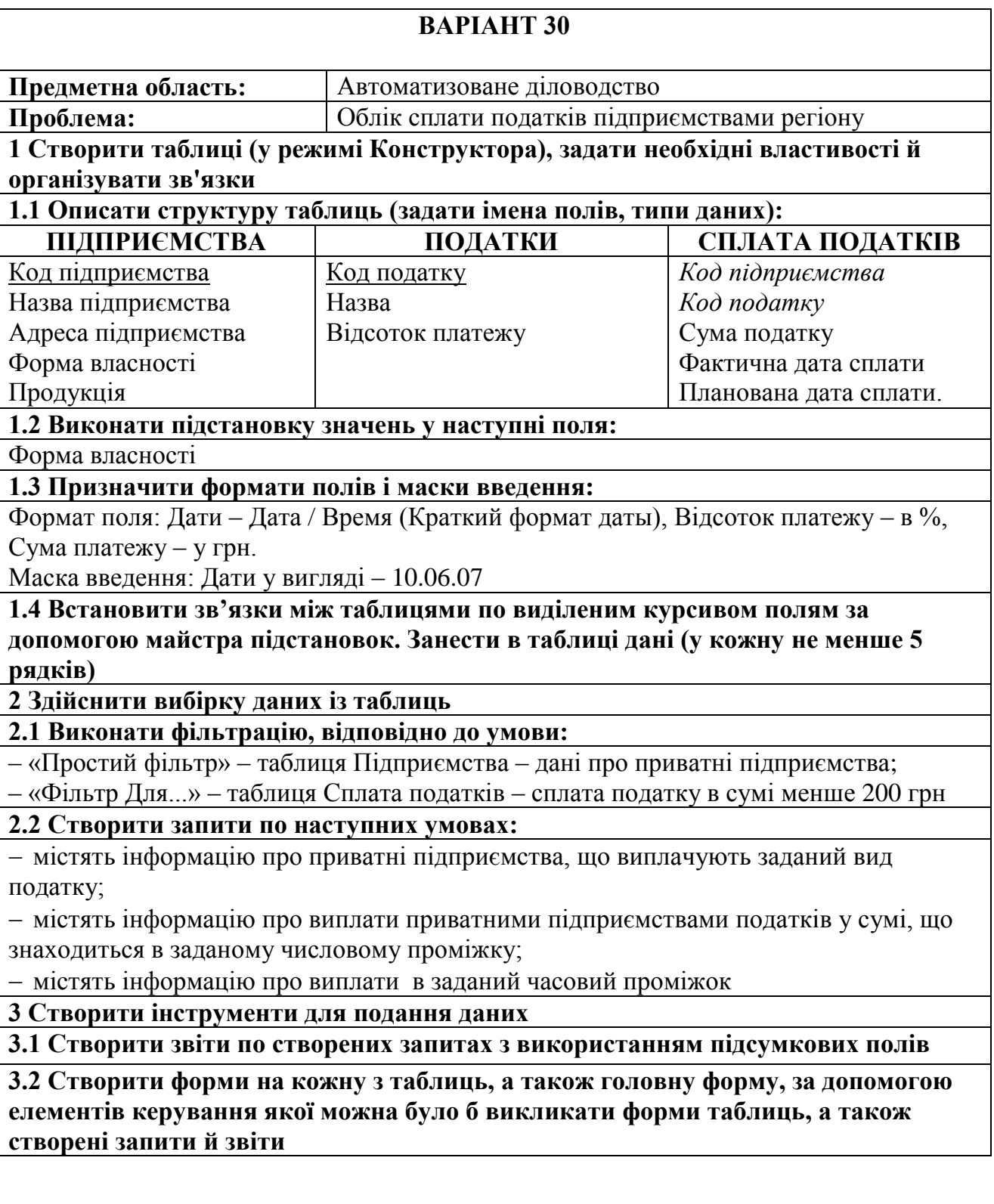
## **ПЕРЕЛІК РЕКОМЕНДОВАНИХ ЛІТЕРАТУРНИХ ДЖЕРЕЛ**

1. Абрамян М. Э. Практикум по программированию на языках C# и VB.NET. / М. Э. Абрамян. 2-е изд. – Р-н/Д.: ЦВВР, 2007. – 514 с.

2. Балена Ф. Современная практика программирования на Microsoft Visual Basic и Visual C# / Ф. Балена, Дж. Димауро. – М.: Русская редакция,  $2006. - 970$  c.

3. Дубовцев А. В. Microsoft .NET в подлиннике / А. В. Дубовцев. – СПб.: БХВ-Петербург, 2004. – 850 с.

4. Нортроп Т. Основы разработки приложений на платформе Microsoft .NET Framework / Т. Нортроп, Ш. Уилдермьюс, Б. Райан. – М.: Русская редакция, 2007. – 730 с.

5. Рихтер Дж. Программирование на платформе Microsoft .NET Framework. Мастер-класс. / Дж. Рихтер. 3-е изд. – М.: Русская редакция,  $2005. - 565$  c.

6. Microsoft Corporation. Разработка Windows-приложений на Microsoft Visual Basic .NET и Microsoft Visual C# .NET. – М.: Русская редакция,  $2003 - 645$  c.

## ЕЛЕКТРОННЕ НАВЧАЛЬНО-МЕТОДИЧНЕ ВИДАННЯ

**Корольов** Марк Євгенович **Кравченко** Роман Сергійович

## **ЗБІРНИК ІНДИВІДУАЛЬНИХ ЗАВДАНЬ З ДИСЦИПЛІНИ «КОМП'ЮТЕРНА ТЕХНІКА ТА ПРОГРАМУВАННЯ», (ДЛЯ СТУДЕНТІВ НАПРЯМУ ПІДГОТОВКИ 6.070101 «ТРАНСПОРТНІ ТЕХНОЛОГІЇ» (ЗА ВИДАМИ ТРАНСПОРТУ) ДЕННОЇ ТА ЗАОЧНОЇ ФОРМ НАВЧАННЯ)**

Підписано до випуску 2013 р. Гарнітура Times New. Умов. друк. арк. Зам. №

Державний вищий навчальний заклад «Донецький національний технічний університет» Автомобільно-дорожній інститут 84646, м. Горлівка, вул. Кірова, 51 E-mail: [druknf@rambler.ru](mailto:druknf@rambler.ru)

Редакційно-видавничий відділ

Свідоцтво про внесення до Державного реєстру видавців, виготовників і розповсюджувачів видавничої продукції ДК № 2982 від 21.09.2007 р.